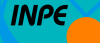

MINISTÉRIO DA CIÊNCIA E TECNOLOGIA **INSTITUTO NACIONAL DE PESQUISAS ESPACIAIS** 

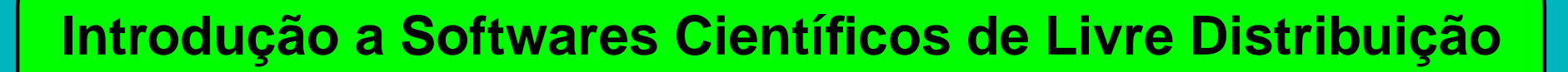

**com Aplicações <sup>a</sup> Ciências <sup>e</sup> Tecnologias Espaciais**

**INPE - São José dos Campos**

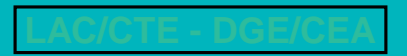

- **Margarete Oliveira Domingues**
	- **–** LAC Computação Científica
	- **–** CNPq-grupo Análise Multiescala Espaço-Temporal de sinais <sup>e</sup> EDP
- **Odim Mendes Jr.**
	- **–** DGE Magnetosfera-Heliosfera
	- **–** CNPq-grupo Modelagem de Fenômenos Eletrodinâmicos Planetários
- **Marize Corrêa Simões**
	- **–** DGE/LAC PCI-INPE/MCT
- **Varlei Everton Menconi**
	- **–** DGE/LAC PCI-INPE/MCT

## **Objetivo do Curso**

- Colaborar nas áreas da Educação <sup>e</sup> da Pesquisa Científica
- ao prover informações sobre <sup>o</sup> ambiente GNU/Linux <sup>e</sup> algumas ferramentas <sup>a</sup> pesquisadores, professores, estudantes <sup>e</sup> outros interessados.

# Sumário

### 1 – [Introdução](#page-13-0) ao paradigma das ferramentas livres . . . . . . . . . . . . . . . . . . . 14 1.1 – [Entendendo](#page-14-0) o Cenário . . . . . . . . . . . . . . . . . . . . . . . . . . . . . . 15 1.2 – [GNU/GLP](#page-15-0) . . . . . . . . . . . . . . . . . . . . . . . . . . . . . . . . . . . . 16 1.3 – Sistemas [operacionais.](#page-16-0) Distribuições GNU/Linux. . . . . . . . . . . . . . . . . . 17 1.4 – Algumas [Distribuições](#page-17-0) . . . . . . . . . . . . . . . . . . . . . . . . . . . . . . 18 1.5 – [Condições](#page-18-0) sobre <sup>o</sup> uso de Programas Livres . . . . . . . . . . . . . . . . . . . 19 2 – Visão geral do ambiente [GNU/Linux](#page-21-0) . . . . . . . . . . . . . . . . . . . . . . . . . 22 2.1 – [BrOffice](#page-24-0) . . . . . . . . . . . . . . . . . . . . . . . . . . . . . . . . . . . . . 25 2.2 – [Navegador](#page-26-0) . . . . . . . . . . . . . . . . . . . . . . . . . . . . . . . . . . . . 27 2.3 – [Kile](#page-27-0) . . . . . . . . . . . . . . . . . . . . . . . . . . . . . . . . . . . . . . . 28 3 – [Ambiente](#page-28-0) de Trabalho . . . . . . . . . . . . . . . . . . . . . . . . . . . . . . . . 29 3.1 – [Gnome](#page-29-0) . . . . . . . . . . . . . . . . . . . . . . . . . . . . . . . . . . . . . . 30 3.2 – [KDE](#page-30-0) . . . . . . . . . . . . . . . . . . . . . . . . . . . . . . . . . . . . . . . 31 3.3 – [Windows](#page-31-0) Maker . . . . . . . . . . . . . . . . . . . . . . . . . . . . . . . . . 32 3.4 – [AfterStep](#page-32-0) . . . . . . . . . . . . . . . . . . . . . . . . . . . . . . . . . . . . . 33 3.5 – [FVWM](#page-33-0) 95 . . . . . . . . . . . . . . . . . . . . . . . . . . . . . . . . . . . . 34 3.6 – [MWM](#page-34-0) . . . . . . . . . . . . . . . . . . . . . . . . . . . . . . . . . . . . . . 35 3.7 – [IceWM](#page-35-0) . . . . . . . . . . . . . . . . . . . . . . . . . . . . . . . . . . . . . . 36 4 – Recursos [poderosos:](#page-36-0) . . . . . . . . . . . . . . . . . . . . . . . . . . . . . . . . 37

### 4.1 – [Diretórios](#page-37-0) do Linux . . . . . . . . . . . . . . . . . . . . . . . . . . . . . . . . 38 4.2 – [Terminal](#page-38-0) . . . . . . . . . . . . . . . . . . . . . . . . . . . . . . . . . . . . . 39 4.3 – Periféricos [Disponíveis](#page-39-0) . . . . . . . . . . . . . . . . . . . . . . . . . . . . . . 40 4.4 – [GNU/Octave](#page-40-0) . . . . . . . . . . . . . . . . . . . . . . . . . . . . . . . . . . . 41 4.5 – [GNU/Maxima](#page-41-0) . . . . . . . . . . . . . . . . . . . . . . . . . . . . . . . . . . 42 4.6 – [OpenDX](#page-42-0) . . . . . . . . . . . . . . . . . . . . . . . . . . . . . . . . . . . . . 43 5 – Noções [fundamentais](#page-43-0) do GNU/LINUX . . . . . . . . . . . . . . . . . . . . . . . . 44 5.1 – [Operações](#page-44-0) básicas . . . . . . . . . . . . . . . . . . . . . . . . . . . . . . . . 45 5.2 – Comandos para [manipulação](#page-45-0) de arquivos . . . . . . . . . . . . . . . . . . . . 46 5.3 – [Operação](#page-46-0) com arquivos . . . . . . . . . . . . . . . . . . . . . . . . . . . . . 47 5.4 – [Informações](#page-49-0) do sistema . . . . . . . . . . . . . . . . . . . . . . . . . . . . . 50 5.5 – Comandos de [verificação](#page-50-0) . . . . . . . . . . . . . . . . . . . . . . . . . . . . . 51 5.6 – [Permissões](#page-51-0) de acesso e uso . . . . . . . . . . . . . . . . . . . . . . . . . . . 52 5.7 – Variável de [ambiente](#page-52-0) . . . . . . . . . . . . . . . . . . . . . . . . . . . . . . . 53 5.8 – Utilitário para [gerenciamento](#page-53-0) de arquivos . . . . . . . . . . . . . . . . . . . . . 54 5.9 – [Execução](#page-54-0) de um programa . . . . . . . . . . . . . . . . . . . . . . . . . . . . 55 5.10 – Ajuda na sintaxe de [comandos](#page-55-0) . . . . . . . . . . . . . . . . . . . . . . . . . 56 5.11 – Editor de [Arquivos](#page-56-0) VI . . . . . . . . . . . . . . . . . . . . . . . . . . . . . . 57 6 – Algumas [Considerações](#page-58-0) . . . . . . . . . . . . . . . . . . . . . . . . . . . . . . . 59

### 6.1 – Para [saber](#page-59-0) mais ... . . . . . . . . . . . . . . . . . . . . . . . . . . . . . . . . 60 7 – [Noções](#page-60-0) de GNUPLOT . . . . . . . . . . . . . . . . . . . . . . . . . . . . . . . . . 61 7.1 – Exemplos de [aplicações](#page-61-0) . . . . . . . . . . . . . . . . . . . . . . . . . . . . . 62 7.2 – [Noções](#page-62-0) básicas . . . . . . . . . . . . . . . . . . . . . . . . . . . . . . . . . 63 7.3 – [Funções](#page-63-0) de la catalunia de la catalunia de la catalunia de la catalunia de la catalunia de la catalunia 7.4 – Mais [recursos](#page-64-0) . . . . . . . . . . . . . . . . . . . . . . . . . . . . . . . . . . 65 7.5 – Comandos [Fundamentais](#page-65-0) . . . . . . . . . . . . . . . . . . . . . . . . . . . . 66 7.6 – [Sintaxes](#page-66-0) do plot . . . . . . . . . . . . . . . . . . . . . . . . . . . . . . . . . 67 7.7 – [Estilos](#page-68-0) de plot . . . . . . . . . . . . . . . . . . . . . . . . . . . . . . . . . . 69 7.8 – [Cor](#page-69-0) . . . . . . . . . . . . . . . . . . . . . . . . . . . . . . . . . . . . . . . 70 7.9 – Símbolos - Caracteres [Especiais](#page-70-0) . . . . . . . . . . . . . . . . . . . . . . . . . 71 7.10 – Cor e estilos de [pontos](#page-71-0) e estilos e pontos e estilos e estilos e estilos e estilos e estilos e estilos 7.11 – Símbolos - Caracteres [Especiais](#page-72-0) . . . . . . . . . . . . . . . . . . . . . . . . 73 7.12 – [Exemplo](#page-73-0) de Script . . . . . . . . . . . . . . . . . . . . . . . . . . . . . . . 74 7.13 – [Exemplo](#page-75-0) de Multiplot . . . . . . . . . . . . . . . . . . . . . . . . . . . . . . 76 7.14 – [Funcionalidades](#page-76-0) . . . . . . . . . . . . . . . . . . . . . . . . . . . . . . . . 77 7.15 – Criação de saídas [gráficas](#page-77-0) . . . . . . . . . . . . . . . . . . . . . . . . . . . 78 7.16 – [Magnificação](#page-78-0) . . . . . . . . . . . . . . . . . . . . . . . . . . . . . . . . . . 79 7.17 – [Exemplo](#page-79-0) de splot (pm3d) . . . . . . . . . . . . . . . . . . . . . . . . . . . . 80

### 7.18 – [Exemplo](#page-80-0) de splot (pm3d map) . . . . . . . . . . . . . . . . . . . . . . . . . . 81 7.19 – Splot [\(pm3d\)](#page-81-0) . . . . . . . . . . . . . . . . . . . . . . . . . . . . . . . . . . 82 7.20 – Tipos de [Terminais](#page-82-0) . . . . . . . . . . . . . . . . . . . . . . . . . . . . . . . 83 7.21 – [GNUPLOT](#page-83-0)& C/C++ . . . . . . . . . . . . . . . . . . . . . . . . . . . . . . . . 84 7.22 – [Exemplo](#page-84-0) de uma função C com chamadas ao GNUPLOT . . . . . . . . . . . . . 85 7.23 – [Exemplo](#page-86-0) de uma função C++ com chamadas ao GNUPLOT . . . . . . . . . . . 87 7.24 – Para [saber](#page-88-0) mais ... . . . . . . . . . . . . . . . . . . . . . . . . . . . . . . . 89 8 – [Noções](#page-89-0) de GNU/OCTAVE . . . . . . . . . . . . . . . . . . . . . . . . . . . . . . 90 8.1 – Noções dos [principais](#page-93-0) comandos . . . . . . . . . . . . . . . . . . . . . . . . . 94 8.2 – [Operações](#page-94-0) algebricas en entre entre entre entre entre entre algebricas en entre entre entre entre entre 8.3 – [Matrizes](#page-96-0) . . . . . . . . . . . . . . . . . . . . . . . . . . . . . . . . . . . . . 97 8.4 – [Operações](#page-100-0) com Matrizes . . . . . . . . . . . . . . . . . . . . . . . . . . . . . 101 8.5 – [Operação](#page-107-0) com funções . . . . . . . . . . . . . . . . . . . . . . . . . . . . . . 108 8.6 – Funções básicas do [GNU/Gnuplot](#page-111-0) no GNU/Octave . . . . . . . . . . . . . . . . 112 8.7 – [Gráficos](#page-113-0) 2D . . . . . . . . . . . . . . . . . . . . . . . . . . . . . . . . . . . 114 8.8 – [Estilos](#page-115-0) de plot . . . . . . . . . . . . . . . . . . . . . . . . . . . . . . . . . . 116 8.9 – [Cor](#page-116-0) . . . . . . . . . . . . . . . . . . . . . . . . . . . . . . . . . . . . . . . 117 8.10 – Símbolos - Caracteres [Especiais](#page-117-0) . . . . . . . . . . . . . . . . . . . . . . . . 118 8.11 – [Gráficos](#page-118-0) 3D . . . . . . . . . . . . . . . . . . . . . . . . . . . . . . . . . . . 119

### 8.12 – Elementos de [programação](#page-124-0) entra entra entra entra entra entra entra entra entra entra entra entra entra 8.13 – Para [saber](#page-127-0) mais ... . . . . . . . . . . . . . . . . . . . . . . . . . . . . . . . 128 9 – [GNU/M](#page-128-0)AXIMA . . . . . . . . . . . . . . . . . . . . . . . . . . . . . . . . . . . . 129 9.1 – [Operações](#page-132-0) algébricas en el production de la contrata de la contrata de la contrata de la contrata de la 9.2 – Outras [operações](#page-133-0) . . . . . . . . . . . . . . . . . . . . . . . . . . . . . . . . 134 9.3 – [Operações](#page-139-0) com matrizes . . . . . . . . . . . . . . . . . . . . . . . . . . . . . 140 9.4 – [Operações](#page-143-0) com funções . . . . . . . . . . . . . . . . . . . . . . . . . . . . . 144 9.5 – Exemplo de [Programa](#page-149-0) . . . . . . . . . . . . . . . . . . . . . . . . . . . . . . 150 9.6 – Gráficos 2D - [gnuplot/Shelter](#page-151-0) . . . . . . . . . . . . . . . . . . . . . . . . . . . 152 9.7 – Gráficos 3D - [gnuplot/Shelter](#page-152-0) . . . . . . . . . . . . . . . . . . . . . . . . . . . 153 9.8 – Para [saber](#page-153-0) mais ... . . . . . . . . . . . . . . . . . . . . . . . . . . . . . . . . 154 10 – LA[TEX](#page-154-0) . . . . . . . . . . . . . . . . . . . . . . . . . . . . . . . . . . . . . . . . 155 10.1 – [TEX](#page-155-0) . . . . . . . . . . . . . . . . . . . . . . . . . . . . . . . . . . . . . . . 156 10.2 – [TEX&](#page-156-0) LATEX, LATEX 2<sup>ε</sup> . . . . . . . . . . . . . . . . . . . . . . . . . . . . . . . 157 10.3 – Uma Tipica Sessão da Linha de [Comandos](#page-160-0) . . . . . . . . . . . . . . . . . . . 161 10.4 – Estrutura de um [arquivo](#page-161-0) **.tex** . . . . . . . . . . . . . . . . . . . . . . . . . . 162 10.5 – O Layout do [Documento](#page-162-0) . . . . . . . . . . . . . . . . . . . . . . . . . . . . 163 10.6 – [Opções](#page-163-0) básicas das classes . . . . . . . . . . . . . . . . . . . . . . . . . . 164 10.7 – Pacotes de Auxílio [\(usepackage\)](#page-164-0) . . . . . . . . . . . . . . . . . . . . . . . . 165

### 10.8 – Alguns [usepackages](#page-165-0) muito úteis . . . . . . . . . . . . . . . . . . . . . . . . 166 10.9 – Suporte para <sup>o</sup> [Português](#page-166-0) . . . . . . . . . . . . . . . . . . . . . . . . . . . . 167 10.10 – Corpo do [documento:](#page-167-0) . . . . . . . . . . . . . . . . . . . . . . . . . . . . . 168 10.11 – [Preliminares](#page-169-0) . . . . . . . . . . . . . . . . . . . . . . . . . . . . . . . . . . 170 10.12 – [Espaços](#page-170-0) . . . . . . . . . . . . . . . . . . . . . . . . . . . . . . . . . . . . 171 10.13 – Caracteres [Especiais](#page-171-0) . . . . . . . . . . . . . . . . . . . . . . . . . . . . . 172 10.14 – [Comentários,](#page-172-0) símbolo % . . . . . . . . . . . . . . . . . . . . . . . . . . . . <sup>173</sup> 10.15 – Estrutura do [Arquivo](#page-173-0) de Entrada . . . . . . . . . . . . . . . . . . . . . . . . 174 10.16 – Estilo da [página](#page-174-0) . . . . . . . . . . . . . . . . . . . . . . . . . . . . . . . . 175 10.17 – [Paragráfos](#page-175-0) <sup>e</sup> linhas . . . . . . . . . . . . . . . . . . . . . . . . . . . . . . 176 10.18 – Quebra de [página](#page-176-0) . . . . . . . . . . . . . . . . . . . . . . . . . . . . . . . 177 10.19 – Estilo de [fontes](#page-177-0) . . . . . . . . . . . . . . . . . . . . . . . . . . . . . . . . 178 10.20 – [Tamanho](#page-178-0) das fontes . . . . . . . . . . . . . . . . . . . . . . . . . . . . . . 179 10.21 – [Caracteres](#page-180-0) . . . . . . . . . . . . . . . . . . . . . . . . . . . . . . . . . . 181 10.22 – [Divisões](#page-181-0) do texto . . . . . . . . . . . . . . . . . . . . . . . . . . . . . . . 182 10.23 – Listar, enumerar <sup>e</sup> [descrever](#page-182-0) . . . . . . . . . . . . . . . . . . . . . . . . . . 183 10.24 – [Alinhamento](#page-183-0) de texto . . . . . . . . . . . . . . . . . . . . . . . . . . . . . 184 10.25 – [Referenciação](#page-184-0) . . . . . . . . . . . . . . . . . . . . . . . . . . . . . . . . . 185 10.26 – Mais Caracteres [Especiais](#page-185-0) <sup>e</sup> Símbolos . . . . . . . . . . . . . . . . . . . . . 186

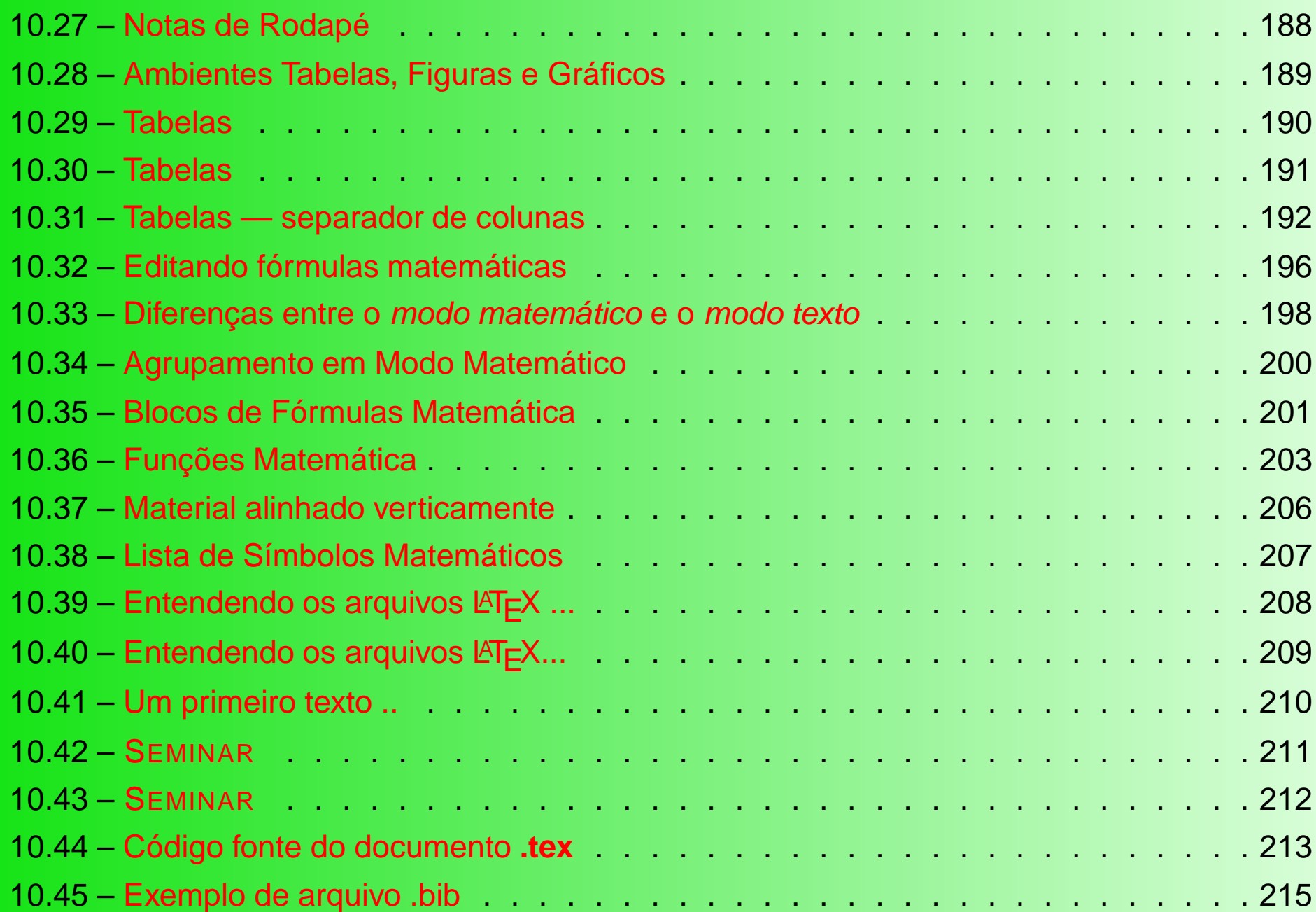

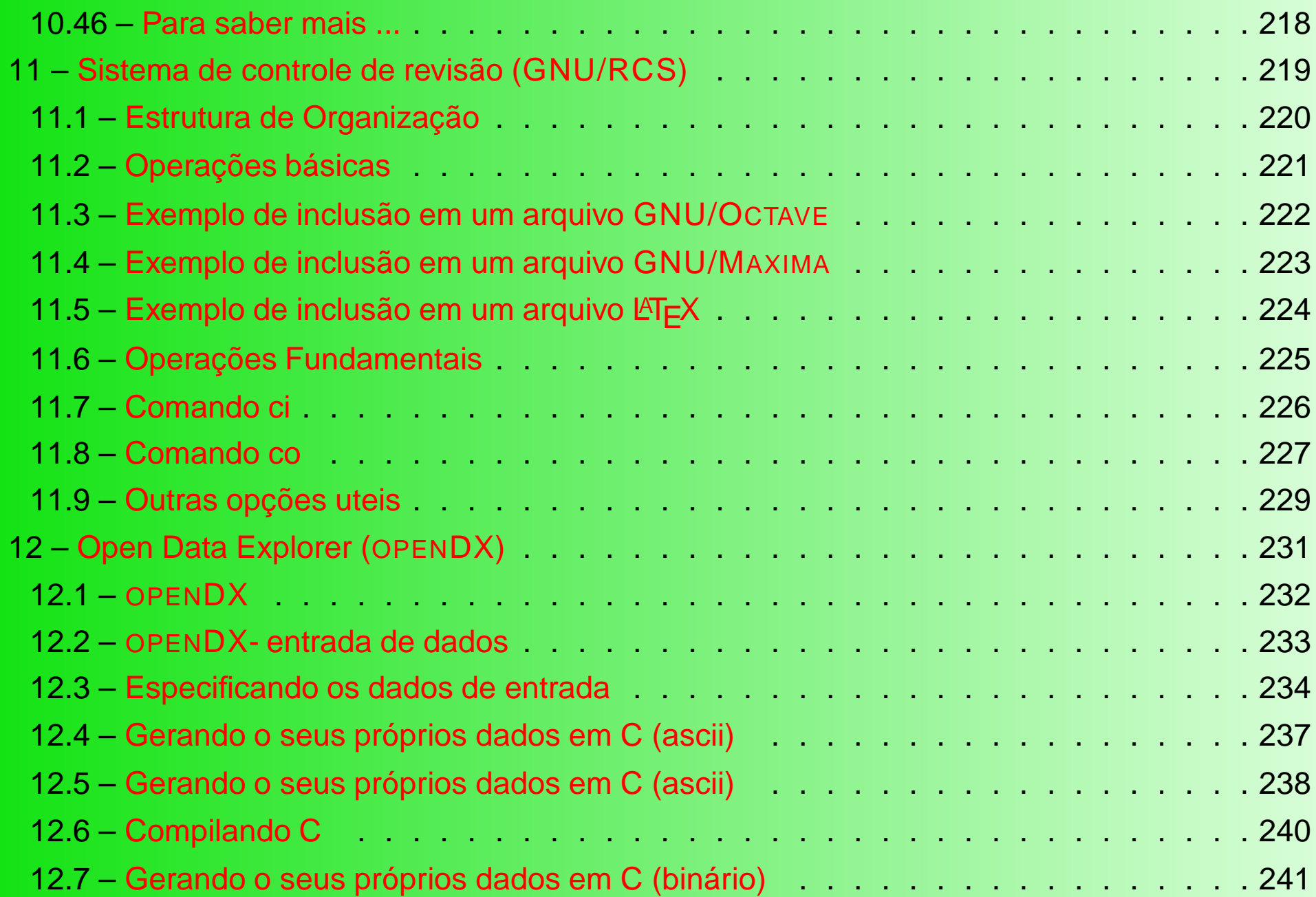

### 12.8 – [Entendendo](#page-242-0) um arquivo .general . . . . . . . . . . . . . . . . . . . . . . . . 243 12.9 – dx - [VPE](#page-243-0) . . . . . . . . . . . . . . . . . . . . . . . . . . . . . . . . . . . . 244 12.10 – [Conexões](#page-244-0) — entrada e saída de dados . . . . . . . . . . . . . . . . . . . . 245 12.11 – Mais [detalhes](#page-245-0) ... . . . . . . . . . . . . . . . . . . . . . . . . . . . . . . . . 246 12.12 – [Exemplo](#page-247-0) de um programa . . . . . . . . . . . . . . . . . . . . . . . . . . . 248 12.13 – [Imagem](#page-249-0) gerada . . . . . . . . . . . . . . . . . . . . . . . . . . . . . . . . 250 12.14 – [Diretórios](#page-250-0) . . . . . . . . . . . . . . . . . . . . . . . . . . . . . . . . . . . 251 12.15 – [Aplicações](#page-251-0) <sup>e</sup> Exemplos . . . . . . . . . . . . . . . . . . . . . . . . . . . . 252 12.16 – Para [saber](#page-252-0) mais ... . . . . . . . . . . . . . . . . . . . . . . . . . . . . . . . 253

### **1 – Introdução ao paradigma das ferramentas livres**

- O código aberto <sup>e</sup> <sup>o</sup> software livre ...
- são formas solidárias de fomentar o desenvolvimento.
- representam mudanças nas perspectivas de trabalho <sup>e</sup> de produtividade.
- estimulam <sup>o</sup> pensamento criativo <sup>e</sup> <sup>o</sup> debate da ética.
- não elimina <sup>o</sup> bom uso de outras ferramentas; porém resgata <sup>o</sup> uso apropriado de recursos financeiros.
- <span id="page-13-0"></span>• Esta apresentação explica <sup>e</sup> encoraja <sup>o</sup> uso das ferramentas livres no ensino <sup>e</sup> nas pesquisas.

### 1.1 – Entendendo o Cenário

## **Código aberto**

Programa de código aberto é um programa que tem <sup>o</sup> seu código fonte exposto ao conhecimento de qualquer pessoa

## **Programas Livres (free softwares)**

Em geral, pertencem <sup>a</sup> uma das categorias:

- Programa de domínio público programa sem nenhuma restrição.
- Livremente distribuível programa que após as modificações deve ter autorização do seu proprietário para redistribuição.
- <span id="page-14-0"></span>• Programa de Licença Pública Geral (GPL) - qualquer pessoa pode pegar <sup>o</sup> programa, alterá-lo <sup>e</sup> redistribuir; porém não pode restringir esse mesmo procedimento <sup>a</sup> qualquer outra pessoa.

# <span id="page-15-0"></span>1.2 – GNU/GLP

- GNU, palavra propositalmente intrigante, significa GNU is Not Unix. O Projeto GNU visa <sup>o</sup> desenvolvimento de um ambiente operacional completo livre.
- GNU/ GPL é uma licença especial de programas, desenvolvida pela "Free Software Foundation".
- GPL significa "General Public License", Licença Pública Geral, isto é, que um programa tem desenvolvimento aberto <sup>e</sup> distribuição livre.

1.3 – Sistemas operacionais. Distribuições GNU/Linux.

- Existem vários sistemas operacionais, isto é, um núcleo lógico no interior do computador que dá <sup>a</sup> ele <sup>a</sup> capacidade de agir.
- É interagindo com esse núcleo vital que outros códigos executáveis tornam <sup>o</sup> computador <sup>o</sup> que ele é: uma máquina poderosa nos procedimentos <sup>e</sup> aparentemente inteligente <sup>a</sup> serviços das necessidades humanas.
- O GNU / Linux é um ambiente operacional de código aberto <sup>e</sup> distribuição livre, caracterizando-se por ser estável, robusto no funcionamento, multitarefa, multiusuário, nativo em rede, <sup>e</sup> seguro.
- O GNU / Linux está disponível para uso na forma de distribuições, que podemos entender como "sabores de Linux".
- <span id="page-16-0"></span>• Há <sup>o</sup> núcleo (kernel), <sup>o</sup> verdadeiro Linux, <sup>e</sup> vários códigos que podem ser integrados, constituído uma distribuição, para atender necessidades gerais ou especificas <sup>a</sup> grupos de pessoas.

# 1.4 – Algumas Distribuições

<span id="page-17-0"></span>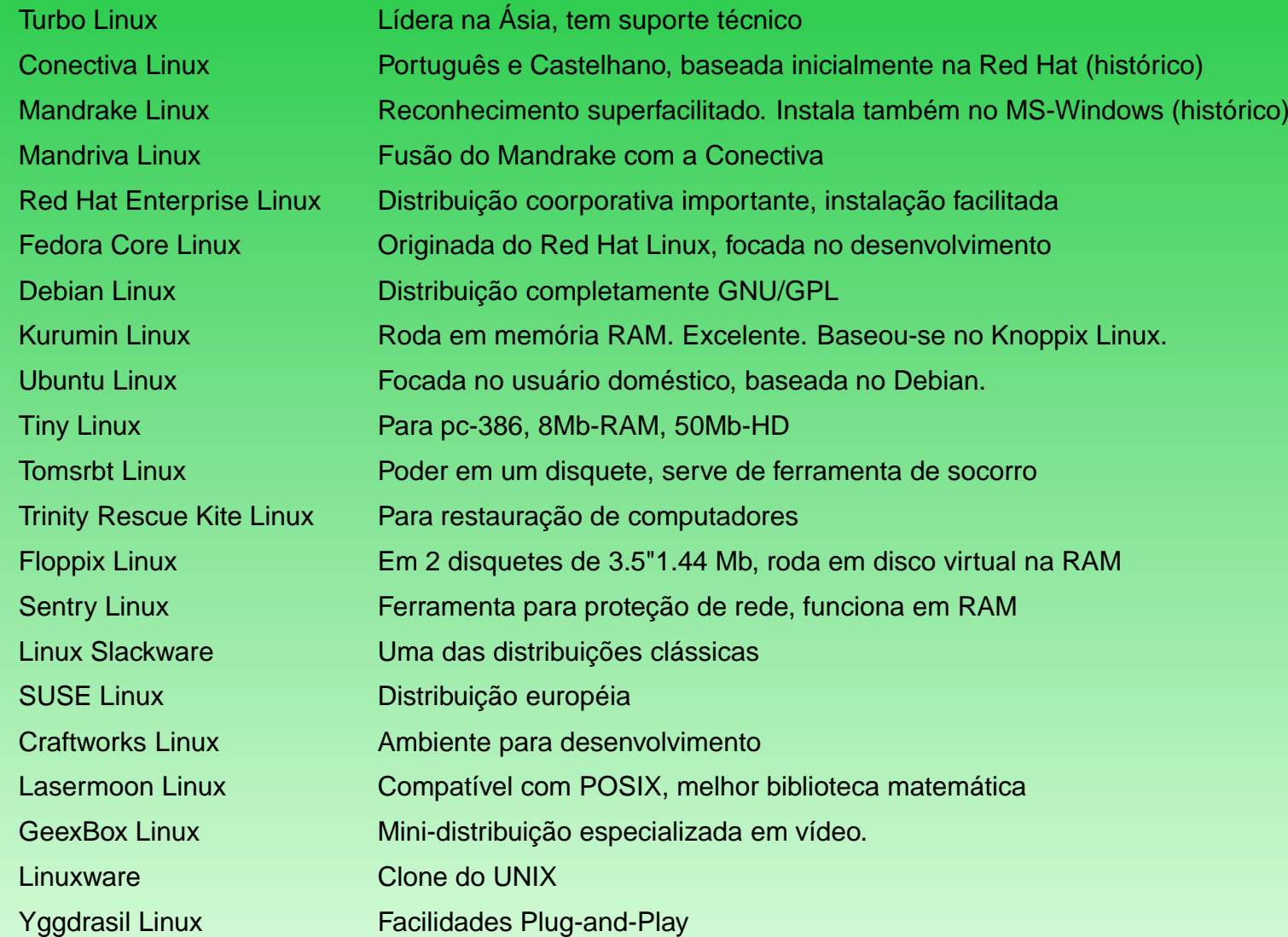

### 1.5 – Condições sobre <sup>o</sup> uso de Programas Livres

### **Áreas Atendidas:**

Educação, Pesquisa, Engenharia, Edição gráfica, Admininstração, Entretenimento (em desenvolvimento) <sup>e</sup> doméstica (mais recente).

- Requer suporte técnico/treinamentos.
- Usufrui de farta documentação.
- Abundam grupos de discussão
- Estimulam grupos de suporte em empresas.
- <span id="page-18-0"></span>• Dispõe de serviços de suporte sob contrato.

### **Quebra de Paradigma**

- **Padrões nas formas de pensar** resistentes <sup>a</sup> mudanças. Dá <sup>a</sup> impressão que são imutáveis e até naturais.
- Resultado de contradições intrínsecas <sup>e</sup> de inovações inesperadas, esses padrões ruem <sup>e</sup> dão lugar <sup>a</sup> formas renovadas de idéias <sup>e</sup> procedimentos. Neste instante, tem-se as mudanças de atitudes sob efeito avalanche.
- Há uma nova "moeda"circulando no espaço da convivência: <sup>a</sup> qualidade de vida <sup>e</sup> <sup>a</sup> ética. Um dos atributos essenciais dessa moeda: <sup>a</sup> consistência das relações humanas <sup>e</sup> qualidade de produtos.
- O software livre é um novo paradigma.

### **Impacto no ambiente de trabalho**

- Nas secretarias <sup>e</sup> serviços administrativos não se perceberá nem que se mudou de ambiente operacional <sup>e</sup> de programas.
- Na Educação haverá aumento de produtividade, incentivo <sup>a</sup> criatividade <sup>e</sup> ganho de responsabilidade.
- Nas pesquisas haverá aumento de facilidades <sup>e</sup> de estabilidade nas ferramentas. Situações específicas deverão ser consideradas.
- Nos serviços técnicos <sup>e</sup> de engenharia há <sup>a</sup> perspectiva de ganho de produtividade.
- Nos serviços de rede, melhor prestação de serviços <sup>e</sup> aumento de segurança.

**2 – Visão geral do ambiente GNU/Linux**

### <span id="page-21-0"></span>**Passos para uso produtivo:**

- Verifique as características do seu PC <sup>e</sup> periféricos;
- Identifique <sup>o</sup> teu tipo de trabalho <sup>e</sup> escolha <sup>a</sup> distribuição Linux;
- Instale <sup>o</sup> Linux (uso exclusivo ou compartilhado com outro SO);
- Configure <sup>o</sup> ambiente Linux para os teus propósitos; (segurança, net, interface, etc)
- Instale os programas que desejar ou precisar.

### **Etapas na Instalação**

#### **Boot**

Iniciar uma máquina, faz com que <sup>o</sup> sistema operacional seja iniciado por disquete, cdrom ou <sup>o</sup> próprio HD.

#### **Particionamento**

Dividir <sup>o</sup> disco rígido conforme as exigências de instalação do SO ou do usuário.

#### **Instalação (Tamanho <sup>e</sup> Tempo)**

Tamanho total em torno de 700Mb. Tempo aproximado: 30 minutos.

#### **Dual Boot**

Opções de SO <sup>a</sup> executar.

#### **Login**

Trabalha-se em um sistema de contas: uma para cada usuário. Nunca como Root (Administrador), que é <sup>o</sup> usuário supremo.

### **Exemplos de Recursos: BrOffice**

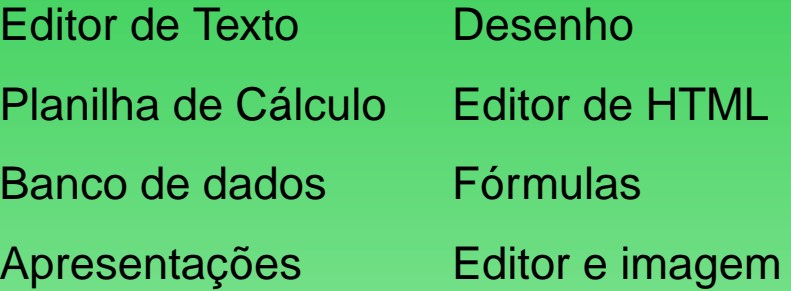

### Navegador

Mail

FTP

Áudio <sup>e</sup> Vídeo

etc

## <span id="page-24-0"></span>2.1 – BrOffice

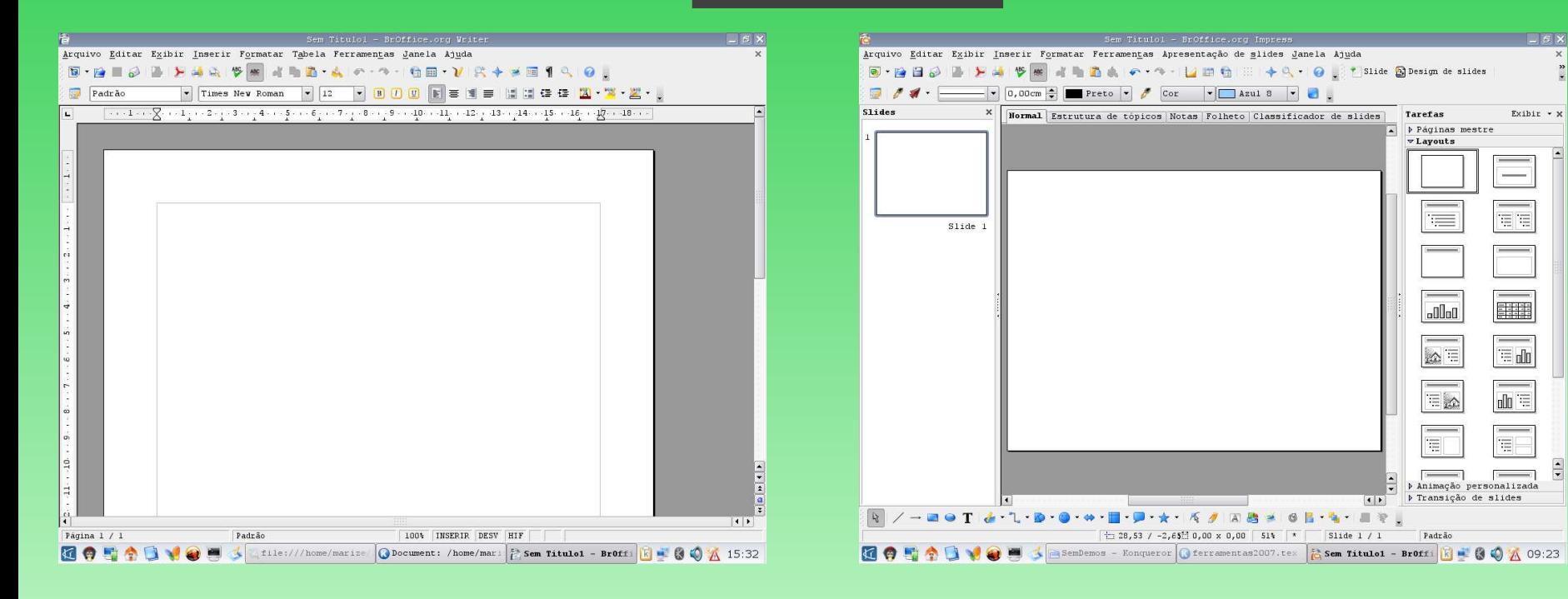

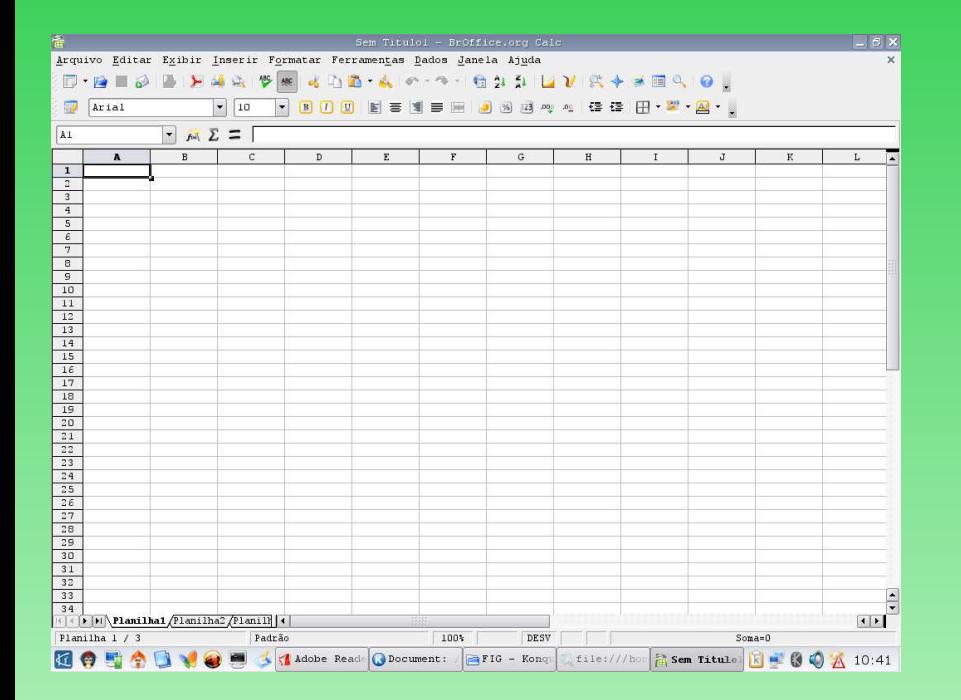

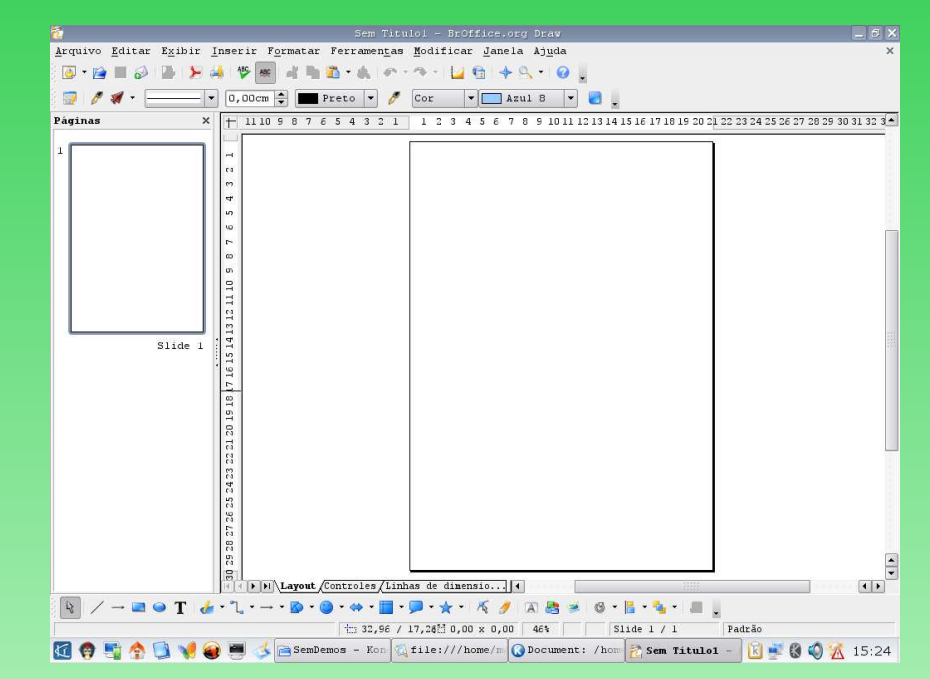

## 2.2 – Navegador

<span id="page-26-0"></span>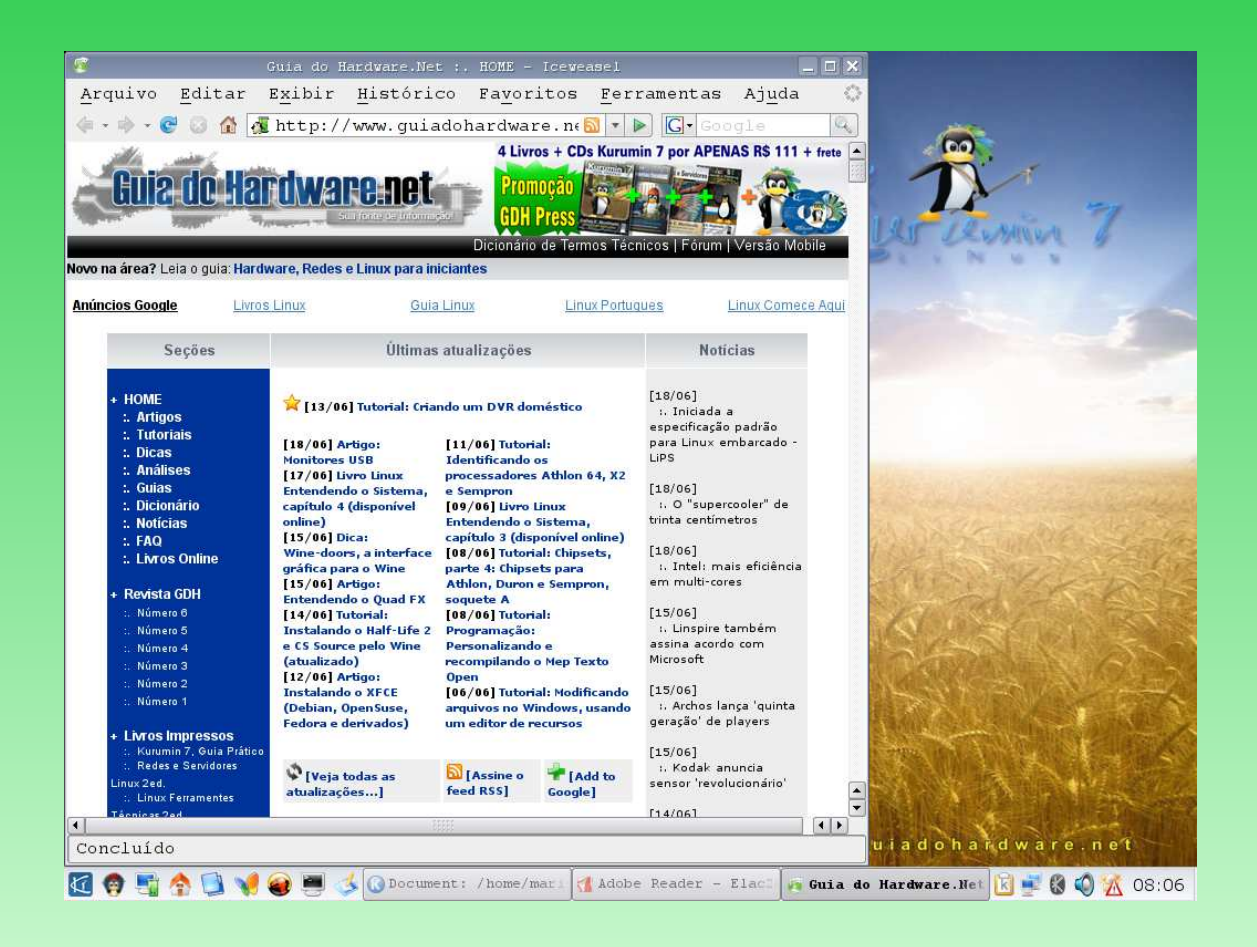

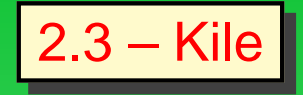

<span id="page-27-0"></span>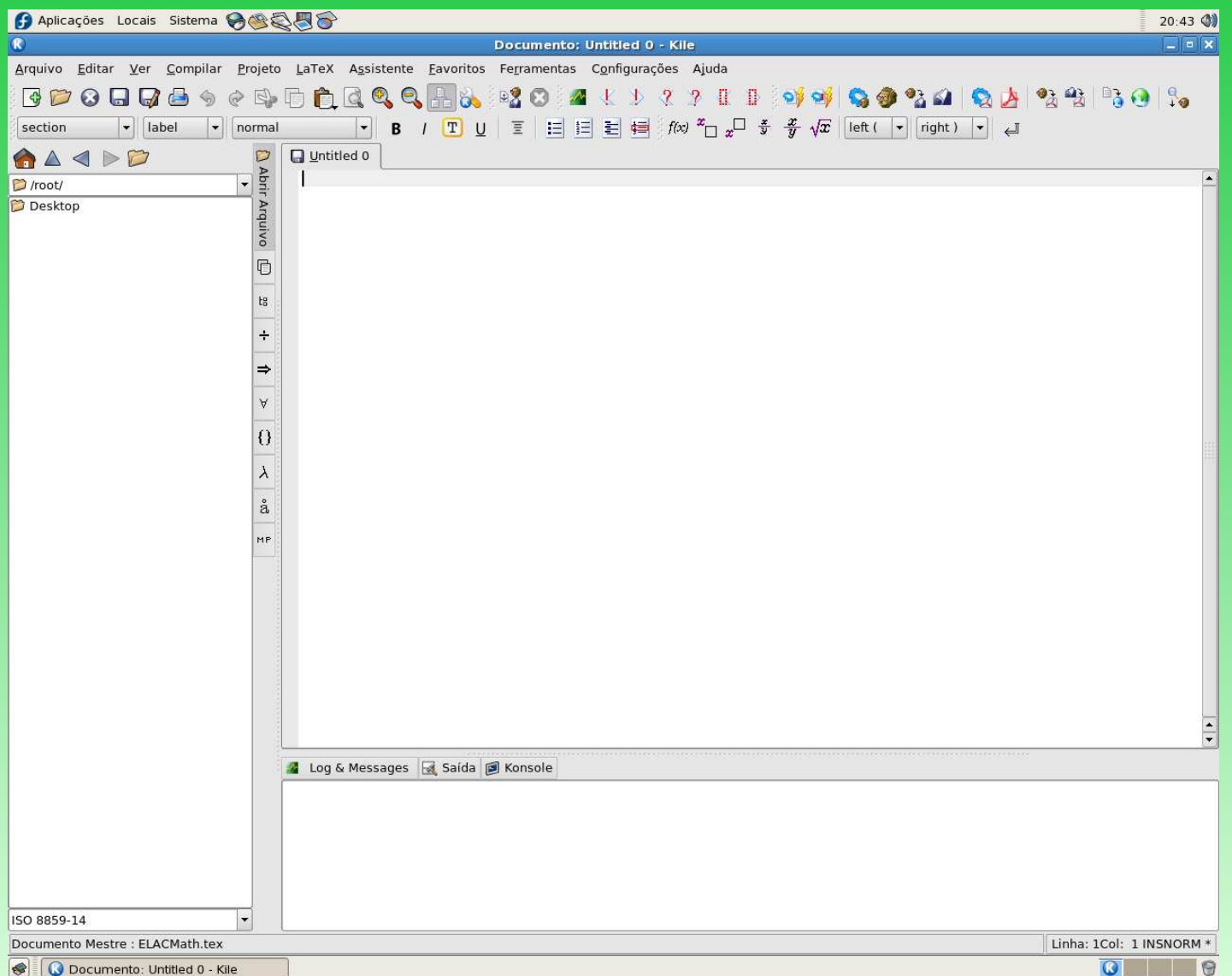

### **3 – Ambiente de Trabalho**

#### **Composições "dos ambientes"GNU/Linux**

- GNOME
- KDE
- Windows Maker
- Terminal
- Icewm

<span id="page-28-0"></span>Diferente de outros sistemas Operacionais, <sup>o</sup> Linux é composto de vários ambientes, para <sup>a</sup> melhor adaptação do usuário.

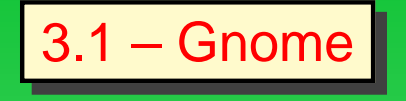

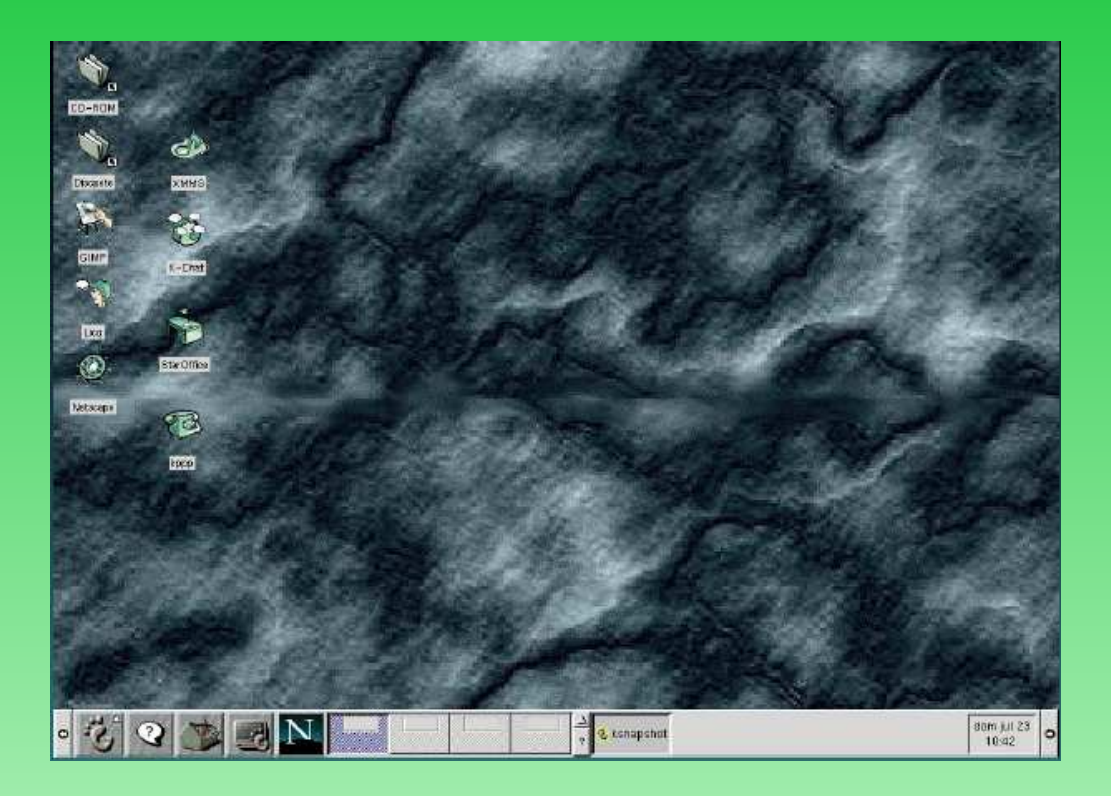

- Aparentemente semelhante ao MS-Windows.
- <span id="page-29-0"></span>• Possui uma barra de ferramentas na parte inferior da tela, contendo todas as ferramentas necessárias para <sup>a</sup> configuração deste ambiente.

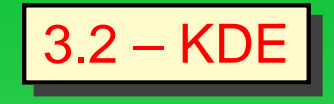

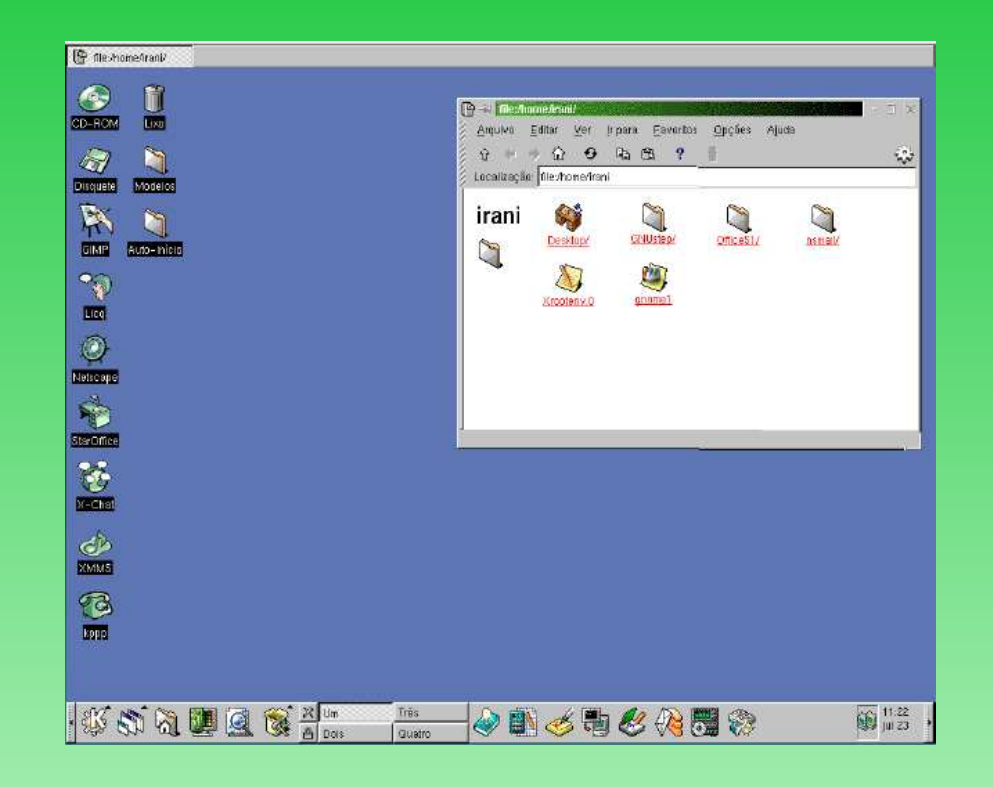

- Muito semelhante ao MS-Windows, mas é mais próximo de estações SUN.
- <span id="page-30-0"></span>• Possui uma barra de ferramentas na parte inferior da tela, contendo todas as ferramentas necessárias para <sup>a</sup> configuração deste ambiente.

### 3.3 – Windows Maker

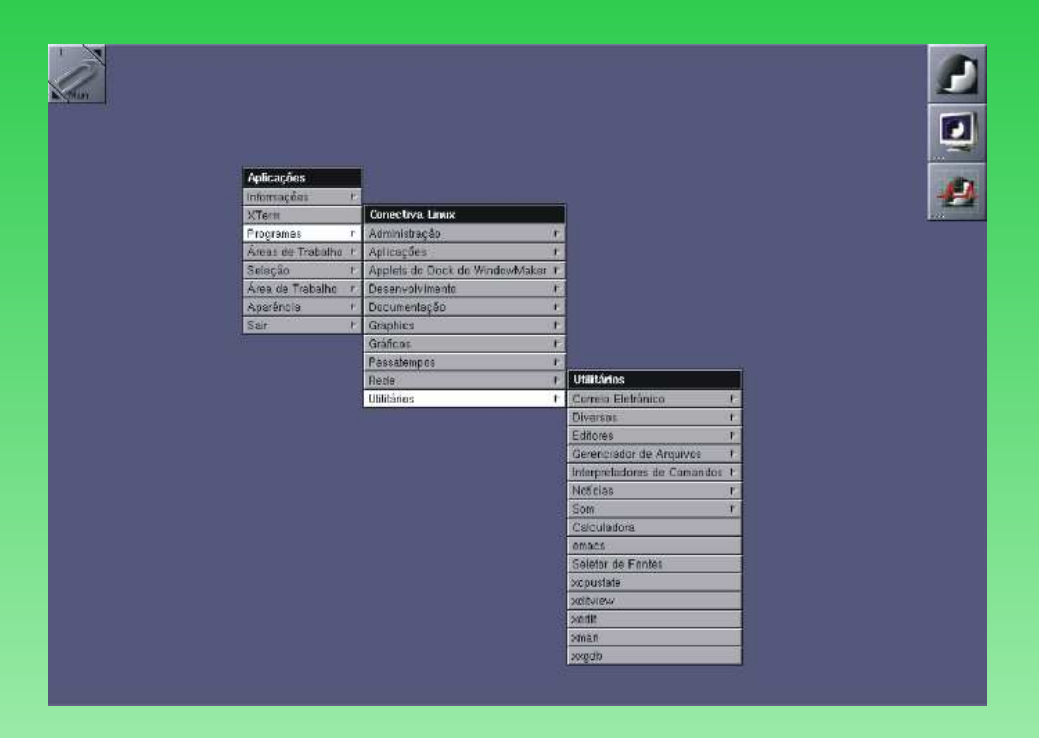

- Semelhante ao Unix Solaris.
- <span id="page-31-0"></span>• O menu de ferramentas aparece clicando com <sup>o</sup> botão do mouse sobre <sup>a</sup> área de trabalho, contendo todas as ferramentas necessárias para <sup>a</sup> configuração deste ambiente.

# 3.4 – AfterStep

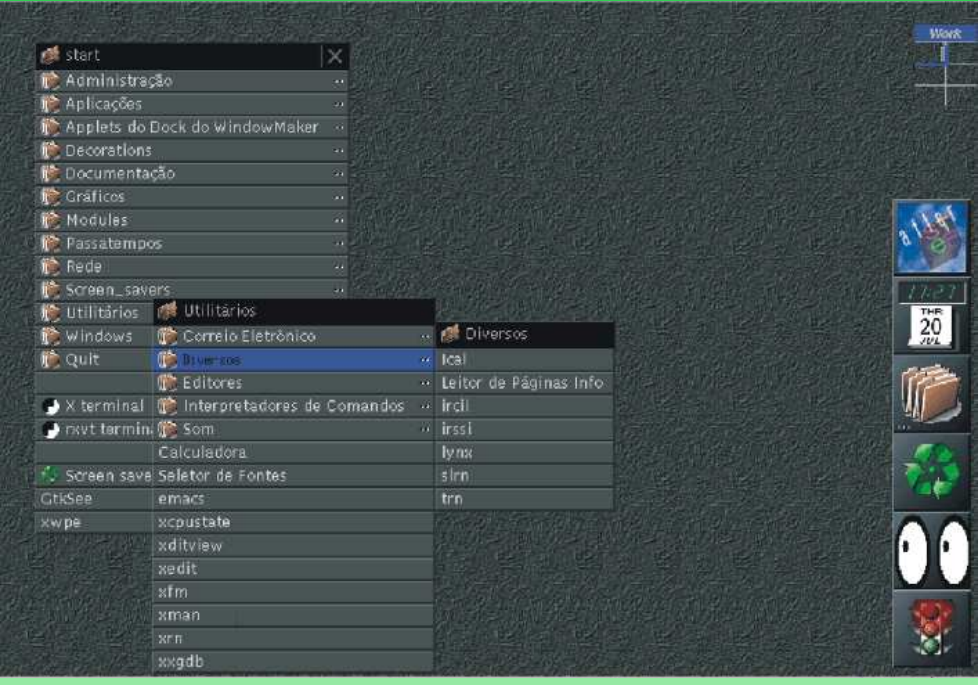

- Semelhante ao Unix Solaris. Possui uma barra de ferramentas lateral.
- <span id="page-32-0"></span>• O menu de ferramentas aparece clicando com <sup>o</sup> botão do mouse sobre <sup>a</sup> área de trabalho, contendo todas as ferramentas necessárias para <sup>a</sup> configuração deste ambiente.

## $3.5 -$  FVWM 95

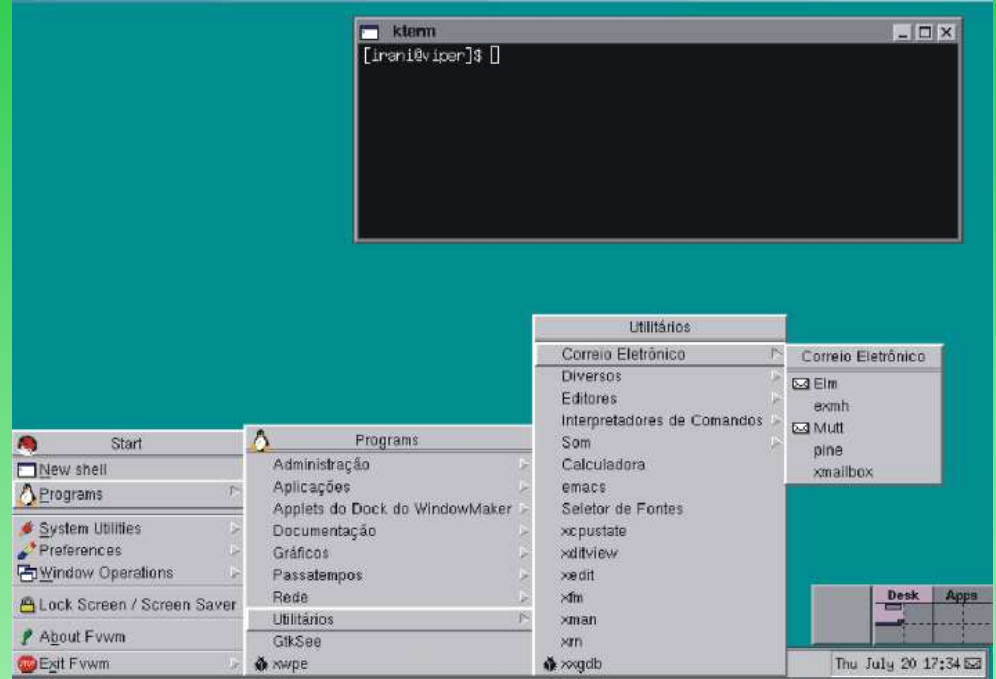

- Muito semelhante ao Windows.
- <span id="page-33-0"></span>• Clicando no botão start na barra de ferramentas (parte inferior da tela), aparecerá todas as ferramentas necessárias para <sup>a</sup> configuração deste ambiente.

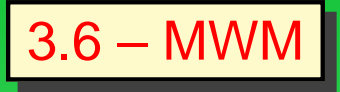

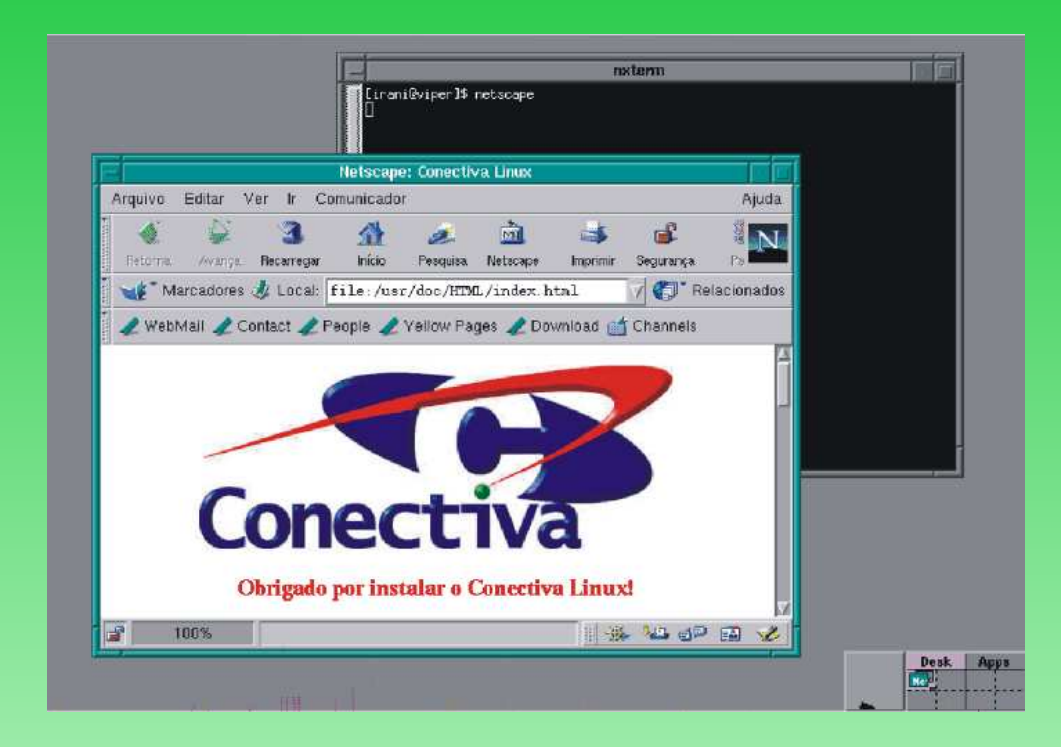

- Possui uma barra de ferramentas lateral.
- <span id="page-34-0"></span>• O menu de ferramentas aparece clicando com <sup>o</sup> botão do mouse sobre <sup>a</sup> área de trabalho, contendo todas as ferramentas necessárias para <sup>a</sup> configuração deste ambiente.

$$
3.7 - \text{iceWM}
$$

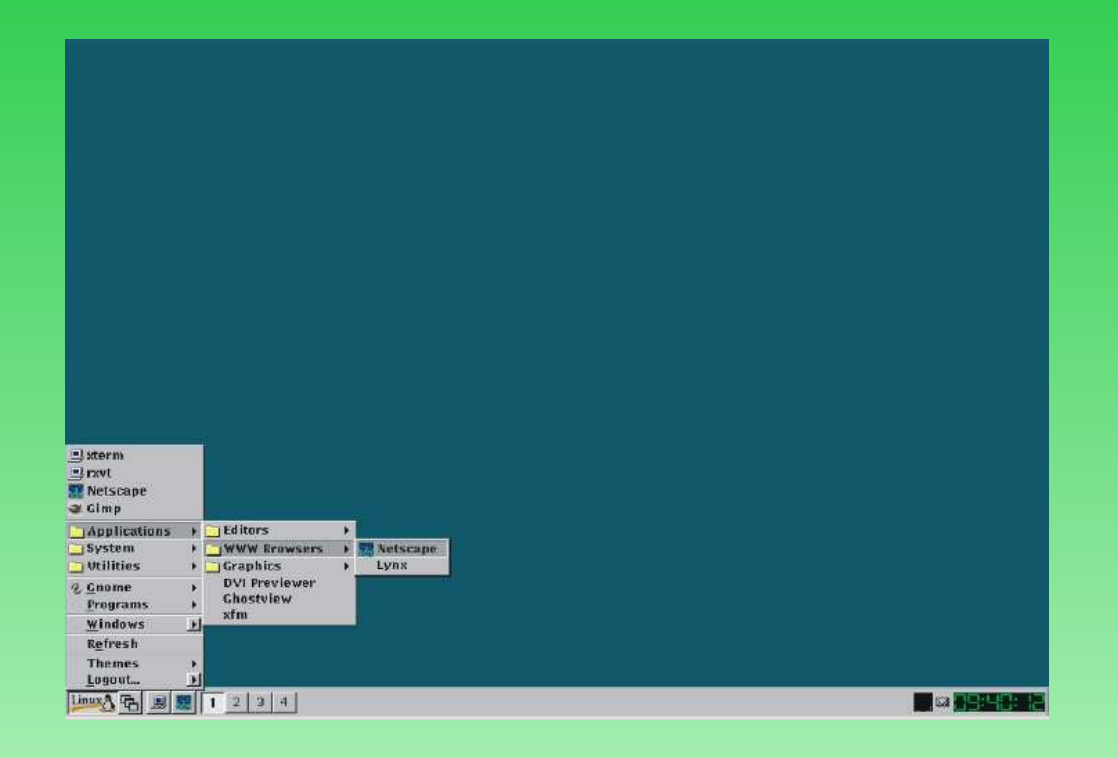

## **Características**

<span id="page-35-0"></span>• Com <sup>o</sup> botão "iniciar Linux"na barra de ferramentas (parte inferior da tela), contendo todas as ferramentas necessárias para <sup>a</sup> configuração deste ambiente.
#### **4 – Recursos poderosos:**

### **Linhas de comando e ferramentas físico-matemáticas**

- O ambiente GNU/Linux pode ser utilizado por linhas de comando ou interfaces gráficas.
- Este ambiente estrutura-se em árvores de diretórios, convém entender <sup>o</sup> que cada diretório representa.
- As linhas de comando são recursos muito poderosos.
- O conhecimento básico dos comandos desse ambiente é importante para <sup>o</sup> seu melhor aproveitamento para trabalho robusto.

#### 4.1 – Diretórios do Linux

- Raiz do sistema
- bin Arquivos executáveis do sistema
- sbin Arquivos essenciais ao sistema
- boot Arquivos de iniciar ou de boot
- dev Arquivo de dispositivos de entrada <sup>e</sup> saída
- etc Arquivo de configuração do sistema
- lib Arquivo de biblioteca
- mnt Montagem de partição temporária
- tmp Arquivo temporários gerados por utilitários
- var Arquivo de inf. variável, ex.: e-mail, impressão
- home Diretório dos usuários
- root Diretório local do super usuário
- usr Arquivos dos usuários, geralmente programas exe que o usuário instala. Estes arquivos ficam i

# 4.2 – Terminal

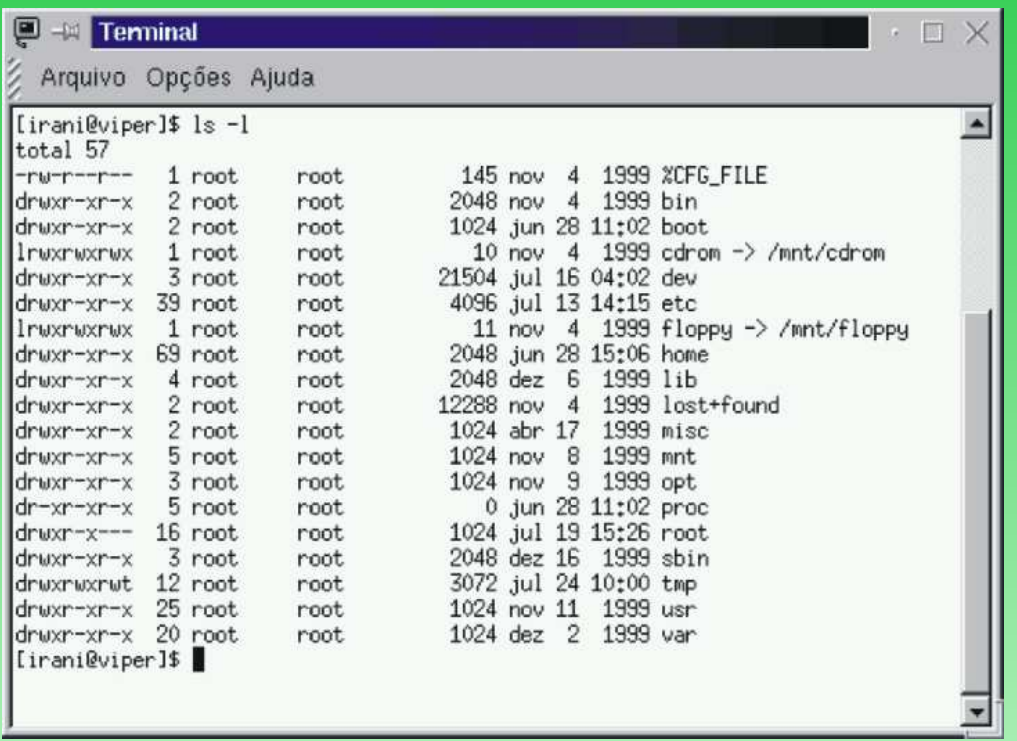

#### **Permissões:** DL\_RWX

Direitos para leitura, gravação <sup>e</sup> execução de arquivos

#### 4.3 – Periféricos Disponíveis

- Impressoras
- Modem
- Vídeo
- Scanners
- Zip Drive
- Pen Drive
- Bluetooth
- USB

Algumas vezes são necessários alguns ajustes finos para uso desses dispositivos. Porém, uma vez feito, apresentam grande estabilidade <sup>e</sup> robustez de processos.

## 4.4 – GNU/Octave

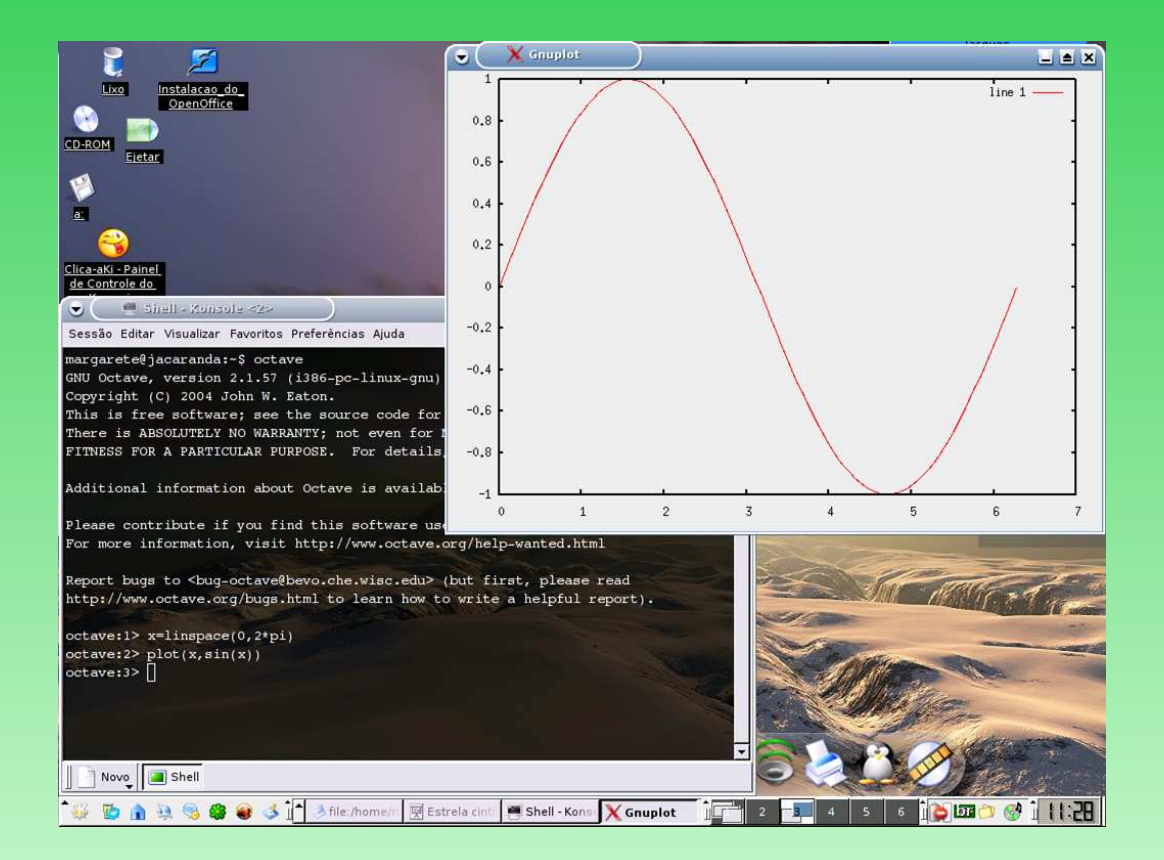

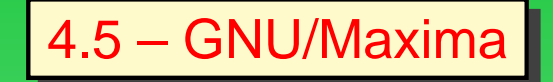

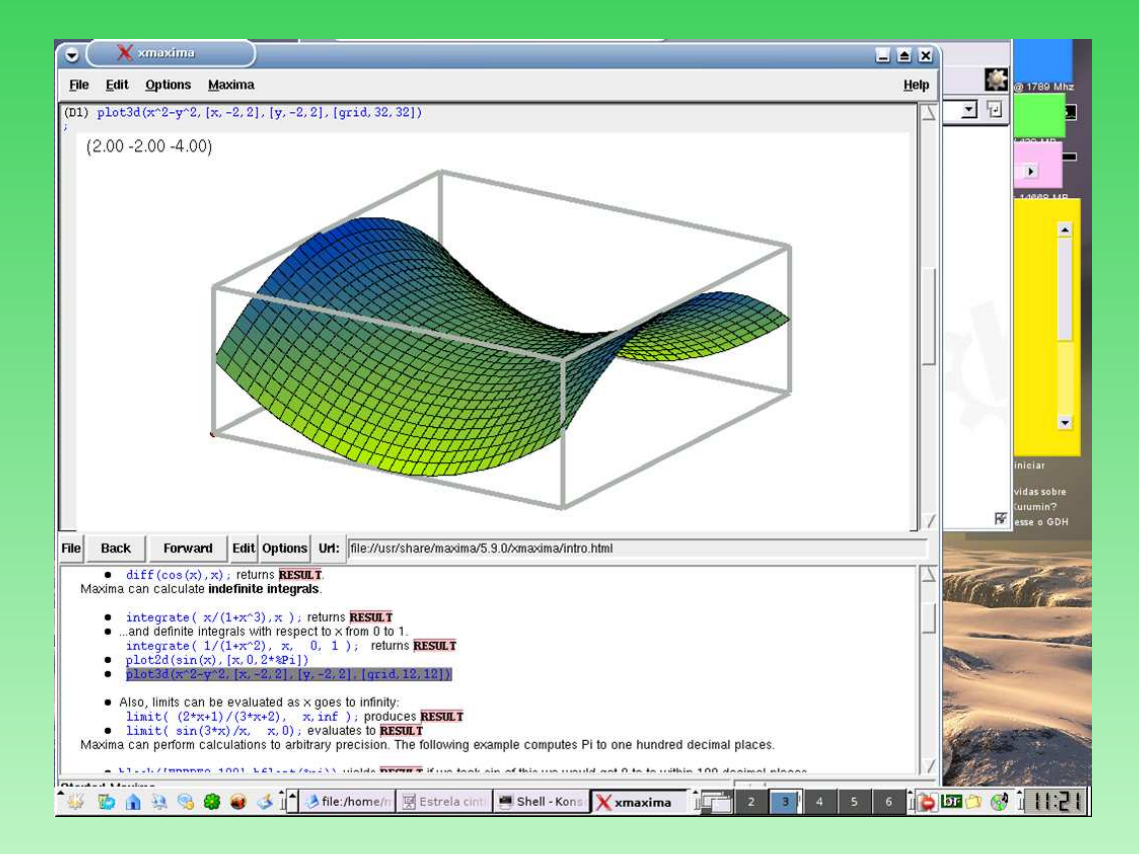

# 4.6 – OpenDX

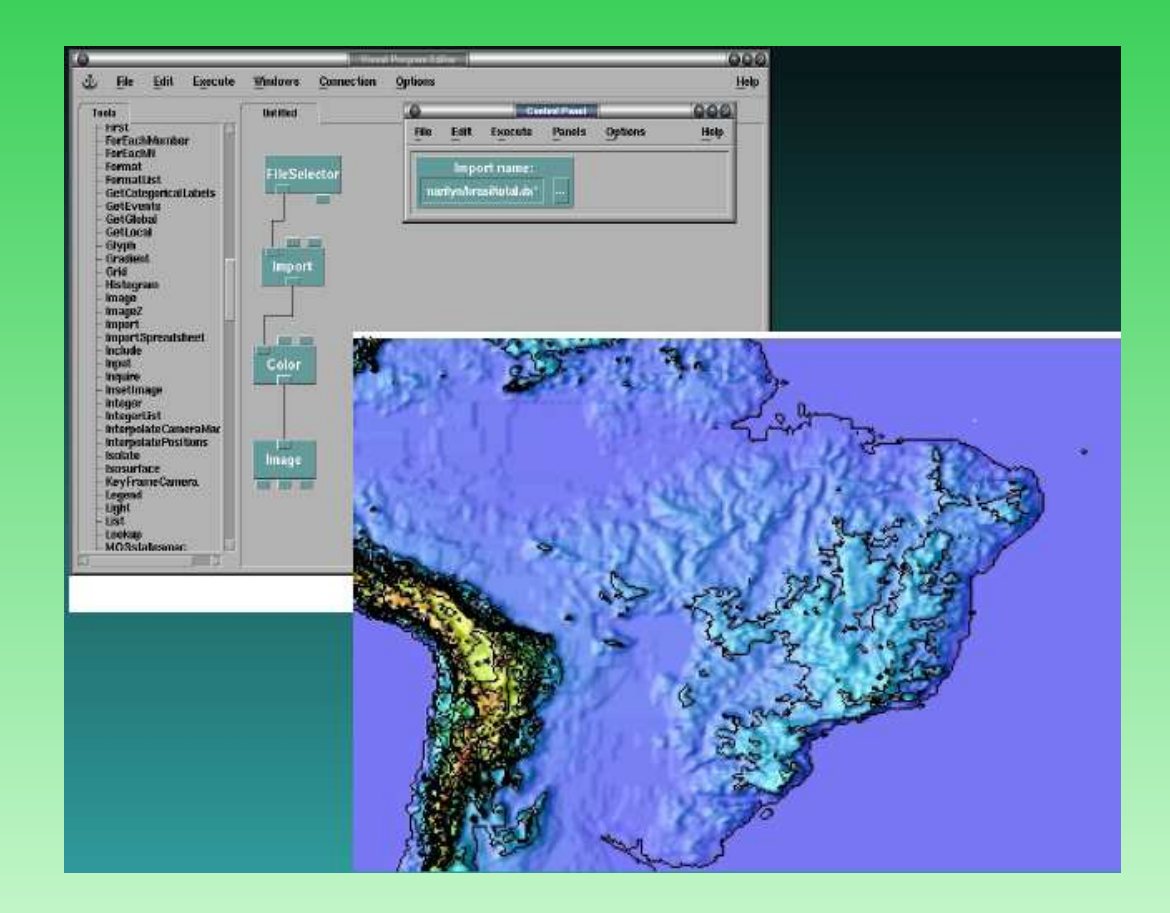

#### **5 – Noções fundamentais do** GNU/LINUX

- **Requisito primário:** Instalação <sup>e</sup> configuração do ambiente operacional GNU/Linux para trabalho produtivo
- **Objetivo:** Escritório, Administração, Engenharia, Edição gráfica, Ensino, Pesquisa, etc.
- **Processo de inicialização** :
	- LILO
	- GRUB
- **Sistema operacional:** Exclusivo/compartilhado
- **Configuração de dispositivos:** hd, sd, fd

#### 5.1 – Operações básicas

- **login** abre nova sessão de trabalho
- **password** senha de acesso
- **logout** desconecta da sessão
- **exit** encerra sessão
- **shutdown -h now** encerra <sup>o</sup> sistema agora Ctrl+Alt+Del
- **halt, reboot, init6** inicialização da máquina
- **cd** muda diretório
- **dir** lista diretório atual
- **ls** lista conteúdos, e.g., diretórios

#### 5.2 – Comandos para manipulação de arquivos

**grep** encontra ocorrências de um padrão dentro de arquivos.

- <sup>s</sup> as mensagens de erro são suprimidas.
- i as diferenças entre maiúsculas <sup>e</sup> minúsculas são suprimidas.
- <sup>v</sup> todas as linhas não igualada são apresentadas.
- l apenas os nomes dos arquivos contendo as linhas igualadas serão apresentados.

Sintaxe: grep - argumento string [arquivo]

**touch** atualiza <sup>a</sup> data de acesso ao arquivo. Os argumentos do touch são:

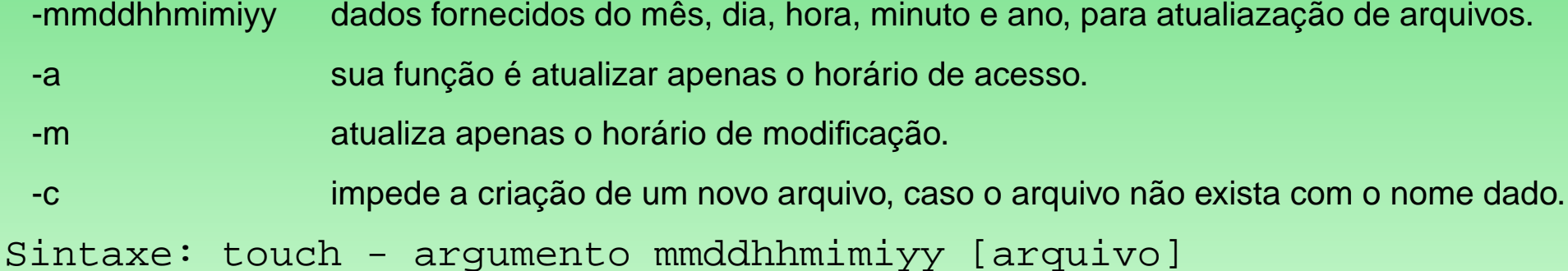

**less** paginação <sup>e</sup> arquivos

```
Sintaxe: less [arquivo]
```
5.3 – Operação com arquivos

**cp, scp** copia arquivos, copia arquivos remotamente

Sintaxe: cp arquivoOriginal arquivoCopia

**rm** apaga arquivos

Sintaxe: rm -argumento arquivo/diretório

**rmdir** remove diretórios

Sintaxe: rm nome do diretório

**mv** move arquivos

Sintaxe: mv nomeorigem nomedestino

**whereis** exibe os locais onde se encontram os arquivos executáveis

Sintaxe: whereis comando

**find** percorre os diretórios (e seus subdiretórios), mostrando os arquivos com as caracteristicas desejadas

Sintaxe: find / -name "nome do arquivo"

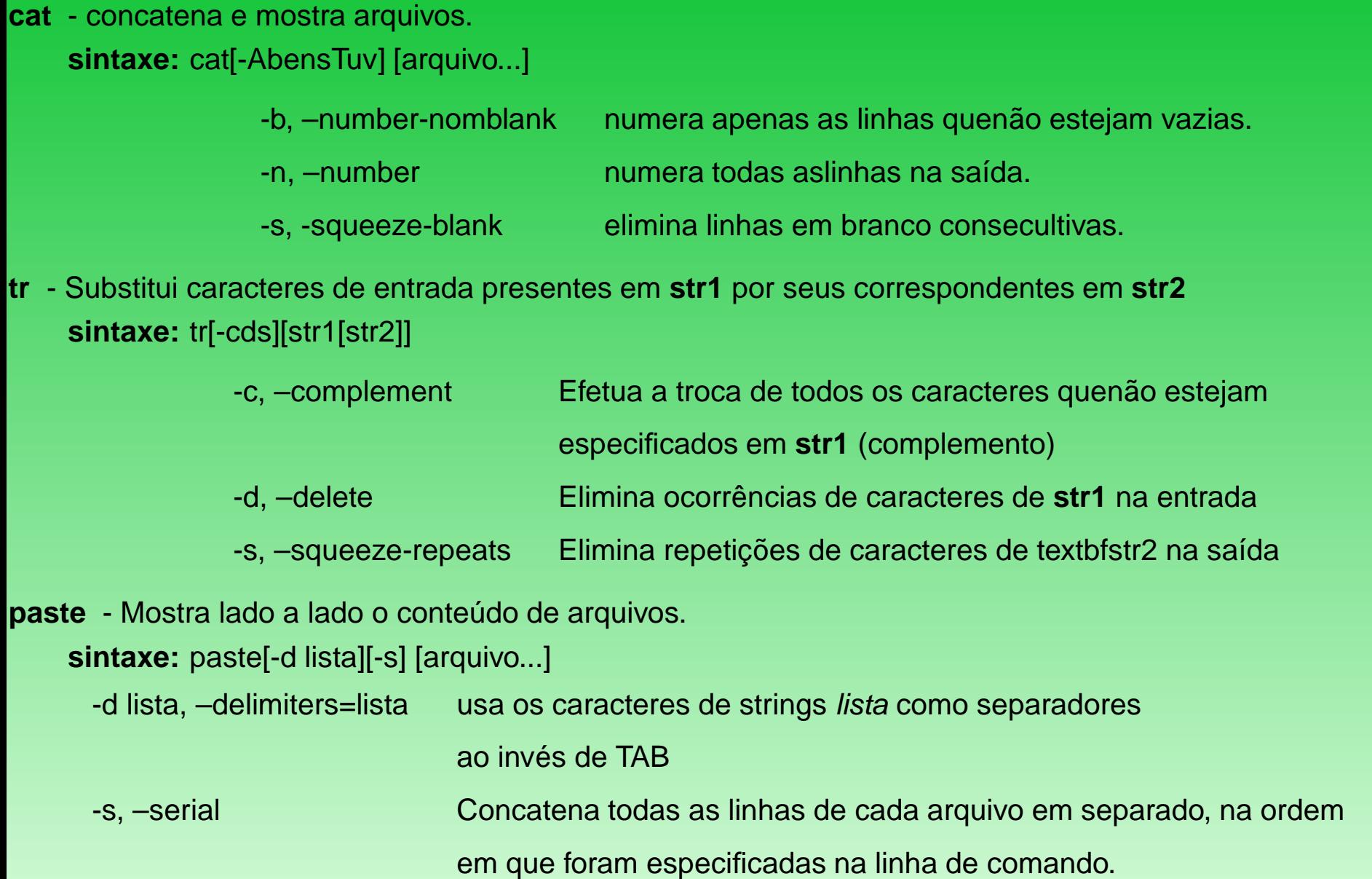

- **tee** Mostra <sup>a</sup> saida de um programa <sup>e</sup> <sup>a</sup> escreve em um arquivo simultaneo **sintaxe:** tee[-ai][arquivo...]
- **nice** Faz com que <sup>o</sup> processo seja executado com uma prioridade de escalonamento diferente de padrão. **sintaxe:** [-#][-n #] <comando>[args]
- **top** Mostra os processos com maior consumo de CPU. **sintaxe:** top[-aqsSbei][-d secs][-t tty][-u usuário][-U usuário]
- **bg** Põe em background <sup>o</sup> processo em execução. **sintaxe:** fg[%id]
- **fg** Põe um processo em execução em primeiro plano. **sintaxe:** fg[%id]
- **head** Mostra as primeiras linhas dos arquivos. **sintaxe:** head[-c n][-n <sup>n</sup> | -b n] [-f][arquivo...]
- **tail** Mostra as linhas finais dos arquivos. **sintaxe:** tail[-c n | -b n | -l n] [-f][arquivo...]
- **split** Divide um arquivo em várias partes. **sintaxe:** split -b n[k|m][arquivo[prefixo]]

#### 5.4 – Informações do sistema

- versão do kernel
- **cat /proc/version**
- Distribuição
- **cat /etc/issue**
- Inicialização
- **dmesg |less**
- **/etc/dmesg |less**
- Instalação de pacotes
- **via rede - debian** apt-get install nome\_do\_pacote
- **local- debian** dbkg -i nome\_do\_pacote.deb
- **via rede - fedora** yum install nome\_do\_pacote
- **local - fedora** rpm -ivh nome\_do\_pacote.rpm
- **alien** converte de rpm para debian

# 5.5 – Comandos de verificação

- **pwd** exibe diretório atual
- **hostname** nome da maquina em uso
- **whoami** usuário atual
- **who** usuários ativos
- **date** informa <sup>a</sup> data (date +%Y)
- **last** lista os últimos usuários que se conectaram ao sistema
- **history** últimos comandos ( **.bash\_history**)
- **ps** lista processos atuais, e.g., **ps -aux**
- **killall** encerra um programa pelo nome, e.g., **kill nomedoprograma**
- **kill** elimina processos indesejáveis, e.g., **kill -9**
- **xkill** fecha um programa gráfico utilizando <sup>o</sup> mouse.
- **df, du** lista do uso do disco, e.g., **df -h**
- **echo** conteúdo de uma variável de ambiente, e.g., **echo \$PATH**

### 5.6 – Permissões de acesso e uso

**chown** possibilita alterar <sup>o</sup> proprietário de um arquivo, e.g.,

chown <usuario> arquivo

**chmod** possibilita alterar permissão de acesso de um arquivo ou diretório, e.g.,

chmod a+r test.txt

#### 5.7 – Variável de ambiente

**path** variavel de ambiente que armazena <sup>o</sup> caminho de busca dos arquivos e/ou comandos executáveis.

A variável path é declarada no arquivo **/etc/profile.**

Este arquivo é lido no momento de inicialização da máquina <sup>e</sup> possui <sup>a</sup> declaração de caminho para todos os usuários.

5.8 – Utilitário para gerenciamento de arquivos

**mc** sigla para Midnight Comander, que nada mais é que um browser para gerenciamento de arquivos <sup>e</sup> diretórios nomodo texto. O mc pode ser definido como um Norton Commander para Linux.

5.9 – Execução de um programa

**./nome\_do\_programa** executa programa no diretório atual

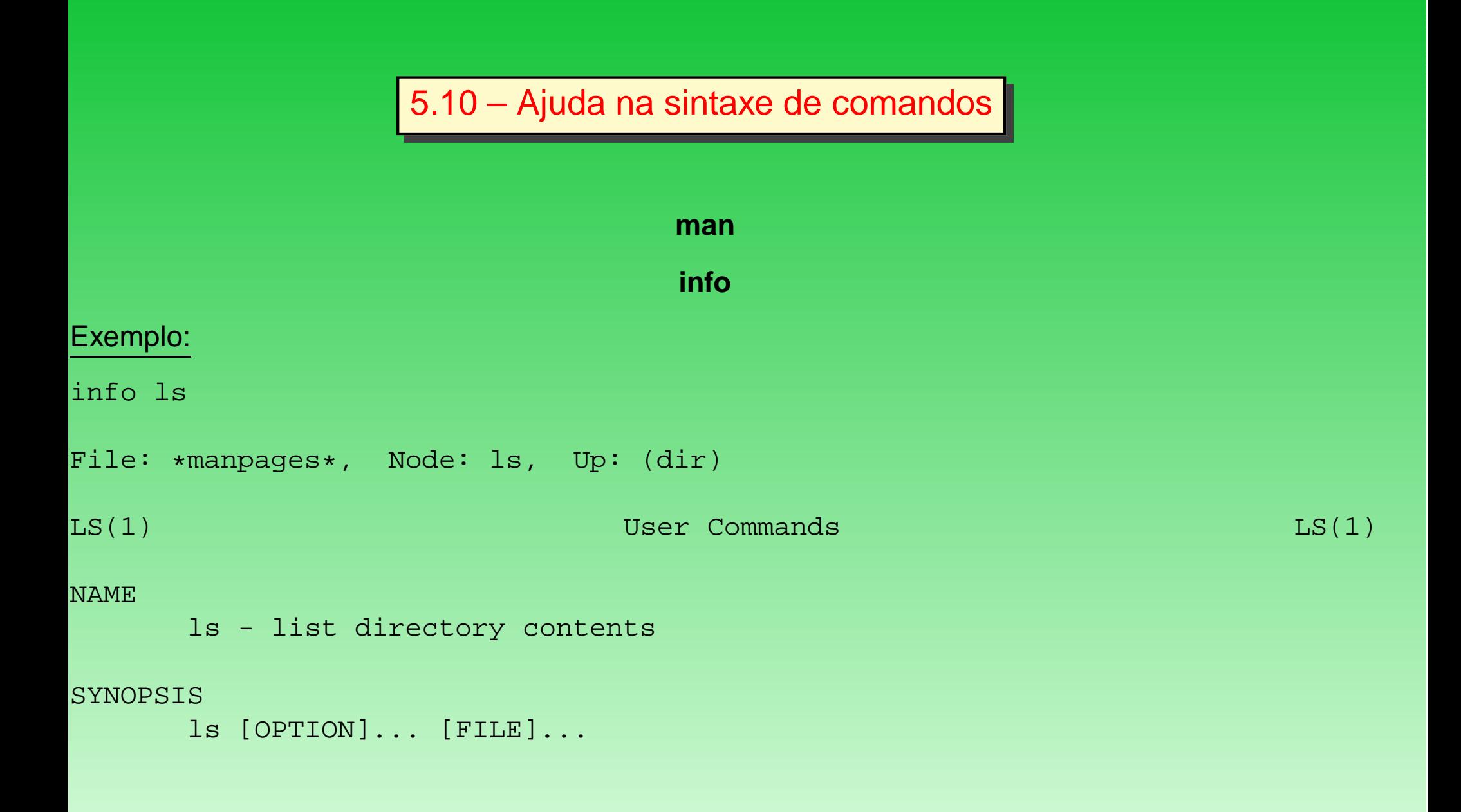

#### 5.11 – Editor de Arquivos VI

O comando chama <sup>o</sup> editor visual, que é um editor de texto de tela cheia, Este editor não possui alguns recursos <sup>e</sup> precisa do resplendor disponível nos ambientes DOS <sup>e</sup> IBM de grande porte.

#### **Comandos**

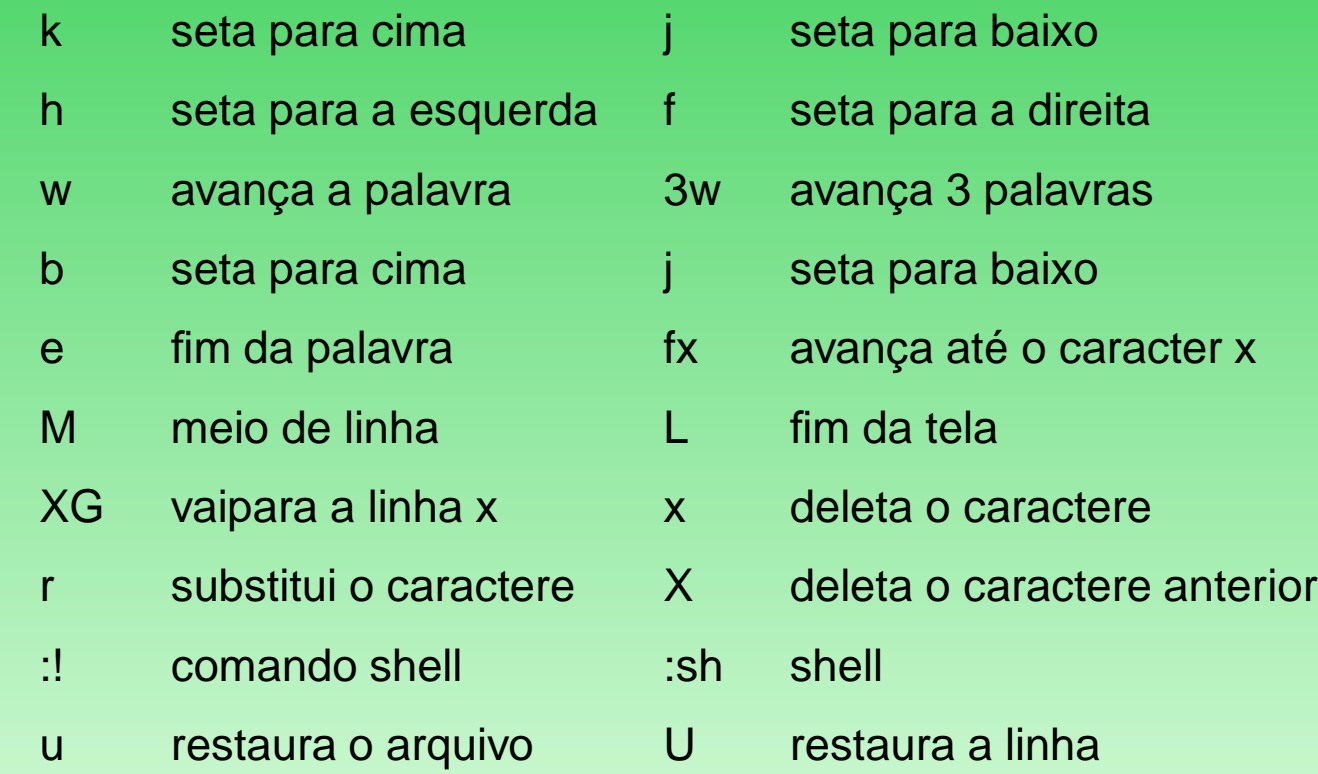

#### **Pesquisa**

- **/palavra** procura uma determinada palavra da posição atual do cursor ao arquivo à frente.
- **?palavra** procura uma determinada palavra da posição atual do cursor ao arquivo que ficou para trás.
- **<sup>n</sup>** repete no mesmo sentido.
- **N** repete no sentido contrário.
- **Xyy** coloca <sup>a</sup> linha atual <sup>+</sup> (x-1) linha no buffer.
- $\bullet$ **P** - coloa buffer aapós <sup>a</sup> linha do cursor (até 26 buffers endereçáveis).
- **:set list** lista as variávis do vi.
- **S** substitui <sup>o</sup> caractere <sup>e</sup> abre <sup>a</sup> inserção.
- **R** susbstitui <sup>o</sup> caractere(contínuo).
- **J** junta as linhas.
- **cw** substitui <sup>a</sup> palavra.
- **:q** sai do editor.
- **:q!** saída forçada.

#### **6 – Algumas Considerações**

- O ambiente GNU/Linux é um recurso poderoso de trabalho, principalmente para as áreas da Educação <sup>e</sup> Pesquisas Científicas.
- Caracteriza-se por estabilidade, segurança, completeza, robustez nos processos <sup>e</sup> nativo de rede.
- Ambiente completamente transparente <sup>a</sup> auditorias.
- Altamente configurável ao gosto ou necessidades do usuário.
- Apresenta baixo custo <sup>e</sup> suporte técnico disponível.

6.1 – Para saber mais ...

- pesquisar em ferramentas de busca, utilizando argumentos como:
	- **–** linux manuais
	- **–** linux comandos básicos
- www.guiadohardware.net
- www.linux.org

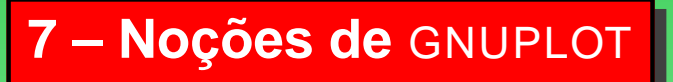

- programa de criação de gráficos com comandos interativos
- ferramenta de livre distribuição multi-plataforma
- pode ser acionado em um terminal: **gnuplot**
- pode ser usando em scripts ou acionado de programas C.

7.1 – Exemplos de aplicações

Gráficos:

- de séries de dados unidimensionais
- de funções
- em sistemas de coordenadas cartesianas ou polares
- bidimensionais (2D)
- tridimensionais (contornos <sup>e</sup> superfícies)
- integráveis <sup>a</sup> outros aplicativos.

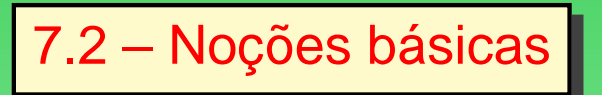

- aciona-se <sup>o</sup> ambiente interativo com: >gnuplot
- para sair: <sup>&</sup>gt; exit ou quit
- para ajuda: help <comand>

# 7.3 – Funções

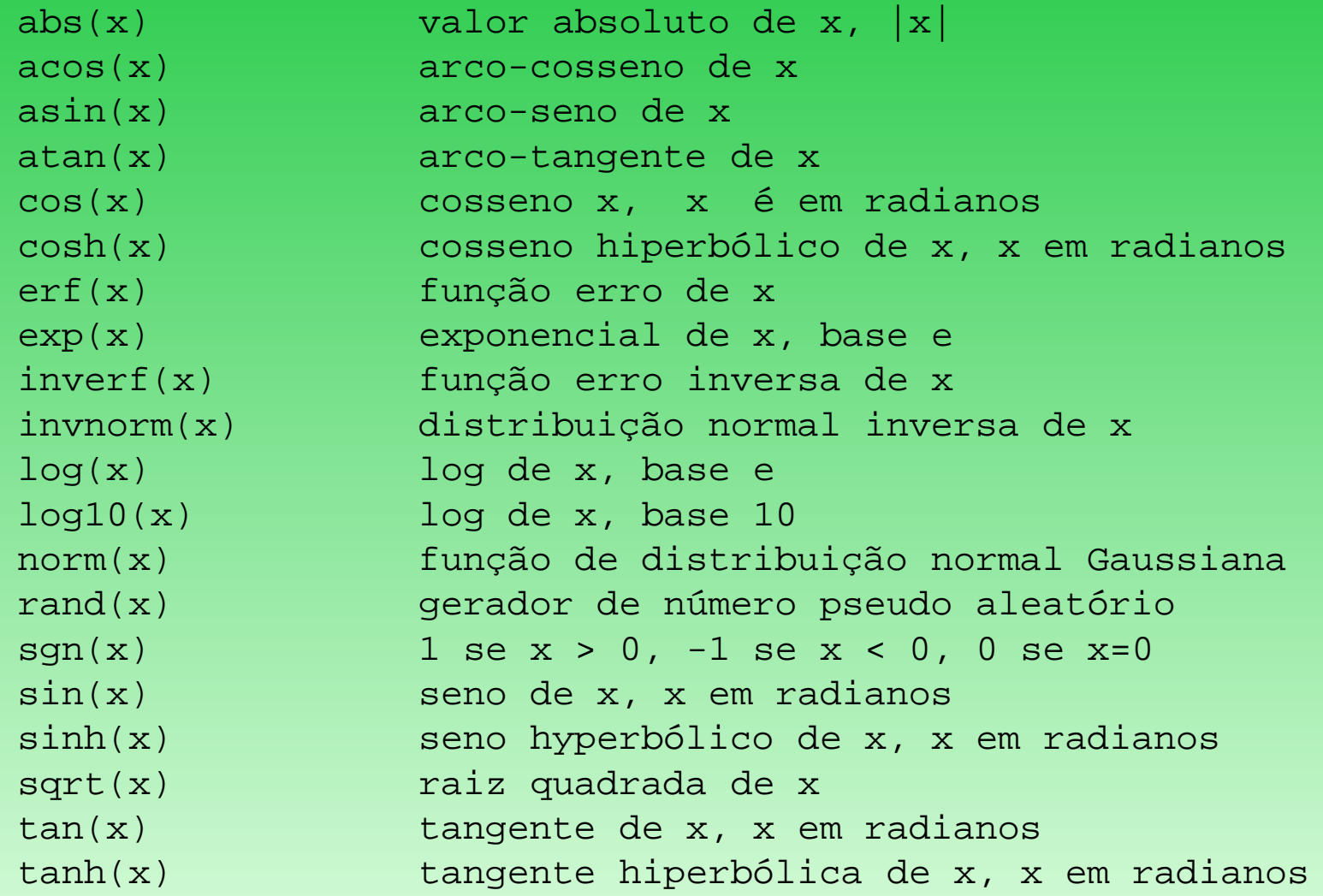

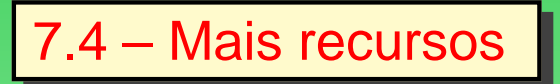

- funções Bessel, gamma, ibeta, igamma <sup>e</sup> lgamma
- operadores binários <sup>e</sup> unários também são suportados.
- argumentos complexos são suportados.

7.5 – Comandos Fundamentais

**plot** usado para funções <sup>e</sup> dados, representações 2D

**splot** usado para contornos, superfícies <sup>e</sup> pontos espalhados, representações 3D

#### 7.6 – Sintaxes do plot

```
plot {[ranges]}
           {[function] | {"[datafile]" {datafile-modifiers}}}
           \{axes [axes] \} \{ [title-specific] \} \{with [style] \}\{ , \{definitions, \} \ [function] ... \}
```

```
gnuplot> plot sin(x)
gnuplot> plot sin(x) title 'Seno', tan(x) title 'Tangente'
```
#### gnuplot> plot "dados.dat" using 1:2 title 'Distancia', \ "dados.dat" using 1:3 title 'Intensidade'

# Exemplo de arquivo de dados

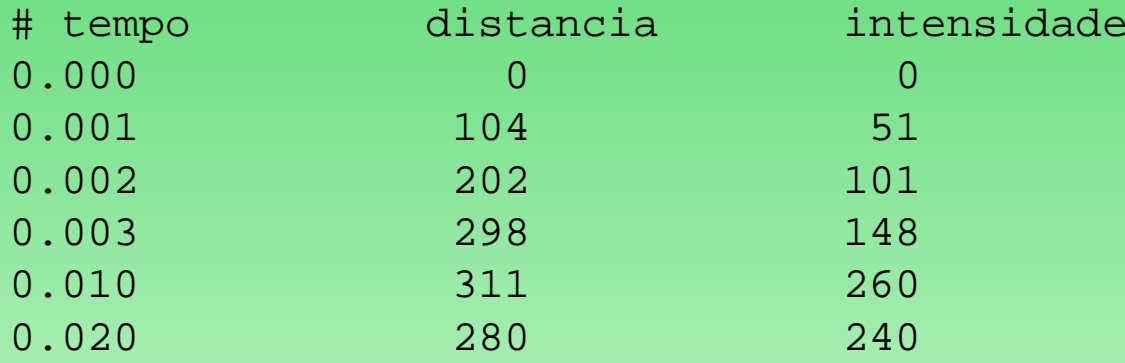

### 7.7 – Estilos de plot

Exemplo:

plot sin(x) with points plot sin(x) with lines plot sin(x) with linespoints plot sin(x) with dots plot sin(x) with impulses

# $7.8 - Cor$

Exemplo:

```
plot sin(x) with points 3
plot sin(x) with lines 5
plot sin(x) with linespoints 1
plot sin(x) with dots -1
plot sin(x) with impulses 4
```
Cada número correspondente à cor: 3 Azul escuro, 1 vermelho, -1 preto, 4 lilás, 5 cyan.

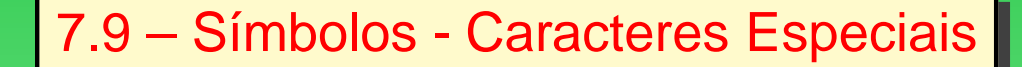

Exemplos:

```
\bullet \ \ \gamma = 0.5set label '\{/Symbol g\}=0.5'
```
 $\alpha = 0.5$ 

```
set xlabel '{/Symbol a}=0.5'
```
 $\bullet \ \omega = 0.5$ 

```
set title '\{/Symbol a\}=0.5'
```
### 7.10 – Cor e estilos de pontos

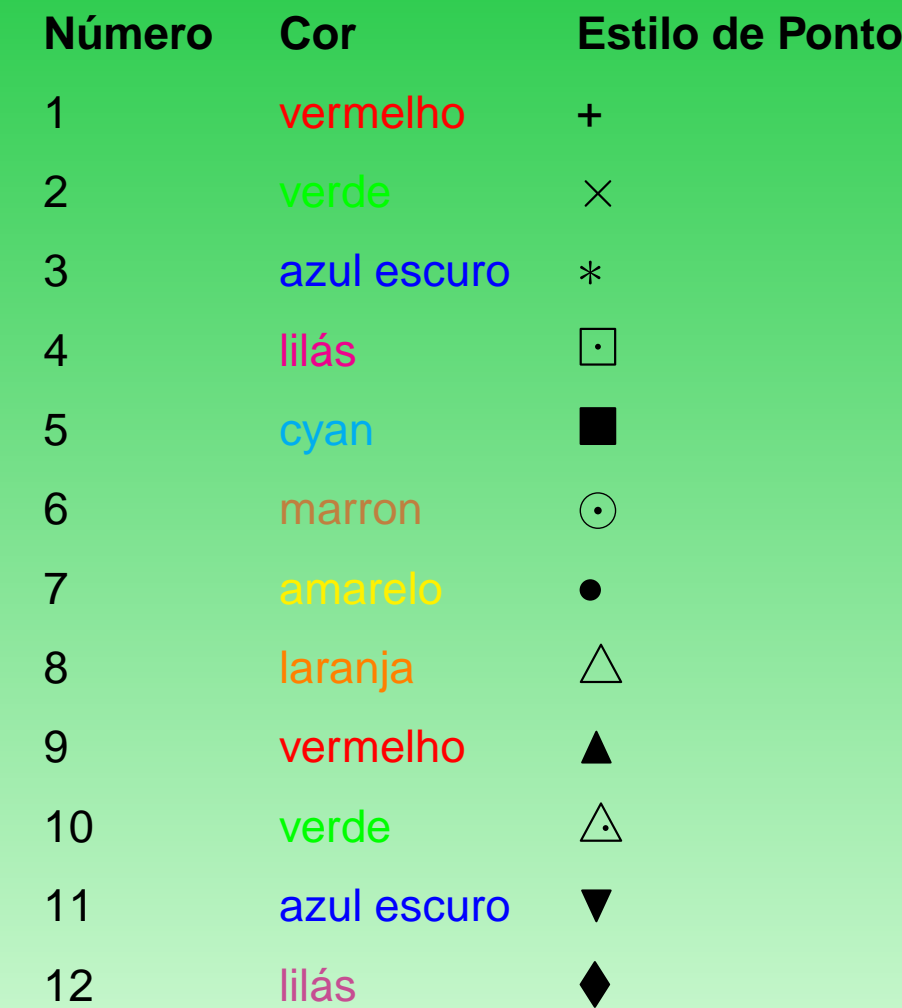

Cada cor <sup>e</sup> cada estilo de ponto estão relacionados <sup>a</sup> um número.
# 7.11 – Símbolos - Caracteres Especiais

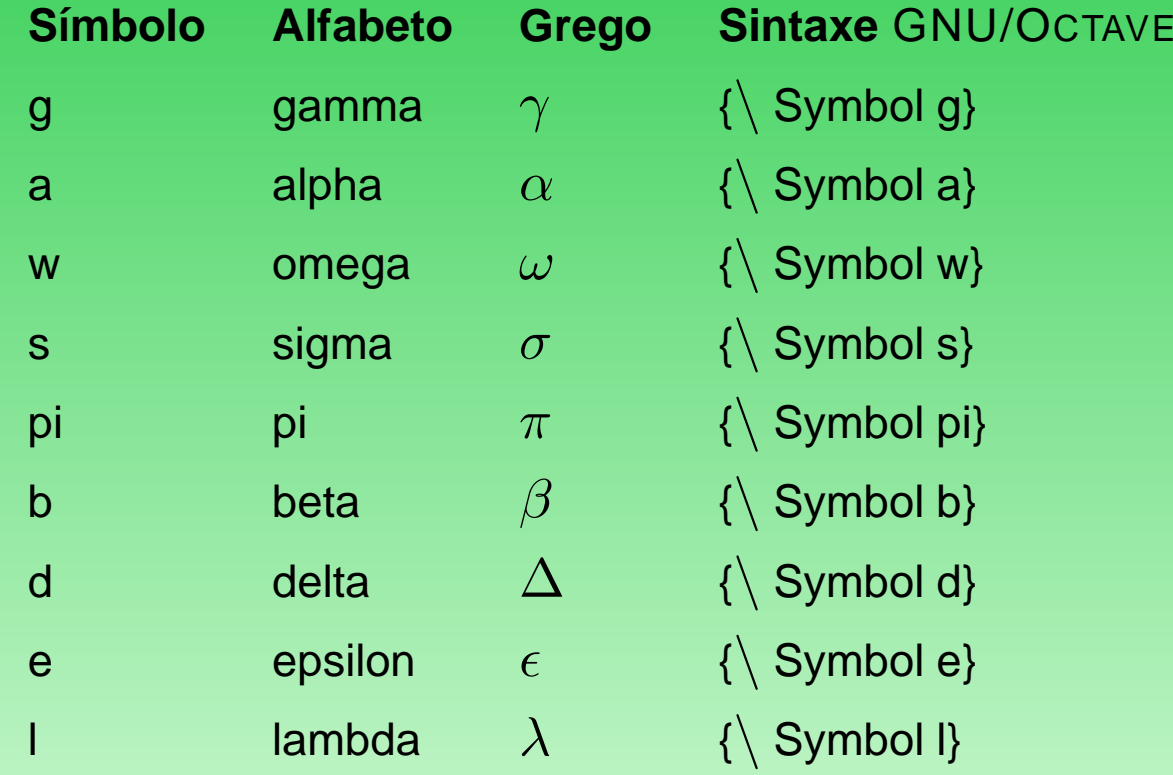

# 7.12 – Exemplo de Script

```
# Gnuplot script "dados.dat"
# Nome do script plotDados.gp
set autoscale
unset log
unset label
set xtic auto
set ytic auto
set title "Estudo de movimentos"
set xlabel "Tempo"
set ylabel "Distancia(u.a.)"
set key 0.01,100
set label "ponto de estudo" at 0.003,260
set arrow from 0.0028,250 to 0.003,280
set xr [0.0:0.022]
set yr [0:325]
```
plot "dados.dat" using 1:2 title 'Distancia' with linespoints

gnuplot> load 'plotDados.gp'

gnuplot> plotDados.gp

7.13 - Exemplo de Multiplot

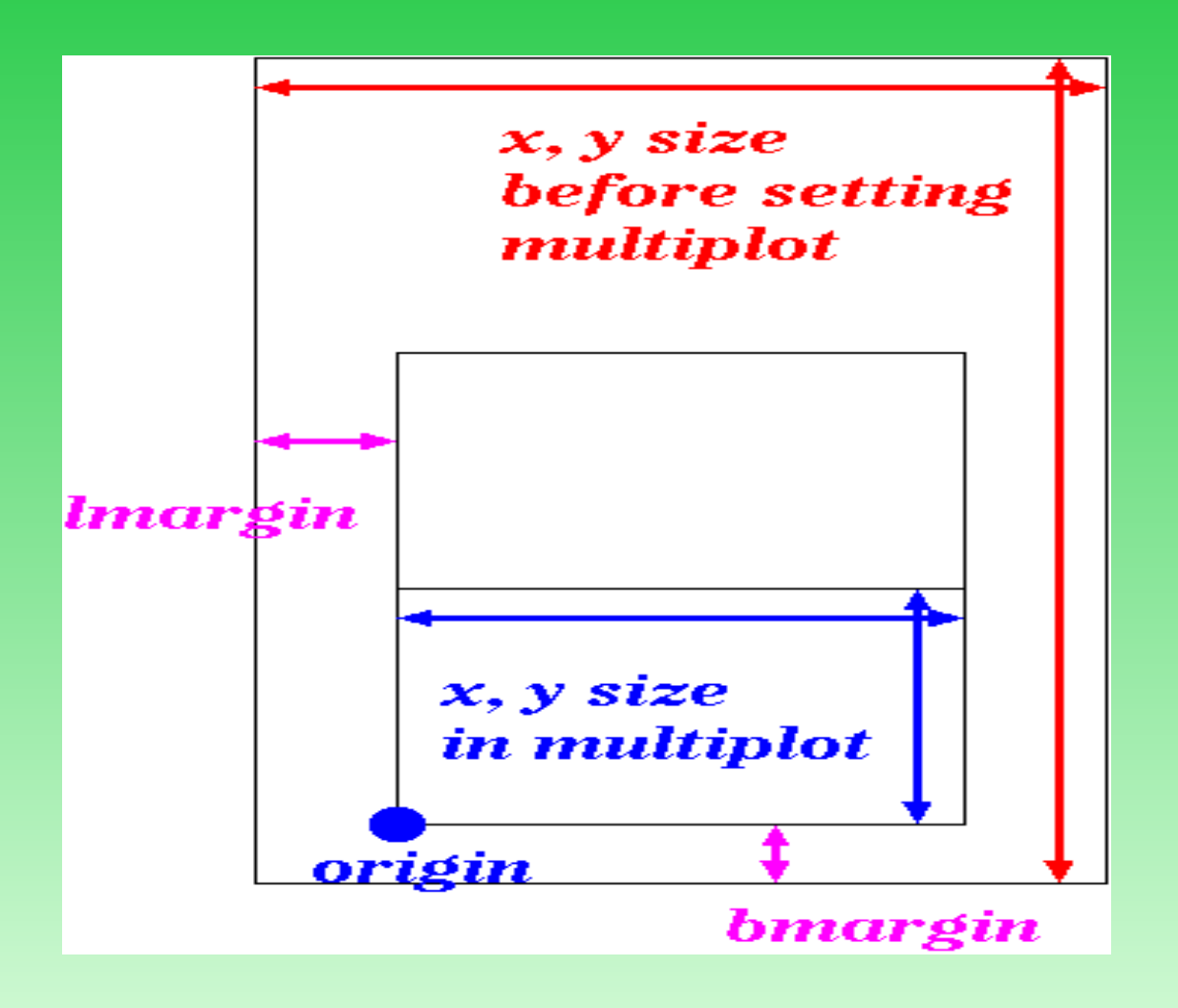

### 7.14 – Funcionalidades

• operar nas colunas como numa planilha

```
plot 'force.dat' using (3*$2):(sin($3+$1))
```
• fazer multiplos gráficos em uma mesma figura

```
set multiplot;
set size 1,0.5;
set origin 0.0,0.5; plot sin(x);
set origin 0.0,0.0; plot cos(x)
unset multiplot
```
- ajustar curvas <sup>a</sup> dados
- representação de barras de erros

# 7.15 – Criação de saídas gráficas

Exemplo de saida: postscript

```
set size 1.0, 0.6
set terminal postscript portrait enhanced mono \
                        dashed lw 1 "Helvetica" 16
set output "dados.ps"
plot "dados.dat" using 1:2 title 'Distancia' with linespoints
```
# 7.16 – Magnificação

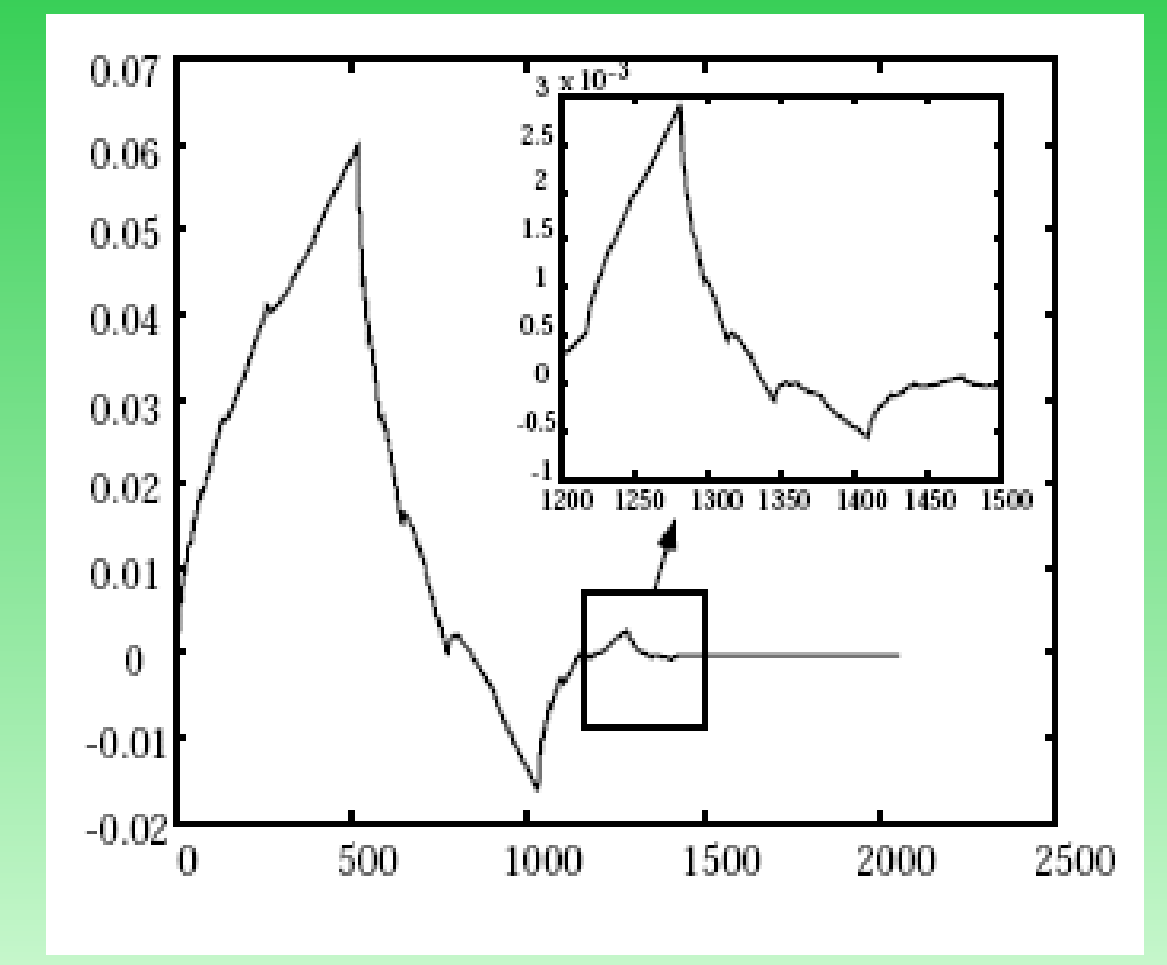

# 7.17 – Exemplo de splot (pm3d)

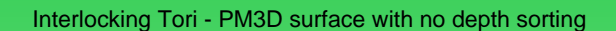

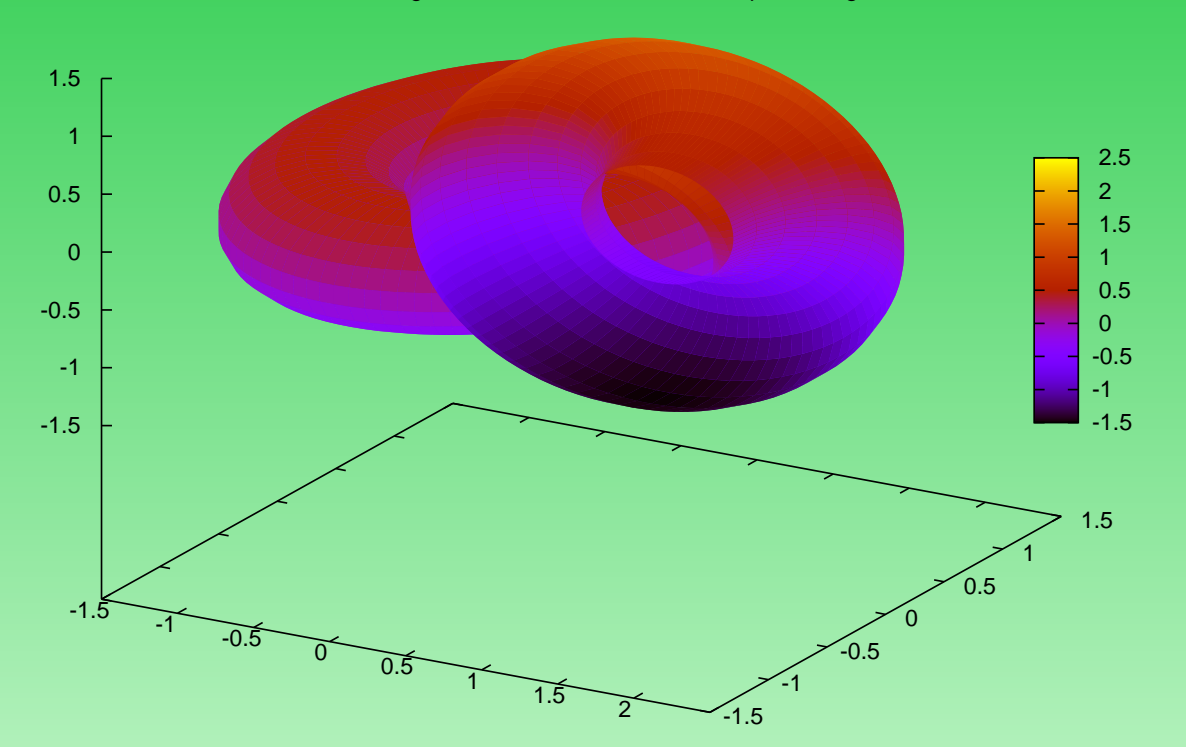

http://ayapin.film.s.dendai.ac.jp/ matuda/Gnuplot/pm3d.html

# 7.18 – Exemplo de splot (pm3d map)

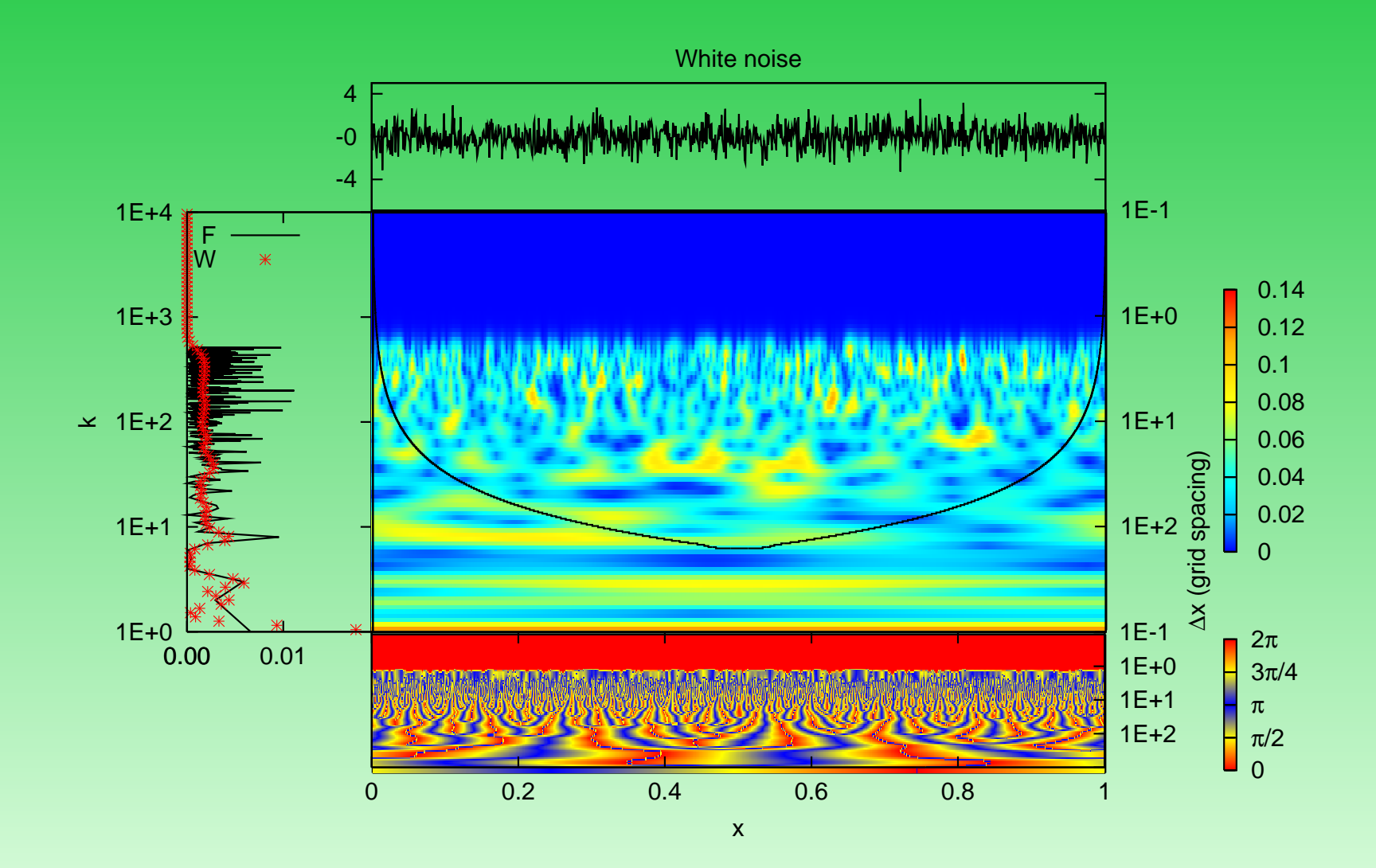

# 7.19 – Splot (pm3d)

```
gnuplot> set xrange [-2:2]
gnuplot> set yrange [-2:2]
gnuplot> set pm3d
qnuplot> splot exp(-x*x)*exp(-y*y)gnuplot> set term postscript eps enhanced color
gnuplot> set output "color.eps"
gnuplot> replot
gnuplot> set term postscript eps enhanced monochromeend
gnuplot> set output "mono.eps"
gnuplot> replot
gnuplot> set term postscript png enhanced color
gnuplot> set output "color.png"
gnuplot> replot
```
7.20 - Tipos de Terminais

- $\bullet$  set term eps
- set term fig
- set term gif
- · set term jpeg
- $\bullet$  set term pdf
- set term png
- set term postscript
- set term pslatex
- set term X11
	- t

# 7.21 – GNUPLOT& C/C++

- **popen:** fp = popen(\_textgnuplotOptions, "w");
- **fputs:** fputs(\_textTerminalOptions, fp);
- **\_textgnuplotOptions** uma variável char que pode ser, e.g.,
	- "gnuplot >& /dev/null"
	- "gnuplot -persist"
- **\_textTerminalOptions** uma variável char que pode ser, e.g.,
	- "set terminal  $x11$  1 \n"
	- "set terminal postscript eps enhanced \"Arial\"  $12 \n\lambda$ n"
	- "set terminal png font arial 14 size 600, 600"

#### 7.22 – Exemplo de uma função C com chamadas ao GNUPLOT

```
parte que visualiza uma matriz de dados 2D
....
FILE
* fp = popen(_textgnuplotOptions, "w");
fputs( textTerminalOptions, fp);
sprintf(lineText, "set output \"%s.%s\"\n",
                grfFileName,_grfFileExtName);
fputs(lineText, fp);
sprintf(textRange,"set xrange[%g:%g]\n set yrange[%g:%g]\n ",
                     xMin,xMax,yMin,yMax);
sprintf(textLabel,"set xlabel \"%s\"\n set ylabel \"%s\"\n",
                  xLabel, yLabel);
fprintf(fp, "set title \"%s \"\n\n", title);
fprintf(fp, textRange);
sprintf(textRange,"set zrange[%g:%g]\n",
                     zMin,zMax);
fprintf(fp, textRange);
sprintf(textRange,"set cbrange[%g:%g]\n",
                       zMin,zMax);
fprintf(fp, textRange);
```

```
fputs(_textSplotDesign,fp);
fputs(_textPalette, fp);
fputs(textLabel, fp);
fputs(_textSplotOptions, fp);
//dados a serem visualizados
for (int i=A.lbound(firstDim); i <= A.ubound(firstDim); i++){
for (int j=A.lbound(secondDim); j <= A.ubound(secondDim); j++){
    if(_splotOption ==100) fprintf(fp, "%3.0f ",A(i,j)); //for the grid
               else
                          fprintf(fp, "%f\t%f\t%g\n",
                          (double)i/A.ubound(firstDim),
                          (double)j/A.ubound(firstDim), A(i,j));}
fputc('\n\overline{\nu}, fp);
        }
fputs("e\n", fp);
pclose(fp);
```
#### 7.23 – Exemplo de uma função C++ com chamadas ao GNUPLOT

```
parte que visualiza uma matriz de dados 3D
....
int MakeFileOut(vectorpointsGrid *vGrid, int *argc, char *argv[], Pmts *pmt,
float
*ltdincr, float
*lgtincr) {
 // Gera arquivo de script (.gp) para rodar script em Gnuplot
 auto std::string filenameScrip(" ",60);
 filenameScrip.assign(MakeNameFile(argc, argv, pmt, ".gp"));
 auto ofstream fileScrip;
 auto std::string filenameEps(" ",60);
 filenameEps.clear();
 filenameEps.assign(MakeNameFile(argc, argv, pmt, ".eps"));
 // Monta o script gnuplot
 if (OpenFile(&fileScrip, filenameScrip.c_str()))
   {
   fileScrip << "set terminal X11" << endl;
   fileScrip << "set border 4095" << endl;
    fileScrip << "set title \"" << filenameOut << " Metodo: " << (
*pmt).meth_name
<< "\\ "" << end1;fileScrip << "set label \"Regiao Selec. " << (
*pmt).ltdi << "," << (
*pmt).lgti
<< "\" at -20.200,-51.500" << endl;
   fileScrip << "set multiplot " << endl;
   fileScrip << "set origin 0,0" << endl;
   fileScrip << "set size 1,1" << endl;
```

```
fileScrip << "set xlabel \"Longitude\" " << endl;
    fileScrip << "set xtics " << setw(9) << setprecision(4) <<
*lgtincr << endl;
    fileScrip << "set ylabel \"Latitude\" " << endl;
    fileScrip << "set pm3d at s" << endl;
    fileScrip << "set pm3d scansautomatic corners2color median " << endl;
    fileScrip << "set palette model RGB file \"mod_colormap.dat\"" << endl;
    fileScrip << "splot \"./cac_brasil.dat\" using (\$3) : (\$2) : (0.00) notitle w d ,"
\langle \langle \cdot \rangle"" \langle \cdot \rangle filenameOut \langle \cdot \rangle" using (\$2) : (\$1) : (\$3) notitle w p " \langle \cdot \rangle endl;
    fileScrip << "unset pm3d" << endl;
    fileScrip << "unset multiplot" << endl;
    CloseFileOut(&fileScrip);
    // String de comando gnuplot
    auto std::string
*cmdplot = new std::string;
    (*cmdplot).resize(100);
    (*cmdplot).assign("gnuplot -persist " );
    (*cmdplot).append(filenameScrip);
    system((
*cmdplot).c_str());
    delete cmdplot; cmdplot = NULL;
   }
  else
   { MessageError("\nErro ao tentar gerar o arquivo.\n Programa abortado.\n");
    abort();
   }
```
}

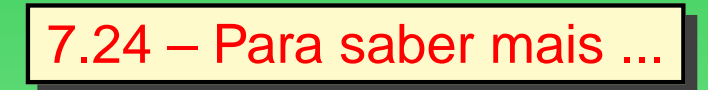

- pesquisar em ferramentas de busca, utilizando argumentos como:
	- **–** gnuplot tutorial
	- **–** gnuplot manual
- **help** do próprio GNUPLOT

### **8 – Noções de** GNU/OCTAVE

- Foi escrito por John W. Eaton <sup>e</sup> muitos outros, estando disponível na forma GPL.
- Octave uma linguagem de alto nível basicamente voltada para computação numérica:
	- **–** problemas comuns de algebra linear,
	- **–** para <sup>a</sup> determinação de razões de equações não-lineares
	- **–** manipulações polinomiais
	- **–** integração de equações diferenciais ordinárias
	- **–** equações diferenciais algérbicas.
- Usa uma linguagem que é quase compatátivel com <sup>o</sup> **Matlab**.
- Pode ser utilizado também em modo script <sup>e</sup> permite incorporar maiusculos escritos nas liguagens
	- $C^{++} / C$
	- **–** Fortran
	- **–** outras
- Provém uma interface por linha de comandos
- Executado pelo comando octave em um terminal

\$ octave

GNU Octave, version 2.1.72 (i486-pc-linux-gnu). Copyright (C) 2005 John W. Eaton. This is free software; see the source code for copying conditions. There is ABSOLUTELY NO WARRANTY; not even for MERCHANTIBILITY or FITNESS FOR A PARTICULAR PURPOSE. For details, type 'warranty'.

Additional information about Octave is available at http://www.octave.org.

Please contribute if you find this software useful. For more information, visit http://www.octave.org/help-wanted.html

Report bugs to <bug@octave.org> (but first, please read http://www.octave.org/bugs.html to learn how to write a helpful report).

octave:1>

octave:1> t=linspace(0,2 \*pi,200); octave:2> plot(sin(t))

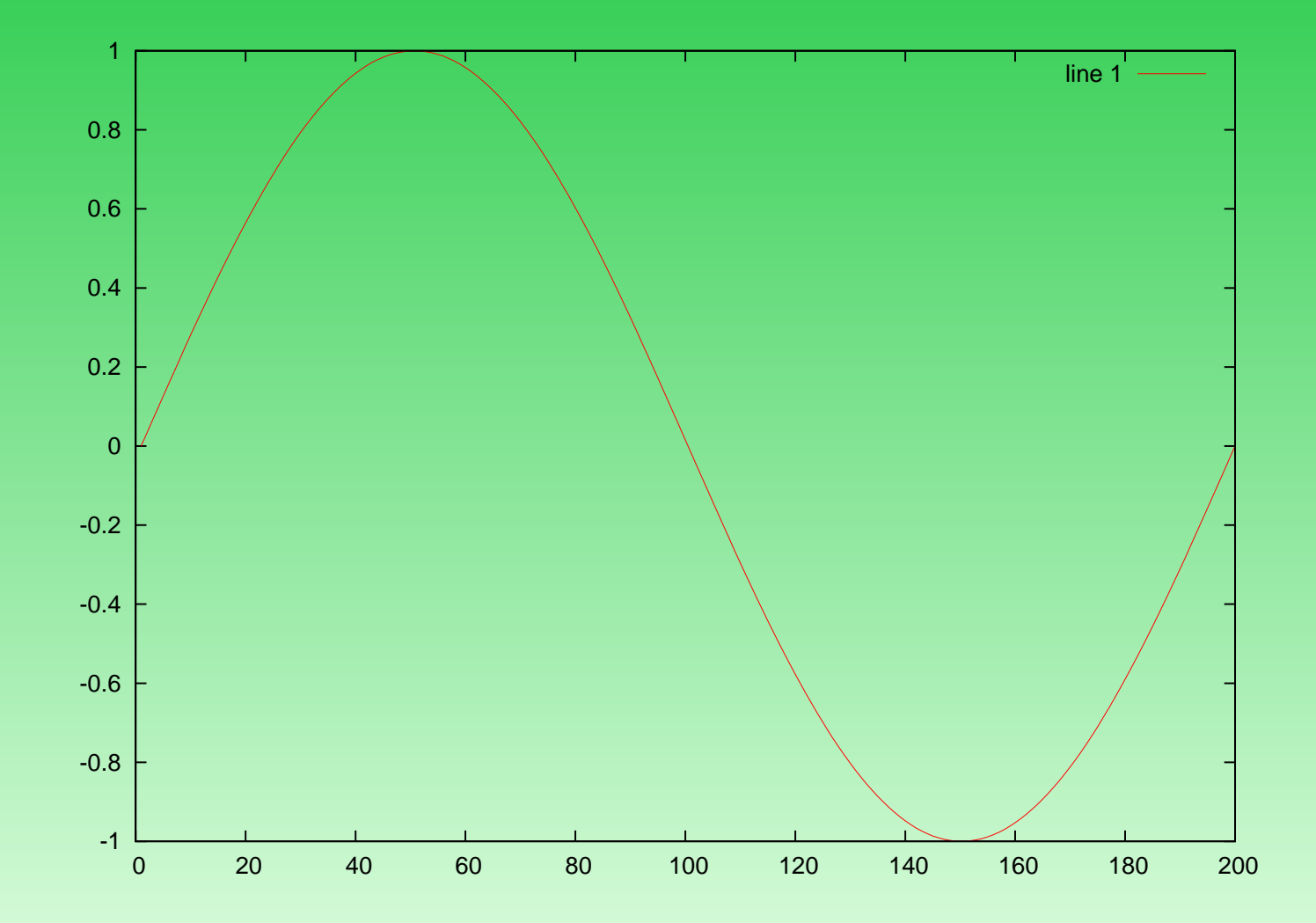

8.1 – Noções dos principais comandos

• Ajuda on line

octave:1> help plot

- Comentários
	- # comentário no Octave
	- % comentário no Octave e no Matlab

OBS: Para que o resultado não seja apresentado no monitor: terminar-se o comando com ; seguido do **<Enter>**.

# 8.2 – Operações algebricas

octave:1>7+9 ans=16 octave:2> 7-9 ans= $-2$ octave:3>3 \* 6 ans=18

octave:5>2\*\* 3 ans=8

octave:4>2/3

 $ans = 0.66667$ 

octave:6>2^3 ans= 8

#### • ans

octave:1>b=6^2 ans= 36 octave:2>sqrt(ans) ans=6

• Números complexos

octave:1> sqrt(-6.0); ans =  $0.0 + 2.44i$ 

· Criação de arquivos de programação prog.m octave:1>prog

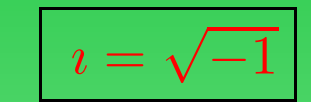

•  $\cos$ ,  $\sin$ ,  $\tan$ ,  $\log$ ,  $\exp$ ,  $\cdots$ octave:1>cos(pi)  $ans =$   $-1$ 

octave:1>log(2) ans= 0.69

# 8.3 – Matrizes

• Definição de matrizes:

octave: 2>  $A = [2, 3, 4; 5, 7, 6; 1, 2, 4]$ 

 $A = 5 \quad 7 \quad 6$ 2 3 4 1 2 4

• Matrizes muito utilizadas:

**eye(N)** para construir uma matriz identidade  $N \times N$ .

**eye(N,M)** matriz com elementos de valor 1 na diagonal principal.

```
octave:22> eye(3)
octave:23> eye(3,4)
```
**ones(N,M)** matriz  $N \times M$  com elementos de valor 1; octave:24> ones(2,3)

**zeros(N, M)** matriz  $N \times M$  com elementos de valor 0;

octave:25> zeros(3,4)

diag(V,K) matriz com elementos do vetor V em uma diagonal K;

```
octave:26> diag([2,3,4],2)ans =\overline{0}0 \quad 2 \quad 0\overline{\phantom{0}} 0
             0 \quad 0 \quad 3 \quad 0\overline{O}0 0 0 4
      \overline{0}\begin{matrix} 0 & 0 & 0 & 0 \end{matrix}\overline{0}\overline{0}\overline{0}\overline{0}\overline{\mathbf{0}}\overline{\phantom{0}} 0
```
**rand(N,M)** para construir uma matriz  $N \times M$  com elementos de valor aleatório;

```
octave:39> rand(2,4)
ans =
```
0.477 0.958 0.221 0.447 0.817 0.215 0.429 0.695

# 8.4 – Operações com Matrizes

· Determinante de uma matriz. Seja

$$
A = \left[ \begin{array}{ccc} 2 & 3 & 4 \\ 5 & 7 & 6 \\ 1 & 2 & 4 \end{array} \right]
$$

octave: 28> det(A)  $ans = 2.0000$ 

$$
A = \left[ \begin{array}{rrr} 2 & 3 & 4 \\ 5 & 7 & 6 \\ 1 & 2 & 4 \end{array} \right]
$$

• Matriz transposta da matriz  $A = A^t$ :

```
octave:29> A'
ans =
 2 5 1
 3 7 2
 4 6 4
```
 $\bullet$ 

$$
A = \left[ \begin{array}{rrr} 2 & 3 & 4 \\ 5 & 7 & 6 \\ 1 & 2 & 4 \end{array} \right]
$$

 $\bullet$  Matriz inversa da matriz  $A \Rightarrow A^{-1}$ :  $octave:30>inv(A)$  $ans =$  $8.0 - 2.0 - 5.0$  $-7.0$  2.0 4.0  $1.5 - 0.5 - 0.5$  $\boxed{AA^{-1}=I}$ , se existir a matriz inversa!! • Multiplicação de matrizes. Seja

$$
B = \left[ \begin{array}{rrr} 1 & 0 & 0 \\ 0 & 2 & 0 \\ 0 & 0 & 3 \end{array} \right]
$$

octave:32> A \* B ans = 2 6 12 5 14 18 1 4 12

• A expressão  $A^{-1}B$  é obtida pelos comandos:

```
octave:33> A\B
ans =
   8.0000 -4.0000 -15.0000-7.0000 4.0000 12.0000
   1.5000 -1.0000 -1.5000
octave:34> inv(A)*B
ans =
   8.0000 -4.0000 -15.0000-7.0000 4.0000 12.0000
   1.5000 - 1.0000 - 1.5000
```
• Mutiplicação elemento <sup>a</sup> elemento de matrizes

octave:35> A. \* B ans  $=$ 2 0 0 0 14 0 0 0 12

• Inversão dos elementos de uma matriz

octave:36> 1./A ans = 0.50000 0.33333 0.25000 0.20000 0.14286 0.16667 1.00000 0.50000 0.25000 · Multiplicação de uma matriz por um escalar:

 $octave:37> 3*A$  $ans =$  $69$  $12$ 15 21 18  $\overline{3}$  $6<sup>1</sup>$  $12$ 

### 8.5 – Operação com funções

#### function

#### corpo da função

#### endfunction

```
octave: 38> function y=f(x)> b=0.01;> a0=10;
> c=1000;> y=a0 * exp(b*x) * sin(2*pi/c *x)
> endfunction
Uso da função:
octave:39> f(2)
y = 0.12820
```

```
ans = 0.12820
```
```
• Solução de sistemas lineares Ax = b.
 octave: 41> A=rand(3,3)A =0.454912 0.718749 0.923162
   0.048882 0.485173 0.068764
   0.841294 0.962446 0.644441
 octave:44> b=rand(3,1)
 b =0.32278
   0.36149
   0.12898
 octave:45>x= A\b
 ans =
   -0.89913
    0.81302
    0.15972
```
Isso é conceitualmente equivalente a usar  $A^{-1}b$ , mas evita calcular essa inversa explicitamente.

• Soluções de um conjunto de equações não-lineares. Sejam

$$
y_1 = -2x_1^2 + 3x_1x_2 + 4\operatorname{sen}(x_2) - 6,
$$
  
\n
$$
y_2 = 3x_1^2 - 2x_1x_2^2 + 3\cos(x_1) + 4,
$$

```
Condições iniciais: y_1=1,y_2=2.octave:42> function y=f(x)
> y(1)=-2
*x(1)**2+3
*x(1)
*x(2)+4
*sin(x(2))-6;
> y(2)=3
*x(1)**2 - 2
*x(1)
*x(2)**2+3
*cos(x(1))+4;
> endfunction
octave:49> [x,info]=fsolve('f',[1;2])
x = 0.579832.54621
info = 1 indica que a solução converge
```
• Cálculo da integral definida em um intervalo para uma variável.

 $[v,ier,nfun,err] = quad(''f',a,b,tol,sing)$ Seja

$$
\int_0^3 x \operatorname{sen}\left(\frac{1}{x}\right) \sqrt{|1-x|} \, dx,
$$

```
octave:43> function y=f(x)
> y=x.
*sin(1./x).
*sqrt(abs(1-x));
> endfunction
octave:63> [v, ier, nfun, err] = quad ("f", 0, 3)
v = 1.9819ier = 1
nfun = 5061
err = 1.1522e-07
```
lsso é conceitualmente equivalente a usar  $A^{-1}b$ , mas evita calcular essa inversa explicitamente.

8.6 – Funções básicas do GNU/Gnuplot no GNU/Octave

• Para inicializar uma função pelo GNU/Octave é necessario

```
__gnuplot_set__ ("comando")
```
Exemplos:

```
__gnuplot_set__("multiplot")
__gnuplot_set__("size 0.0,0.0")
__gnuplot_set__("origem 0.0,0.0")
__gnuplot_set__("xlabel 'X'")
__gnuplot_set__ xrange [1:100]
__gnuplot_set__ xtics ("0" 0, "0.5" 0.5, "1" 1)
```
• Para o unset usa-se:

\_\_gnuplot\_raw\_\_ ("comando")

Exemplos:

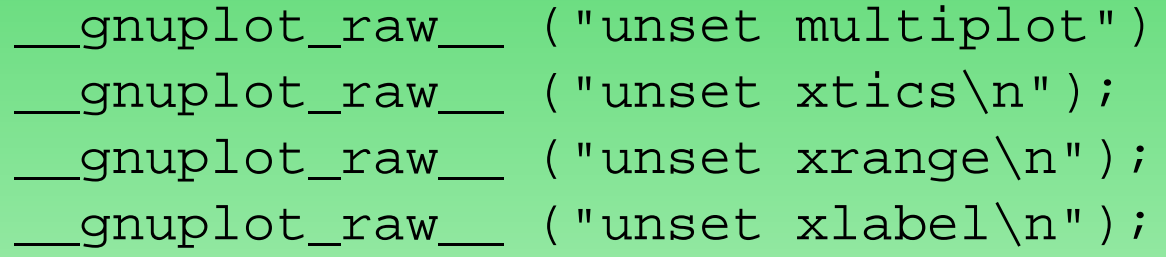

O \n é utilizado para finalizar uma função unset.

# 8.7 – Gráficos 2D

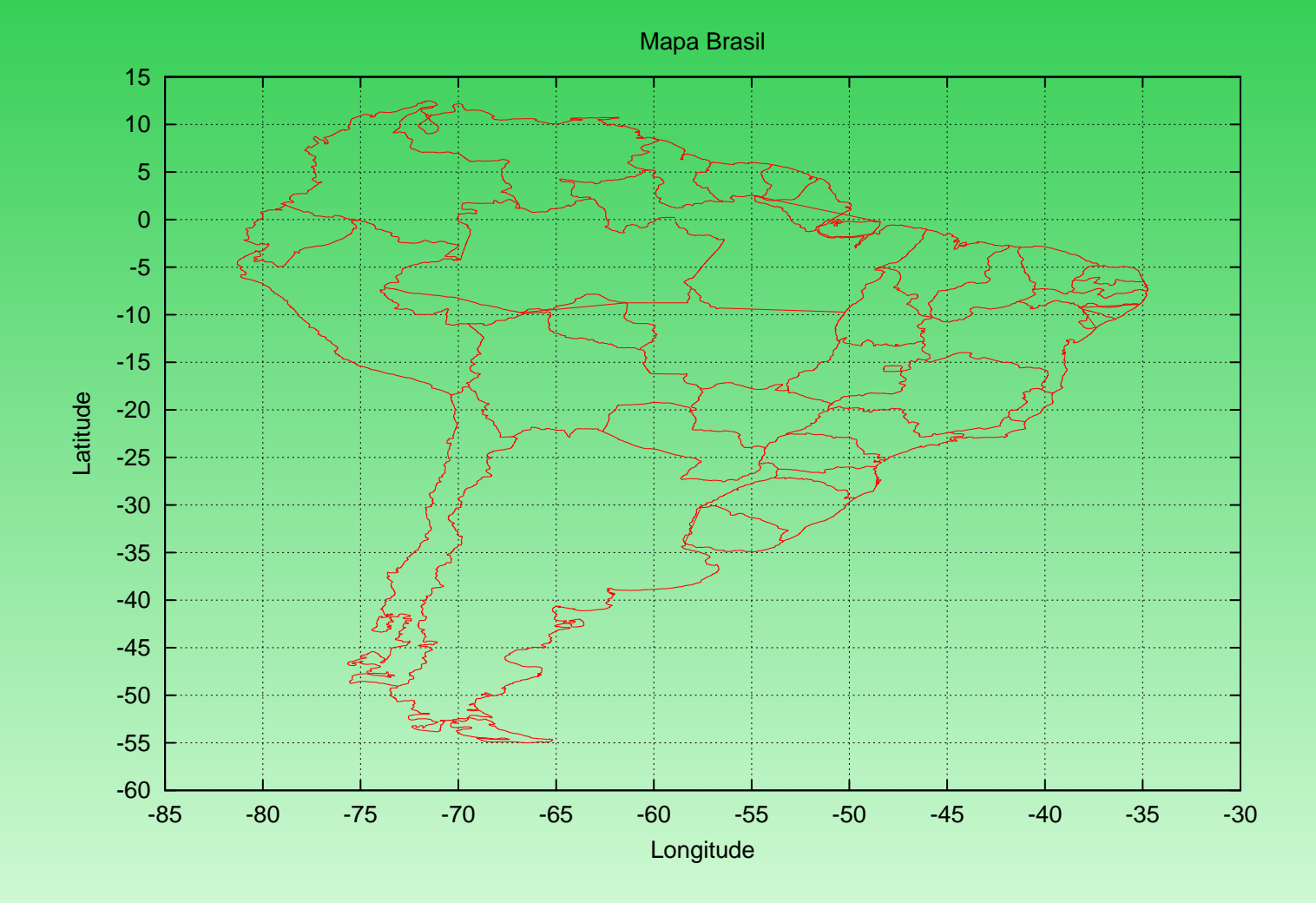

114

#### Exemplo:

```
__gnuplot_set__ ("terminal postscript color enhanced")
__gnuplot_set__ ("output 'mpbrasil.eps'")
__gnuplot_set__ ("border 4095")
__gnuplot_set__ ("title 'Mapa Brasil'")
__gnuplot_set__ ("origin 0.0,0.0")
__gnuplot_set__ ("size 1.0,1.0")
 __gnuplot_set__ ("xlabel 'Longitude'")
 __gnuplot_set__ xtics 5.0
__gnuplot_set__ ("ylabel 'Latitude'")
 __gnuplot_set__ ytics 5.0
__gnuplot_set__ grid
 __gnuplot_raw__ ("unset key\n")
 __gnuplot_plot__ ("'brasil.dat' using ($3):($2)")
```
### 8.8 – Estilos de plot

Exemplo:

\_\_gnuplot\_plot\_\_ sin(x) with points \_\_gnuplot\_plot\_\_ sin(x) with lines \_\_gnuplot\_plot\_\_ sin(x) with linespoints \_\_gnuplot\_plot\_\_ sin(x) with dots \_\_gnuplot\_plot\_\_ sin(x) with impulses

# $8.9 - Cor$

Cada número correspondente à cor.

Exemplo: 3 Azul escuro, 1 vermelho, -1 preto, 4 lilás, 5 cyan.

\_\_gnuplot\_plot\_\_ sin(x) with points 3 \_\_gnuplot\_plot\_\_ sin(x) with lines 5 \_\_gnuplot\_plot\_\_ sin(x) with linespoints 1 \_\_gnuplot\_plot\_\_ sin(x) with dots -1 \_\_gnuplot\_plot\_\_ sin(x) with impulses 4

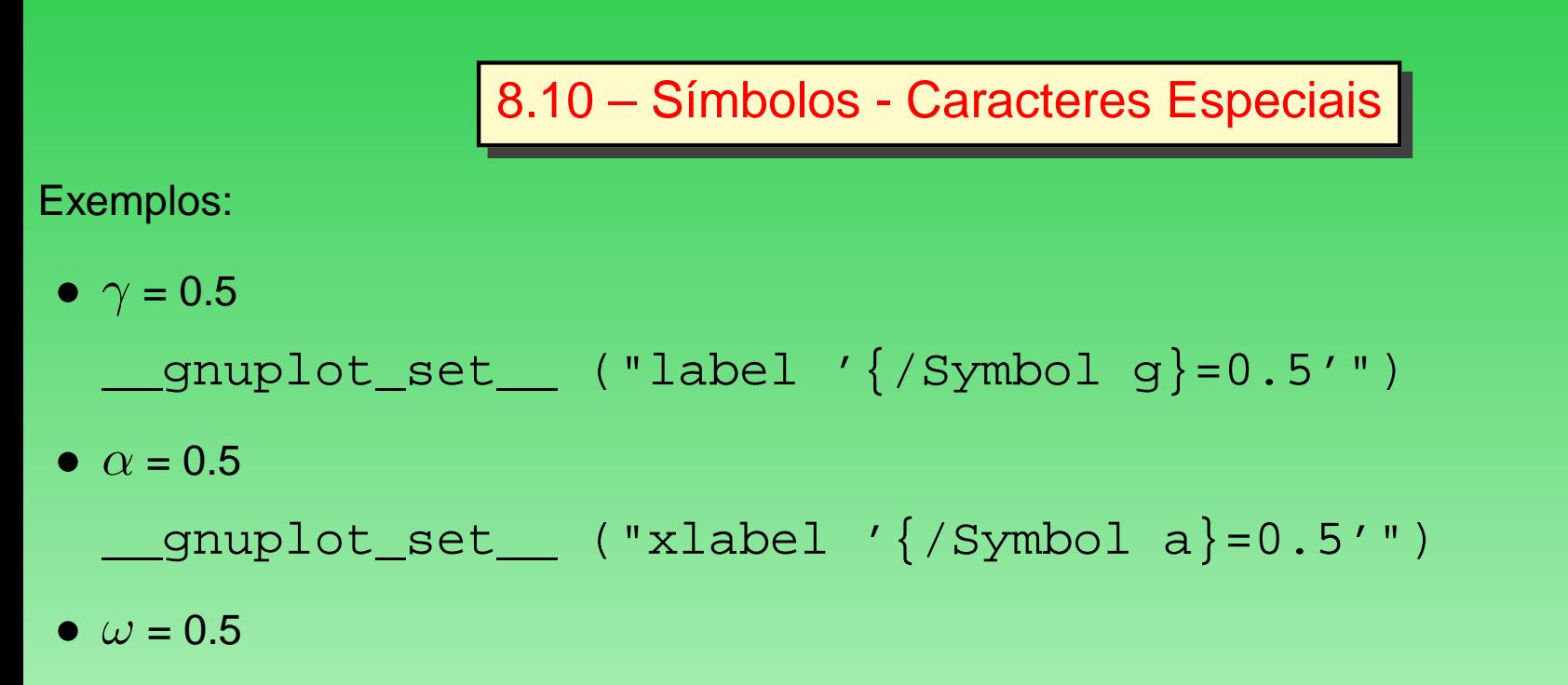

```
__gnuplot_set__ ("title '{/Symbol a}=0.5'")
```
## 8.11 – Gráficos 3D

Exemplo de uma superficie gerada do Gnuplot no Octave

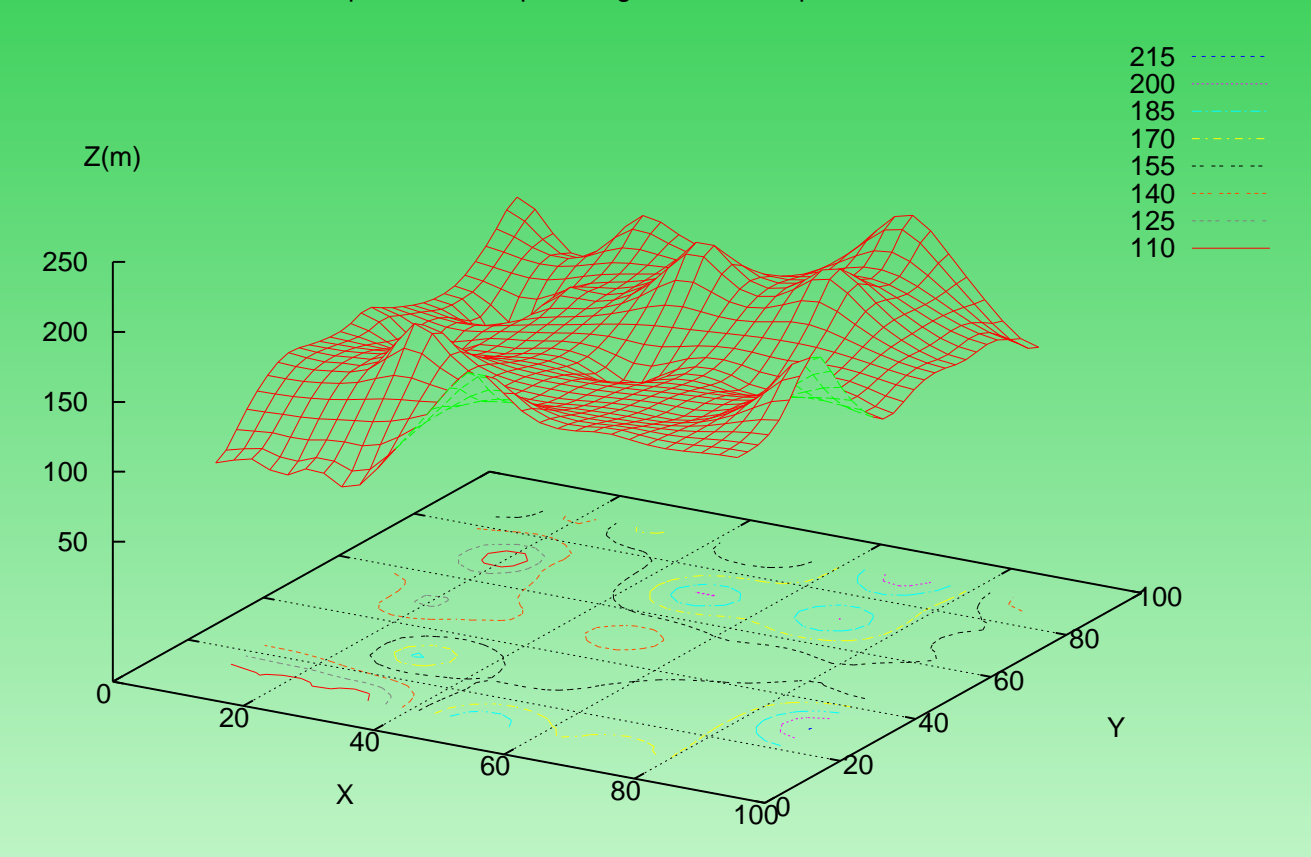

#### Exemplo:

```
__gnuplot_set__ ("grid")
__gnuplot_set__ xtics 20
__gnuplot_set__ ytics 20
__gnuplot_set__ ztics 50
__gnuplot_set__ ("title 'Exemplo")
__gnuplot_set__ ("xlabel 'X'")
 __gnuplot_set__ ("ylabel 'Y'")
 __gnuplot_set__ ("zlabel 'Z(m)'")
__gnuplot_set__ hidden3d
 __gnuplot_set__ contour base
 __gnuplot_set__ ("cntrparam levels incremental 50,15,300")
 __gnuplot_set__ dgrid3d 30,30,2
 __gnuplot_splot__ "'3d.dat' using ($1):($2):($3)" t"" with lines
```
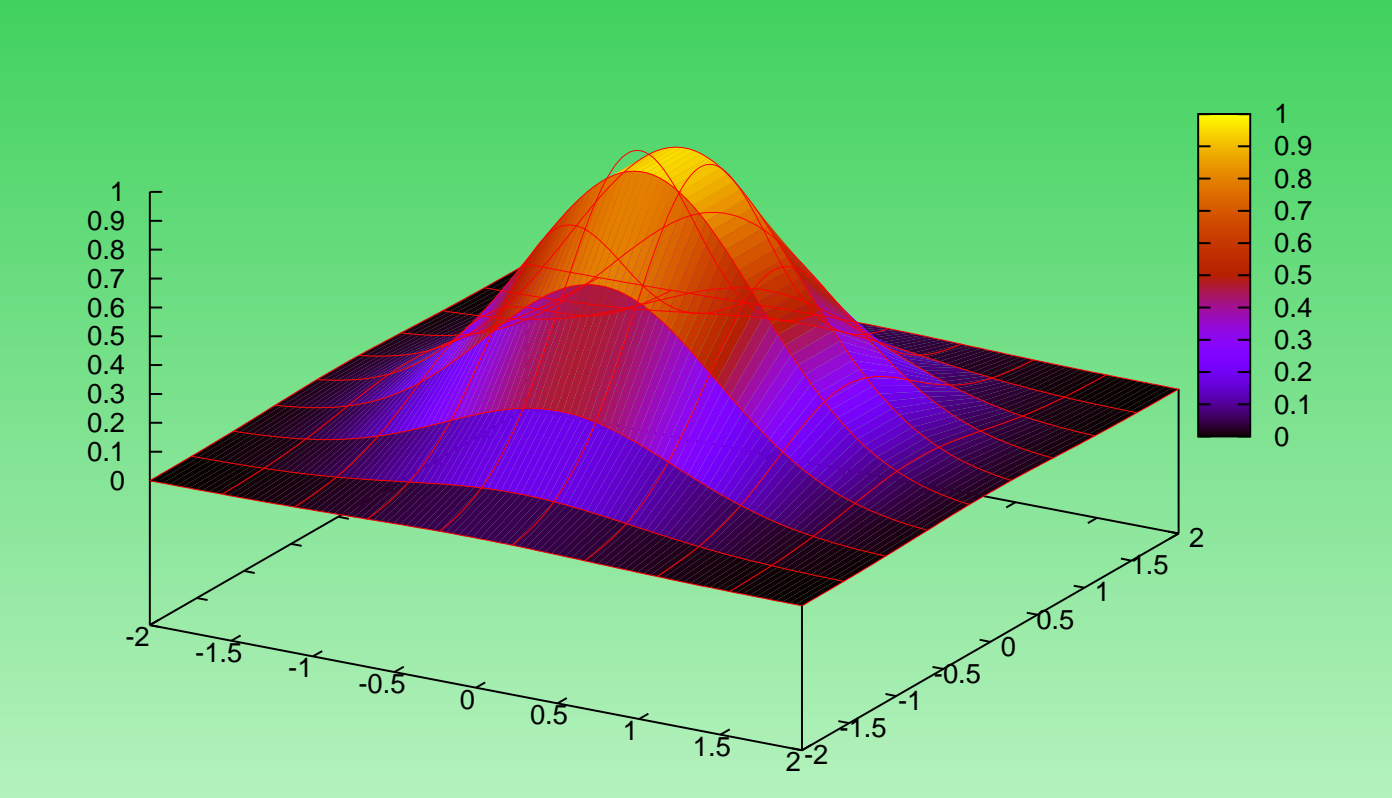

### Pm3d

line  $1 -$ 

Exemplo:

```
__gnuplot_set__ xrange [-2:2]
__gnuplot_set__ yrange [-2:2]
__gnuplot_set__ pm3d;
__gnuplot_splot__ ("exp(-x
*x)
*exp(-y
*y)")
```
Observações sobre <sup>a</sup> sintaxe do \_\_gnuplot\_plot\_\_ <sup>e</sup> \_\_gnuplot\_splot\_\_:

- Todas as sintaxes GNU/gnuplot no GNU/octave foram geradas no GNU/Linux Debian.
- Outras distribuições podem necessitar de correção na sintaxe.
- No comando do \_\_gnuplot\_plot\_\_ ou \_\_gnuplot\_splot\_\_
	- **–** GNU/Linux Fedora **é necessário usar <sup>o</sup> parênteses.**

**OBS:** Fedora apresenta problemas no xtics <sup>e</sup> ytics.

#### Exemplo:

• \_\_gnuplot\_plot\_\_ no GNU/Linux Debian.

```
__gnuplot_splot__ ("exp(-x
*x)
*exp(-y
*y)")
__gnuplot_splot__ "exp(-x
*x)
*exp(-y
*y)"
```
• \_\_gnuplot\_plot\_\_ no GNU/Linux Fedora.

```
__gnuplot_splot__ ("exp(-x
*x)
*exp(-y
*y)")
```
8.12 – Elementos de programação

Controle if

```
if (\text{rem } (x, 2) == 0)printf ("x is even\n");
else
printf ("x is odd\n");
endif
Controle for
```

```
fib = ones(1, 10);for i = 3:10fib (i) = fib (i-1) + fib (i-2);
endfor
```
### Controle while

```
fib = ones(1, 10);i = 3;while (i \leq 10)fib (i) = fib (i-1) + fib (i-2);
 i++;endwhile
```
- break pode ser utilizado para sair de qualquer um desses controles.
- continue pode ser utilizado para os laços for <sup>e</sup> while quando se deseja retornar <sup>a</sup> condições desse laço.

```
Controle switch
```

```
nome='Maria';
```

```
switch (nome)
case ('Ana')
printf('Ana\n');
```

```
case ('Liam')
printf('Liam\n');
```

```
otherwise
  printf('Nome desconhecido\n');
endswitch
```
 $8.13 -$  Para saber mais ...

- pesquisar em ferramentas de busca, utilizando argumentos como:
	- **–** octave manual
- www.octave.org

# **9 –** GNU/MAXIMA

- Foi escrito por William F. Shelter, estando disponível na forma GPL.
- É um programa desenvolvido em LISP baseado na implementação original do Macsyma no MIT voltado para computação simbólica.
	- **–** cálculos matemáticos
	- **–** manipulação simbólica
	- **–** manipulações polinomiais
	- **–** computação numérica
- É "irmão"do Marple.
- Provê uma interface por linha de comandos
- Executado pelo comando maxima \$ maxima

Maxima restarted.

(%i1) 2 \*3; (%o1) 6

• ou por meio da interface gráfica XMAXIMA

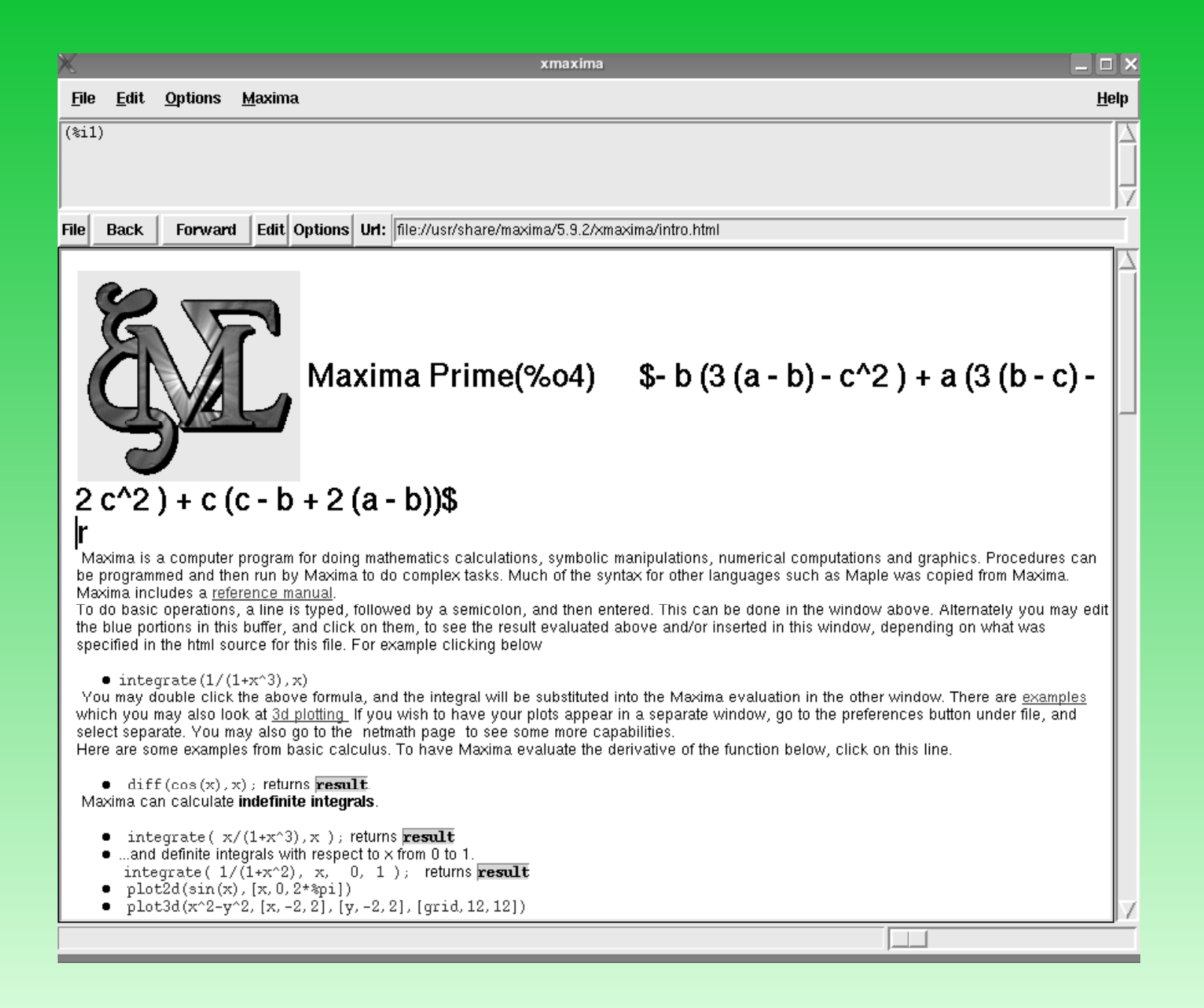

• Ajuda on line

```
(%i1) describe(plot);
```

```
(%i1) ? plot
```
• Comentários

```
¨Este é um comentário no Maxima¨;
```
- Todos os comandos terminam com ; seguido do **<Enter>**
- Para que o resultado não seja apresentado no monitor: terminar-se o comando com  $\frac{1}{8}$  seguido do **<Enter>**.
- Para terminar uma seção usa–se <sup>o</sup> comando quit();

9.1 – Operações algébricas

- (%i1) 7+9; (%o1) 16
- (%i2) 7-9;
- $(802) 2$
- (%i3) 3 \*6;
- (%o3) 18
- (%i4) 2/3.0; (%o4) 0.66666666666667

9.2 – Outras operações

• Representar a fração expressa por  $\frac{2}{3}$  $\frac{1}{3}$ :

```
(%i5) 2/3;
```
(%o5)

2 3

que é diferente de efetuar a divisão por meio de  $2/3.0_\cdot$ 

• Calcular <sup>a</sup> raiz quadrada:

(%i6) sqrt(-6.0); (%o6) 2.449489742783178 %I

Números complexos:  $i = \sqrt{\frac{1}{i} \sum_{i=1}^{n} a_i^2}$  $\overline{-1}$  é representado por %I. • O símbolo de % refere-se ao resultado calculado mais recente.

```
(%i7) 6^5.0;
(%o7) 7776.0
(%i8) a:%o7;
(%o8) 7776.0
( %i9) % ^{0}(1/5.0);(809) 6.0
(%i10) 2
*a;
(%o10) 15552.0
( & i 11) a^(1/5.0);
(%o12) 6.0
```
• Para reapresentar as últimas  $n$  linhas de dados e/ou comandos, utiliza–se o comando **playback**.

```
(%i18) 1+2;
(%o18) 3
(%i19) 2*6;
(%o19) 12
(%i20) exp(-20);
(8020) 8E \sim -20(%i21) playback(3);
(%o19) 12
( & i 20 ) EXP(-20) ;
(*020) *E -20(%o21) DONE
```
• Criação de um arquivo de programação **prog.mac**,

```
(%i22)batch(¨prog¨);
```
• As funções  $\cos$ ,  $\sin$ ,  $\tan$ ,  $\log$ ,  $\exp$ , etc ... são expressas da forma usual. Por exemplo:

```
(%i23) cos(%PI);
(*o23) - 1
```

```
(%i24) log(2.0);
(%o24) 0.69314718055995
(%i25) exp(%o14);
(%o25) 2.0
```
• Calcular fatorial:

(%i26) factorial(5); (%o26) 120

• Fatorar em números primos:

```
(%i27) factor(120);
( %027 ) \, 2^3 \; 3 \; 5
```
• Expandir <sup>e</sup> fatorar polinômios:

(%i28) expand((x+7) \*(x-7)); (%०28)  $x^2-49\,$ (%i29) factor(%o21);  $(\text{{}8} \circ 29)$   $(x - 7) (x + 7)$  • Simplificar uma expressão:

(%i30)display((25 \*x^5 \*y^7 \*z^9)^(1/5)); (%030)  $(25x^5 \, y^7 \, z^9)^{\frac{1}{5}} = 25^{\frac{1}{5}}$  $\begin{array}{cc} \hbox{5} & x \ y \end{array}$ 7 5 z 9 5

• Decomposição parcial fracionária:

$$
(\$i31)
$$
 expand $(1/(x-5)*1/(x-7));$   
 $(\$o31)$   

$$
\frac{1}{x^2-12x+35}
$$

(%i32) partfrac(%,x); (%o32)

$$
\frac{1}{2(x-7)} - \frac{1}{2(x-5)}
$$

### 9.3 – Operações com matrizes

• Exibição de matrizes:

```
(%i1) A:matrix ([2,3],[5,7]);
```
(%o1)

$$
A = \left[ \begin{array}{cc} 2 & 3 \\ 5 & 7 \end{array} \right]
$$

• Determinante da matriz A:

(%i2)determinant(A);  $(802) -1$ 

• Matriz transposta da matriz A:

(%i3)transpose(A);

• Matriz inversa da matriz A:

```
(%i4)Ainv:invert(A);
```

$$
\left[\begin{array}{rr} -7 & 3 \\ 5 & -2 \end{array}\right]
$$

• Multiplicação de matrizes:

(%i5)A.Ainv;

$$
\left[\begin{array}{cc}1&0\\0&1\end{array}\right]
$$

Obs: Um **ponto** (.) é usado para multiplicação de matrizes <sup>e</sup> **não um asterisco** (\*).

• Multiplicação de uma matriz por um escalar: (%i6)3 \*A;

$$
\left[\begin{array}{cc} 6 & 9 \\ 15 & 21 \end{array}\right]
$$

• Operação com manuseio simbólico:

(%i7) E:matrix([a,b,c],[a-b,b-c,c \*c],[1,2,3]);

$$
E = \left[ \begin{array}{ccc} a & b & c \\ a - b & b - c & c^2 \\ 1 & 2 & 3 \end{array} \right]
$$

(%i8) determinant(E);

$$
(\text{808}) \qquad \text{$- b (3 (a - b) - c^2) +$}
$$
  
a (3 (b - c) - 2 c^2) +  
c (c - b + 2 (a - b))\$

9.4 – Operações com funções

• Definição de uma função <sup>a</sup> ser calculada

(%i9) f(x):=x^3-x^2+3 \*x; f(-1);  $(809) -5$ 

• Solução de uma equação.

(%i10)solve(8 \*x+ 7=11); (%o10) x=1/2

• Solução de uma equação para uma variável designada

(%i10)solve(8 \*x+ 7+5 \* y=9,y);  $(\text{8010})$  y=  $-(8 \text{ x}-2)/5$
\n- Cálculo de 
$$
\sum_{x=a}^{b} f(x)
$$
, em que  $f(x) = x^5$ . Exemplo:  $(\text{Si11}) \text{ sum}(\text{x}^5, \text{x}, 1, 8)$  :  $(\text{Sol1})$  61776
\n

• Cálculo da derivada com respeito <sup>a</sup> uma variável. Exemplo:

```
(%i11) diff(x^5,x);
(%o11) 5 x^4
```
- Diferenciação implícita em dois passos.
	- **–** Informa–se ao GNU/MAXIMA que uma variável é dependente de outra:

```
(%i12) depends(y,x);
(%o12) [y(x)]
```
**–** Diferencia-se <sup>a</sup> função de forma implícita:

```
(%i13)diff(x^2
*y=9,x);
(%o13)
```

$$
x^2\frac{\mathrm{d}y}{\mathrm{d}x} + 2xy = 0
$$

• Integração

```
(%i1)integrate(5
* x^4,x);
(%o1) x ^5
```
• Cálculo da integral definida em um intervalo

```
(%i2) integrate(5
* x^4,x,1,3);
(%o2) 242
```
• Solução de sistemas lineares.

(%i1) linsolve([3\*x+4\*y-z=7,2\*x+a\*y+b\*z=13,  $x+y+z=10$ ], [x,  $y$ ,  $z$ ]); (%o1)

$$
x = \frac{33b + 17a - 65}{b + 4a - 10}
$$
  $y = \frac{23b - 18}{b + 4a - 10}$   $z = \frac{23a - 53}{b + 4a - 10}$ 

• Solução de um conjunto de equações não–lineares.

```
(%i29)eq1: x^3 +5
*
x
* y + y^2 = 0$
(%i30)eq2: 3
*x +2
* y =1$
(%i31)solve([eq1,eq2]);
(\text{8031}) [y = -0.025, x = 0.3499],[y = 0.7126, x = -0.1417],[y = -7.0627, x = 5.0418]
```
### 9.5 – Exemplo de Programa

- "Def. de Gamma(k), Gamma\_Tilde, DGamma\_Tilde/Dx ";
- "Matriz dos Gamma para M=2,3 e 4";

```
G:matrix([-0.5,0.0,0.0,0.0],[-2.0/3.0,1/12.0,0.0,0.0],
         [-272.0/365.0,53/365.0,-16/1095.0,-1/2920.0]);
```
"f(x,y) é expressao do erro na velocidade de fase";

```
AA(a,b):=GT(a)+GT(b)$
f(x,y):=-1.0*8I*AA(x,y)/(x+y)$
```
"g(x,y) é expressao do erro da Eq. de Adv. na vel. grupo";

```
DGT(x):=diff(GT(x),x)$
q(x) := 1.0 + 8I * DGT(x)
```

```
"Matriz dos Gamma para M=2,3 e 4";
BB(x,y):=DGT(x)^2.0 + DGT(y)^2.0$
CC(x,y):=GT(x)^2.0+GT(y)^2.0h(x,y):= (sqrt(-CC(x,y))/sqrt(x^2.0+y^2.0))$
for M:2 next 2+M thru 6 do display(
M<sub>1</sub>N: M/2,
MM: M+6,
if (M=2) then NN:1 else NN:M-2,
define(GT(a),-2.0*%I*SUM(SIN(a*i)*G[N,i],i,1,NN)),
taylor(f(x,y),x,0,MM,[y,0,MM]),taylor(g(x),x,0,MM),
taylor(h(x,y),x,0,MM,[y,0,MM]))$
```
9.6 – Gráficos 2D - gnuplot/Shelter

- Fazer um gráfico 2D
	- (%i9) plot2d([cos(2 \*x),x^3],[x,-%pi,%pi]);

(shelter)

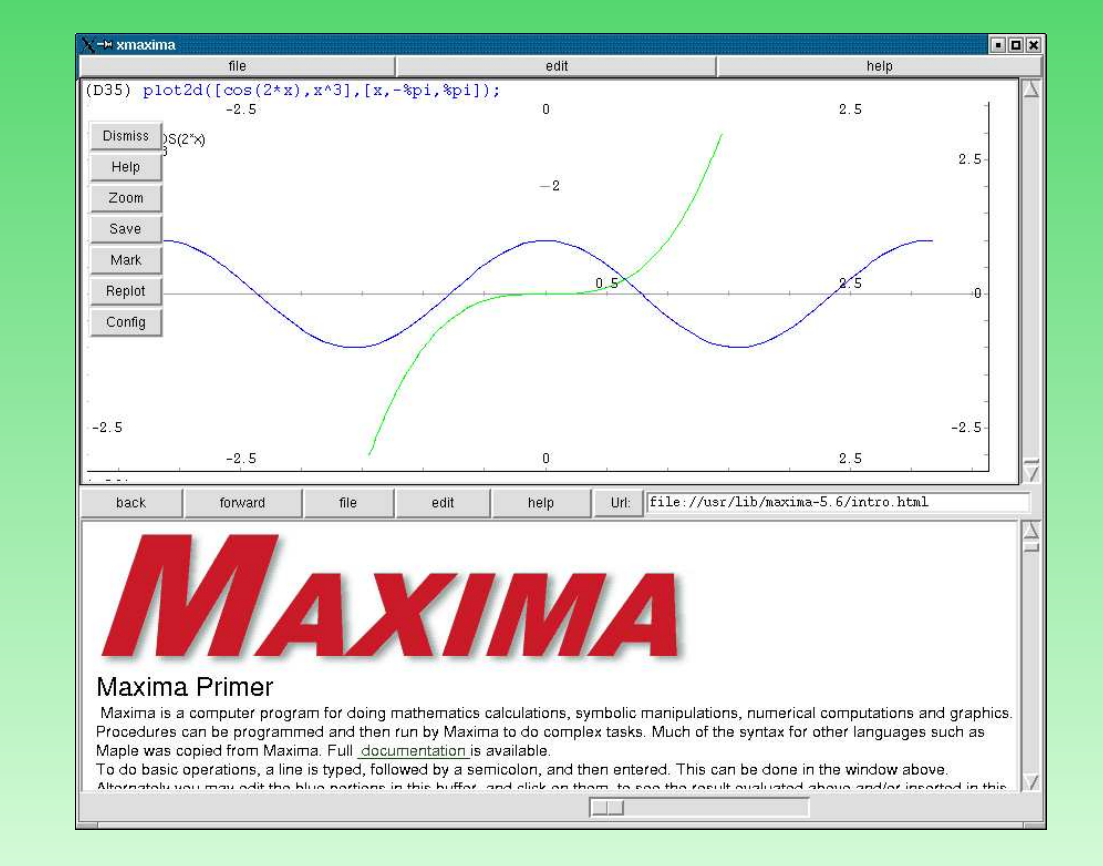

9.7 – Gráficos 3D - gnuplot/Shelter

• Fazer um gráfico 3D

```
(%i10)
plot3d(sin(x^2+y^2)/(x^2+y^2),[x,-5,5],
[y,-5,5],[grid,45,45]);
```
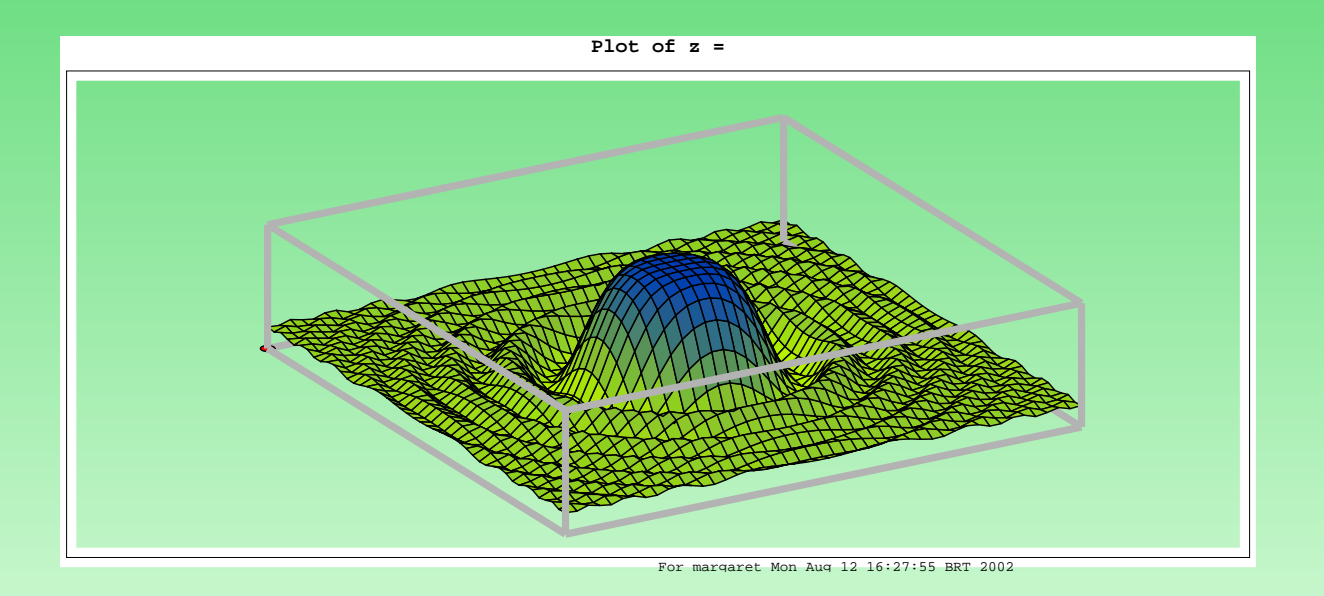

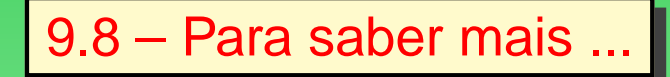

- pesquisar em ferramentas de busca, utilizando argumentos como:
	- **–** gnu maxima
- http://maxima.sourceforge.net/

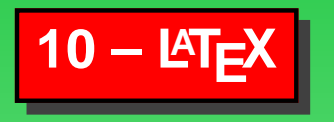

"O LAT<sub>E</sub>X é um sistema de tipografia digital muito utilizado para a produção de textos científicos e matemáticos devido <sup>a</sup> sua performace <sup>e</sup> alta qualidade."

Leslie Lamport

" ... ele também pode ser utilizado para outros tipos de documentos, de cartas simples, pautas musicais, esquemas quimicos ... até livros.

O LATEX utiliza o TEX como seu mecanismo de formatação.

"90% dos textos matemáticos são escritos no TEX"

Knuth

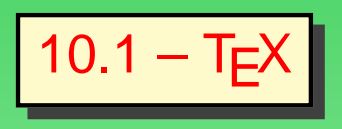

- O TEXé um programa de computador criado por Donald E. Knuth.
- Reconhecido por ser extremamente estável, por funcionar em muitos tipos diferentes de computadores <sup>e</sup> pro ser virtualmente livre de erros

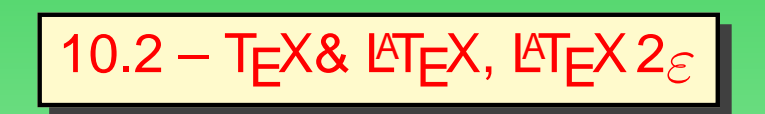

- TEXé pronunciado "Téc".
- LATEX, LATEX  $2\varepsilon$  pronunciado "lay-téc".

### Vantagens do LAT<sub>F</sub>X

- *layout* final é profissional
- fórmulas matemáticas são suportado de uma maneira extremamente conveniente.
- aprendizado rápido: alguns poucos comandos de fácil compreensão estrutura lógica
- estruturas complexas como notas de rodapé, referências, índices, <sup>e</sup> bibliografias podem ser criados facilmente.
- existem pacotes de atualização gráficas para muitas das tarefas que não são suportadas pelo **LAT<sub>E</sub>Xbásico.**
- O LATEX funciona por especificação de estrutura, isso faz com que os textos fiquem bem estruturados.
- O TEX, <sup>o</sup> mecanismo de formatação é extremamente portável <sup>e</sup> gratuito.

#### Em resumo:

- Esse sistema é
- multiplataforma <sup>e</sup> de fácil uso.
- Permite <sup>a</sup> longividade de documentos ....
- Idéia: é apresentar alguns dos principais recursos de formatação de texto disponívels <sup>e</sup> onde é possivel buscar outras formas mais avançadas de formatação.

### Entrando em contato com o LATEX:

- organização do texto <sup>e</sup> recursos
- arquivos que compõem
- dicas de como processar um texto
- como construir apresentações
- como usar o bibTEX

10.3 – Uma Tipica Sessão da Linha de Comandos

O LATEXé apenas um programa que interpreta arquivos de entrada.

```
\documentclass{article}
\begin{document}
Pequeno é elegante.
\end{document}
```
## 10.4 – Estrutura de um arquivo **.tex**

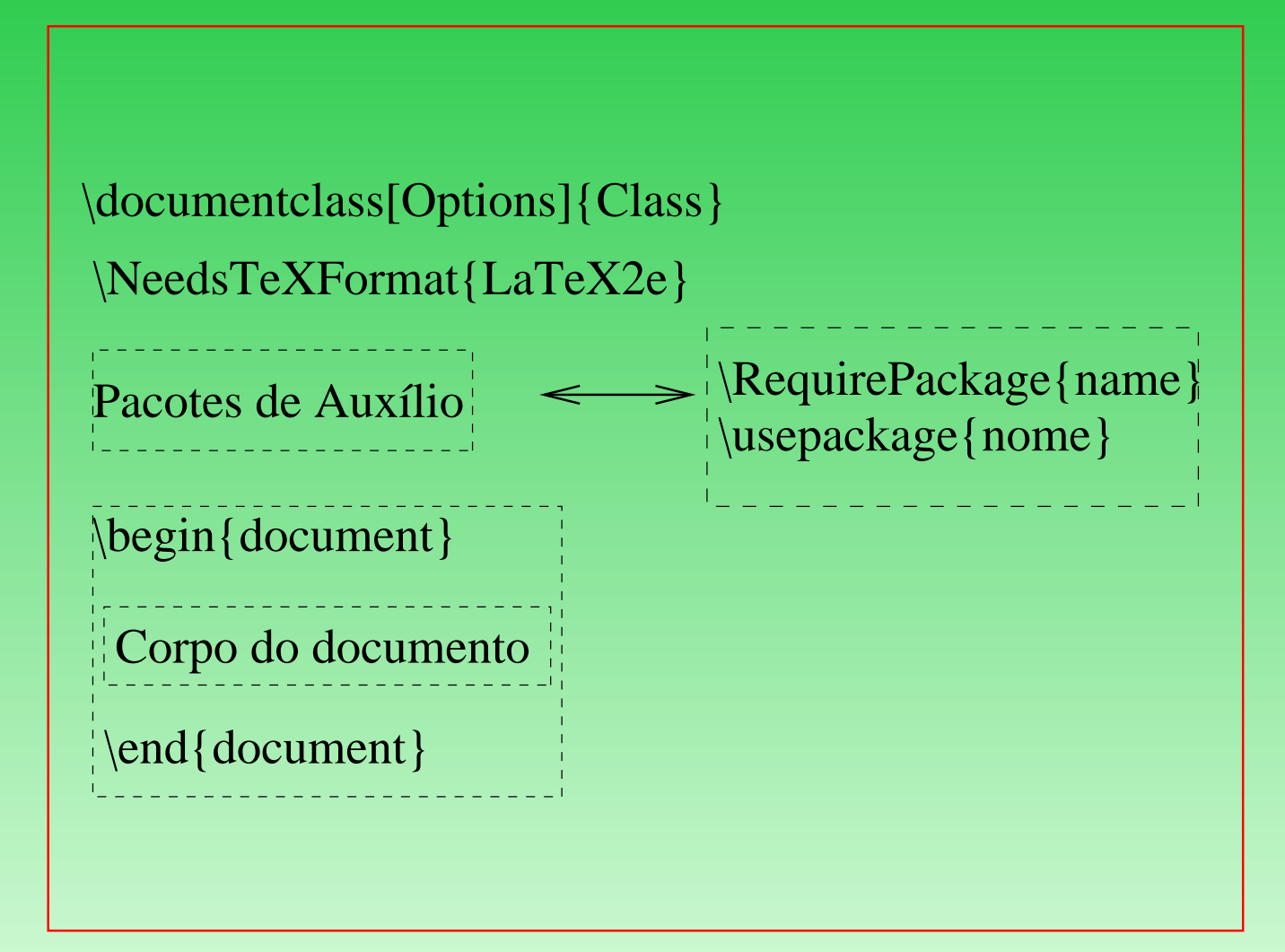

## 10.5 – O Layout do Documento

**article** para documentos pequenos, como artigos de revistas;

**book** para livros, ou textos desse porte, com <sup>a</sup> inclusão de vários capítulos;

**letter** para cartas pessoais ou comerciais;

**report** para relatórios técnicos, manuais <sup>e</sup> apostilas, com alguns capítulos;

**slides** para apresentação de material para transparências.

10.6 – Opções básicas das classes

- **a4paper** ou **letterpaper** que define <sup>o</sup> tamanho do papel
- **11pt** ou **12pt** que controla <sup>o</sup> tamanho da fonte
- **draft** para apresentar <sup>o</sup> texto em forma de rascunho
- **fleqn** para manter as fórmula matemáticas na margem esquerda
- **leqno** para numerar as fórmulas á esquerda
- **openright** para começar os capítulos sempre na folha <sup>a</sup> direita

10.7 – Pacotes de Auxílio (usepackage)

\**RequirePackage[opções do pacote]nome do pacote**

\**usepackage[opções do pacote]nome do pacote**

Existem inumeros pacotes disponíveis na distribuição TE T EX.

Documentações no **index.html** do dir **/usr/share/texmf/doc**.

# 10.8 – Alguns usepackages muito úteis

- $\bullet$ \usepackagecolordvi,graphicx,color,amsbsy
- \usepackageamsfonts
- **•** \usepackagegraphicx
- \usepackage[active]srcltx
- **•** \usepackageamsmath
- **\usepackagelatexsym**
- **•** \usepackageamssymb
- **\usepackageamscd**
- **\usepackagecomment**
- \usepackage[brazil]label
- \usepackage[latin1]inputec
- \usepackage[T1]fontec

# 10.9 – Suporte para o Português

- Habilitar <sup>a</sup> hifenização <sup>e</sup> textos automáticos
- \usepackage[brazil]{label}
- Habilitar os acentos
- \usepackage[latin1]{inputec}
- \usepackage[T1]{fontec}

10.10 – Corpo do documento:

• Ambientes : tabelas, figuras, listas, fórmulas, desenhos, ambiente matemáticos ....

```
\begin{nome do ambiente}
```

```
Contedo do ambiente ....
```

```
\caption{título}
\label{referencia}
\end{nome do ambiente}
```
Ambientes matemáticos ser delimitados por  $\mathfrak{F}\cdots\mathfrak{F},\ \big\langle\big[\cdots\big\langle\big]$  ou por ambientes com a estrutura descrita acima, e.g., **equation**, **eqnarray** .

#### Corpo do documento

- Comandos
	- **– Preliminares: espaços, caracteres especiais <sup>e</sup> comentários**
	- **– Estilo da página**
	- **– Paragráfos <sup>e</sup> linhas**
	- **– Estilo de fontes**
	- **– Tamanho das fontes**
	- **– Caracteres**
	- **– Divisíveis do texto**
	- **– Referenciação**

10.11 – Preliminares

- espaços
- caracteres especiais
- comentários

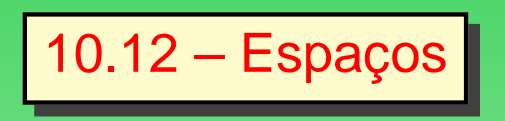

- não importa se você escreve um ou muitos espaços depois de uma palavra.
- uma linha em branco inicia um novo parágrafo.
- muitas linhas em branco juntas são tratadas como se fosse um único parágrafo.

10.13 – Caracteres Especiais

$$
\begin{array}{ccccccccccccccccc} \# & & \updownarrow & & \downarrow & & \otimes & & \hat{\diamond} & & \hat{\diamond} & & \hat{\diamond} & & \dots & & \hat{\diamond} & & \dots & & \hat{\diamond} & & \dots & & \hat{\diamond} & & \dots & & \hat{\diamond} & & \dots & & \hat{\diamond} & & \dots & & \hat{\diamond} & & \dots & & \hat{\diamond} & & & \dots & & \hat{\diamond} & & & \hat{\diamond} & & \dots & & \hat{\diamond} & & \dots & & \hat{\diamond} & & \dots & & \hat{\diamond} & & \dots & & \hat{\diamond} & & \dots & & \hat{\diamond} & & \dots & & \hat{\diamond} & & & \hat{\diamond} & & \dots & & \hat{\diamond} & & \dots & & \hat{\diamond}
$$

estes caracteres podem ser usados, apenas adicionando uma barra invertida como prefixo:

 $\{\# \setminus \$ \setminus \$\ \setminus \{\} \setminus \& \setminus \_ \ \setminus \{\ \} \setminus \sim \{\}$ 

\\ é usado para quebras de linha.

10.14 – Comentários, símbolo %

```
% Isso é um comentário, ou seja,
% tudo nesta linha não aparecerá no texto
```

```
\begin{comment}
```

```
Isso é um comentário, ou seja,
tudo neste ambiente não aparecerá no texto
```

```
\end{comment}
```
10.15 – Estrutura do Arquivo de Entrada |

Todo arquivo de entrada precisa começar com <sup>o</sup> comando

```
\documentclass{...}
```
isso especifica que tipo de documento, para carregar um pacote usa-se

```
\usepackage{...}
```
após <sup>a</sup> configuração, inicia-se <sup>o</sup> corpo do texto

```
\begin{document}
```
ao final do documento

```
\end{document}
```
Qq coisa que siga depois  $\operatorname{\backslash}$ enddocument será ignorado pelo L $\operatorname{\sf FFX}.$ 

## 10.16 – Estilo da página

\**pagestyle{style}** define <sup>o</sup> posicionamento <sup>e</sup> <sup>o</sup> estilo da numeração das páginas para todo <sup>o</sup> documento. O estilo pode ser

- **empty** sem numeração;
- **plain** escreve apenas <sup>a</sup> numeração inferior;
- **headings** escreve <sup>a</sup> numeração superior tanto nas páginas pares como nas ímpares;
- **myheadings** define seu próprio estilo de numeração superior;
- \**thispagestyle{style}** define <sup>o</sup> posicionamento <sup>e</sup> <sup>o</sup> estilo da numeração das páginas para <sup>a</sup> página em questão;

10.17 – Paragráfos e linhas

- \**indent** indenta <sup>o</sup> parágrafo;
- \**noindent** não indenta <sup>o</sup> parágrafo;
- \**centering** centraliza <sup>o</sup> parágrafo;
- \**raggeright** mantém <sup>o</sup> texto do parágrafo <sup>à</sup> direita;
- \**raggeleft** mantém <sup>o</sup> texto do parágrafo <sup>à</sup> esquerda;
- \**linebreak** força <sup>a</sup> quebra <sup>a</sup> linha de texto;
- \**newline** força uma nova linha;
- \**nolinebreak** força que não seja formatada uma nova linha.

# 10.18 – Quebra de página

- \**newpage** força uma nova página;
- \**nopagebreak** força que não seja formatada uma nova página;
- \**pagebreak** força uma nova página se necessário ;

## 10.19 – Estilo de fontes

- \**textit{ }** altera para itálico <sup>o</sup> texto entre os parênteses;
- \**textbf{ }** altera para **negrito** <sup>o</sup> texto entre os parênteses;
- \**textsf{ }** altera para <sup>a</sup> fonte sans serif <sup>o</sup> texto entre os parênteses;
- \**textsc{ }** altera para LETRAS CAIXA ALTA PEQUENAS <sup>o</sup> texto entre os parênteses;
- \**textsl{ }** altera <sup>a</sup> inclinação do texto entre os parênteses;
- \**texttt{ }** altera para <sup>a</sup> fonte Curier <sup>o</sup> texto entre os parênteses;
- \**textrm{ }** altera para <sup>a</sup> fonte Roman <sup>o</sup> texto entre os parênteses;
- \**underline{ }** apresenta <sup>o</sup> texto sublinhado;

## 10.20 – Tamanho das fontes

- **{** \**tiny }** define um tamanho de fonte muito pequeno;
- **{** \**scriptsize }** define <sup>o</sup> tamanho de fonte dos índices;
- **{** \**footnotesize }** define <sup>o</sup> tamanho de fonte da nota de pé de página;
- **{** \**small }** define um tamanho de fonte pequeno;
- **{** \**normalsize }** define um tamanho de fonte normal, que <sup>é</sup> <sup>o</sup> padrão;
- **{** \**large }** define um tamanho de fonte maior que <sup>a</sup> normal;
- **{** \**Large }** define um tamanho de fonte grande;
- **{** \**LARGE }** define um tamanho de fonte maior que <sup>a</sup> grande;
- $\left\{\setminus \textsf{huge}\right\}$  define um tamanho de fonte  $\textsf{CNOT} \textsf{C}$ ;
- $\left\{\setminus \mathsf{Huge}\right\}$  define um tamanho de fonte **Maior** que a enorme;

### Observação sobre os tamanhos das fontes

- $\bullet$  Os tamanhos dependem da fonte definida no  $\setminus$ documentclass.
- $\bullet\,\,\big\backslash$ large para 11pt é menor do que o  $\setminus$ large para 12pt.
- Palavras chaves como ambientes \begin{}; \end{}, como \begin{large} texto \end{large}.
## 10.21 – Caracteres

- **\_**{texto} faz com que <sup>o</sup> texto seja apresentado como subscrito;
- <sup>ˆ</sup>**{texto }** faz com que <sup>o</sup> texto seja apresentado como superscrito;
- \**symbol{number}** apresenta <sup>o</sup> símbolo do número indicado no conjunto de caracteres, e.g.,  $\sqrt{\text{symbol}(17)}$  é igual a ";
- \**ldots** apresenta <sup>o</sup> sinal de reticências . . . ;

#### 10.22 – Divisões do texto

- \**part{título}** inicia um nova parte;
- \**chapter{título}** inicia um novo capítulo;
- \**section{título}** inicia uma nova seção;
- \**subsection{título}** inicia uma nova subseção;
- \**subsubsection{título}** inicia uma nova sub subseção;
- \**appendix** inicia um apêndice;
- \**tableofcontents** este comando prepara um sumário automaticamente
- \**listofigures** este comando prepara uma lista com todos os títulos (\caption) apresentados no ambiente **figure**.
- \**listotables** este comando prepara uma lista com todos os títulos apresentados no ambiente **table**.

## 10.23 – Listar, enumerar e descrever

```
\begin{enumerate}
\item lista
\begin{itemize}
\item usual
\item[-] com um hífen.
\end{itemize}
\item entretanto
\begin{description}
\item [coisas inúteis] não se tornarão
       úteis por que estão em uma lista.
\item [coisas úteis] podem ser bem
        apresentadas em uma lista.
\end{description}
\end{enumerate}
```
#### 1. lista

- usual
- com um hífen.
- 2. entretanto

**coisas inúteis** não se tornarão úteis por que estão em uma lista.

**coisas úteis** , entretanto, podem ser bem apresentadas em uma lista.

## 10.24 – Alinhamento de texto

- flushleft, flushright
- center

**quebra forçada de palavras** \- :

Exemplo:

pa\-pa\-gaio

## 10.25 – Referenciação

\**label{label-name}** nomeia uma certa referência

\**ref{label-name}** faz <sup>a</sup> referenciação cruzada com <sup>a</sup> referência requisitada no label-name;

- \**pageref{label-name}** faz <sup>a</sup> referenciação cruzada indicando <sup>a</sup> página da referência requisitada no label-name;
- \**cite{label-name}** faz <sup>a</sup> referenciação cruzada com <sup>a</sup> referência bibliográfica requisitada no label-name;

10.26 – Mais Caracteres Especiais <sup>e</sup> Símbolos

#### Aspas:

- não se deve usar <sup>a</sup> aspas usual do teclado.
- usa-se **dois acentos agudos** para abrir aspas <sup>e</sup> **dois apóstrofes** para fechar aspas.
- para aspas simples use apenas um de cada.

```
"Pressione a tecla 'x'.´´
```
#### Traços <sup>e</sup> Hífens:

```
hifen : couve-flor, guarda-chuva
traço simples: páginas 13--67
travessão: sim---ou não?
sinal de menos: $0$, $1$ e $-1$
```
#### Til em endereços da web

```
http://www.lac.inpe.br/\~{}margarete \\
http://www.lac.inpe.br/$\sim$margarete
```
http://www.lac.inpe.br/˜margarete http://www.lac.inpe.br/ ∼margarete 10.27 – Notas de Rodapé

Notas de rodapé<sup>a</sup> são muito usadas pelas pessoas que usam L<sup>a</sup>TEX.

aEstá é uma nota de rodapé.

```
10.28 – Ambientes Tabelas, Figuras e Gráficos
figure numera e posiciona uma figura ou um desenho e gera uma legenda com o comando
   \caption, por exemplo:
   \begin{figure}[H]
   \includegraphics[scale=0.1]{b.eps}
   \caption{Um barco.}
   \end{figure}
```
**picture** cria um desenho com comandos próprios do LAT<sub>E</sub>X;

**table** numera <sup>e</sup> posiciona uma tabela <sup>e</sup> gera uma legenda com <sup>o</sup> comando \caption;

**tabular** cria uma tabela de valores ou figuras;

10.29 – Tabelas

- O ambiemte **tabular** pode ser usado para criar tabelas com linhas horizontais <sup>e</sup> verticais opcionais.
- O LATEX determina automaticamente a largura das colunas.

```
\begin{tabular}{|r|1|}
\hline
7C & hexadecimal \\
3700 & octal \setminus \ \clap{{\small \texttt{cline} \{2-2\}}}1011 & binário \setminus\hline \hline
2007 & decimal \setminus\hline
```
\end{tabular}

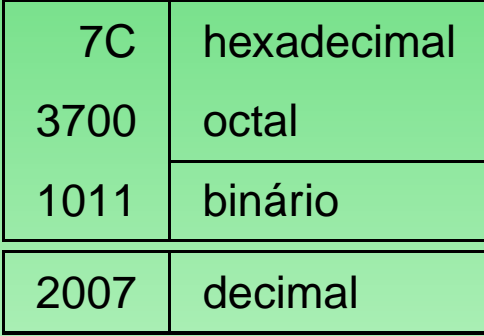

## 10.30 – Tabelas

```
\begin{tabular}{|p{4.7cm}|}
\hline
Bem vindo ao parágrafo do boxy\\
\hline
\end{tabular}
```
Bem vindo ao parágrafo do boxy

## 10.31 – Tabelas — separador de colunas

- <sup>é</sup> especificado com <sup>a</sup> construção **@{**· · · **}**
- este comando elimina os espaços entre as colunas <sup>e</sup> os substitui pelo que está entre as chaves.
- um uso comum para este comando é explicado abaixo no problema de alinhamento decimal.

• a eliminação de espaços em uma tabela com @{ }.

```
\begin{array}{cc} \begin{bmatrix} \texttt{tabular} & \texttt{@{} } \end{bmatrix} \end{array}\hline
 sem espaços extras\\
\hline
\end{tabular}
```
sem espaços extras

```
\begin{tabular}{1}
\hline
 espaço extras e esquerda e a direita\\
\hline
\end{tabular}
\end{slide}
```
espaço extras <sup>e</sup> esquerda <sup>e</sup> <sup>a</sup> direita

- comando  $@{ . }$  na linha \begin{tabular} substitui o espaçamento normal entre as colunas pelo ponto, dando <sup>a</sup> aparecia de uma única coluna alinhada pelo ponto decimal.
- substituir <sup>o</sup> ponto decimal em seus números pelo divisor de colunas (&)!
- coluna de identificação pode ser colocada sobre <sup>a</sup> "coluna numérica" usando <sup>o</sup> comando \multicolumn.

```
\begin{cases} {\text{tabular}} {\text{c r @}.} 1 \end{cases}\hline\hline
 Expressão &
\multicolumn{2}{|c}{valores aproximados}\\
\hline
$\pi$ & $3$ & $141592$ \\
$ \pi^2$ \qquad \& $9$ \& $9$ \qquad $869600$ \ \\hline\hline
 \end{tabular}
```
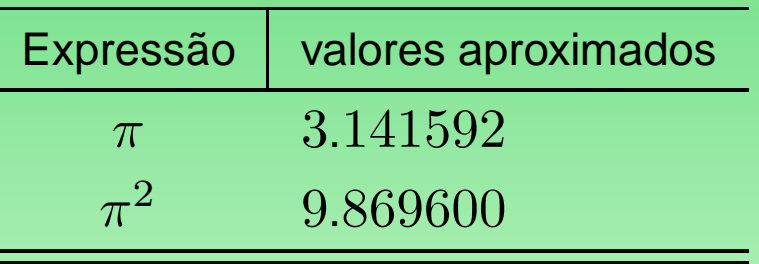

10.32 – Editando fórmulas matemáticas

O LATEX tem um modo especial para edição de texto matemático.

Texto matemático dentro de um paragrafo é digitado entre  $\setminus$  (  $\setminus$  ), entre  $\preccurlyeq$   $\preccurlyeq$  ou entre

- $\begin{cases} \frac{math}{e} \end{cases}$
- Adicionando ao quadrado de \$a\$ <sup>o</sup> quadrado de \$b\$ obtem-se <sup>o</sup> quadrado de \$c\$, i.e., \$c^2=a^{2} + b^2\$
- $\bullet\,$  Adicionando ao quadrado de  $a$  o quadrado de  $b$  obtem-se o quadrado de  $c$ , i.e.,  $c^2=a^2+b^2$
- $\bullet$  meu  $\Rightarrow$  heartsuit\$ bate feliz quando te ve...
- $\bullet\,$  meu  $\heartsuit$  bate feliz quando te ve...

## $\bullet \setminus$ [  $\setminus$ ]

- \begin{displaymath} \end{displaymath}
- isto produz fórmulas que não são numeradas
- para enumerar as equações use <sup>o</sup> ambiente **equation**, **eqnarray** etc..

### 10.33 – Diferenças entre o modo matemático e o modo texto

- no modo matemático:
	- 1. <sup>a</sup> maioria dos espaços <sup>e</sup> quebras de linha não possuem nenhum significado
	- 2. espaços são criados logicamente <sup>a</sup> partir das expressões matemáticas
	- 3. comandos especiais para espaços: \,, \; \quad ou \qquad.
	- 4. linhas vazias **não** são permitidas no parágrafo das fórmulas
	- 5. cada letra é considerada como sendo <sup>o</sup> nome de uma variável <sup>e</sup> é processada como tal.
- modo texto no modo matemático:  $\text{textm} \{ \ldots \}$

```
\begin{equation}
  \forall x \in \mathbf(R):\qquad r^{2} \gep 0
\end{equation}
```

$$
\forall x \in (R): \qquad r^2 \ge 0 \tag{1}
$$

\begin{equation}  $x^{\{2\}} \geq 0\qquad \text{para todo } x \, \in \mathbb{R}$ \end{equation}

$$
x^2 \ge 0 \qquad \text{para todo } x \in \mathbf{R} \tag{2}
$$

10.34 – Agrupamento em Modo Matemático

- os comando sub ou super script atuam apenas no próximo caracter.
- para agrupar vários caracteres, usa-se chaves:{ }

$$
a^x + y \neq a^{\{x + y\}}
$$

$$
a^x + y \neq a^{x+y} \tag{3}
$$

10.35 – Blocos de Fórmulas Matemática

- letras maiúsculas:  $\Lambda$ Lambda ( $\Lambda$ ),  $\Gamma$ Gamma ( $\Gamma$ )
- letras gregas minúsculas:  $\alpha(\alpha)$ ,  $\beta(\beta)$ ,  $\gamma(\gamma)$
- $\bullet$   $\lambda$ ,  $\xi$ ,  $\pi$ ,  $\mu$ ,  $\phi$ ,  $\omega$
- <sup>e</sup> muito, muito mais . . .
- expoentes especificados pelo caracter ^
- subscritos especificados pelo caracter \_
- $\lambda_{23}$ \$ \qquad \$\xi^{12}\$
- $\bullet$   $\lambda_{23}$   $\xi^{12}$
- $\bullet\,$  raíz quadrada:  $\backslash$ s $\texttt{qrt} \hspace{0.5cm} \sqrt{x}$
- $\bullet\,$  n-ésima raiz:  $\searrow$ s $\csc$ t $[$  n ]  $\qquad \sqrt[5]{x^2+\sqrt{y}}$
- $\bullet$  apenas o sinal, use \surd  $\sqrt{x^2+y^2}$

]

10.36 – Funções Matemática

```
\arcos \cos \exp \ker \limsup \mim
\arcsin \cosh \deg \gcd \lg \ln \Pr
\arctan \cot \det \hom \lim \log \sec
\arg \coth \dim \inf \liminf \max \sin
\sinh \sup \tan \tanh
```
#### Integral, somatório, produtório

- integral \int
- somatório sum
- produtório \prod

```
\begin{displaymath}
   \sum_{i=1^{n} n} \qquad \qquad\int_{0}^{\frac{\pi{2}} x dx \qquad\prod_i \mu_i
\end{displaymath}
```

$$
\sum i = 1^n \qquad \int_0^{\frac{1}{\pi^2}} x dx \qquad \prod_i \mu_i
$$

#### Delimitadores ajustáveis <sup>a</sup> fórmula

- o comando \left em frente a um delimitador de abertura ou \right em frente a um delimitador de fechamento, o LATEX detrmina automaticamente o tamanho correto do delimitador
- os comandos \ \big \Big \bigg e \Bigg como prefixos aos comandos que criam os delimitadores

```
\begin{displaymath}
   1+ \left(\frac{1}{1-x^2}\right)\right.^2\end{displaymath}
```

$$
1 + \left(\frac{1}{1 - x^2}\right)^2
$$

10.37 – Material alinhado verticamente

- cria matrizes, usando <sup>o</sup> ambiente array
- funciona de modo similar ao ambiente tabular
- o comando  $\setminus\setminus$  é usado para quebrar as linhas.

$$
\mathbf{X} = \left( \begin{array}{cccc} x_{11} & x_{12} & \dots \\ x_{21} & x_{21} & \dots \\ \vdots & \vdots & \ddots \end{array} \right)
$$

10.38 – Lista de Símbolos Matemáticos

- Há muitas listas de símbolos nos pacotes básicos e complemetares do LATEX. Vejam na web :
- http://www.ctan.org/tex-archive/info/symbols/comprehensive/symbols-a4.pdf

## 10.39 – Entendendo os arquivos  $\mathbb{E}[\mathsf{X} \dots]$

- a) Básicos:
	- **.tex** arquivo de entrada do  $\angle A = E$  ou do  $T \angle E = E$
	- **.sty** pacote de Macros LATEX ou do TEX -> \usepackage;
	- **.cls** pacote de Macros LATEX ou do TEX -> \usepackage;
	- **.dvi** arquivo independente do dispositivo, é um resultado da compilação LATEX;
	- **.log** fornece um relatorio detalhado sobre <sup>o</sup> que ocorreu durante <sup>a</sup> última compilação.

10.40 – Entendendo os arquivos  $\text{ET}_F X$ ...

- b) Especiais:
	- **.dtx** é o principal formato para a distribuição de macros do  $\angle$ ET<sub>F</sub>X;
	- **.doc** permite a documentação dos programas LATEX;
	- **.toc** armazena todos os títulos de seções, é lido na próxima compilação <sup>e</sup> é usado para produzir <sup>o</sup> índice;
	- **.lof** equivalente ao .toc, mas para <sup>a</sup> lista de figuras;
	- **.lot** equivalent ao .toc, mas para <sup>a</sup> lista de tabelas;
	- **idx** indice remissivo, o LAT<sub>E</sub>X armazena todas as palavras que irão para o índice remissivo;
	- **.bbl, .blg, .bib** armazena informações das referencias do bibT<sub>E</sub>X.

 $10.41 -$  Um primeiro texto ..

Os textos em LATEX são escritos em arquivos texto (ascii) com a extensão .tex.

latex exemplo.tex

latex exemplo.tex

bibtex exemplo.aux

latex exemplo.tex latex exemplo.tex

dvips exemplo -o exemplo.ps ps2pdf exemplo.ps exemplo.pdf

OBS: O comando **latex** foi repetido duas vezes para que <sup>a</sup> operação ajustasse, quand o necessário, alterações de referências.

# 10.42 – SEMINAR

- classe do LAT<sub>E</sub>X que permite criar diapositivos (slide) com efeitos especiais, exibidos na tela do computador ou impressos em transparências;
- <sup>a</sup> criação do SEMINAR surgiu da necessidade de se ter diapositivos com <sup>a</sup> mesma qualidade gráfica do texto produzido em LATEX (SLITEX) e com a mesma facilidade de apresentação do PowerPoint ou StarPresentation.

## 10.43 – SEMINAR

- qualidade gráfica superior;
- resultado final compatível em qualquer plataforma que possua um visualizador de PDF;
- distribuição gratuita;
- opção de remoção de plano de fundo, <sup>o</sup> que é ideal para imprimir <sup>o</sup> trabalho de forma econômica em transparência ou papel;
- desenvolvimento em código aberto, <sup>o</sup> que possibilita <sup>o</sup> aprimoramento dessa classe.

10.44 – Código fonte do documento **.tex**

```
%\documentclass{seminar}
```

```
.... pacotes de interesse
```

```
\begin{document}
```

```
\begin{slide} \slidesubheading{Título do slide}
                     \slidesubheading{Sub Titulo do slide}
        .... texto do slide .
          .
\end{slide}
```

```
\end{document}
```
.

#### **Referenciação bibiográfica:**

- criação de um banco de dados no formato do BibTEX em um arquivo com extensão **.bib**;
- Esse formato é discutido em muitos textos disponíveis na rede;
- é possível também criar-se uma referênciação manualmente, usando <sup>o</sup> ambiente thebibliography;

10.45 – Exemplo de arquivo .bib

```
@book{LaTeXCompanion:99,
author= {Goossens, M. and Mittelbach, F. and Samarin, A.},
title = \{The LaTeX Companion\},
publisher={Addison-Wesley},
address={Reading},
pages= {528},
year=1995,
isbn=\{0-201-54199-8\},
note={11th Printing}
}
```
#### Emuladores & Interface gráfica

- emuladores/tradutores para código LATEX, evitá-los ?
- resolver erros em códigos de emuladores é um grande desafio !!
- uma alternativa é usar um front-end, como por exemplo <sup>o</sup> kile (KDE)
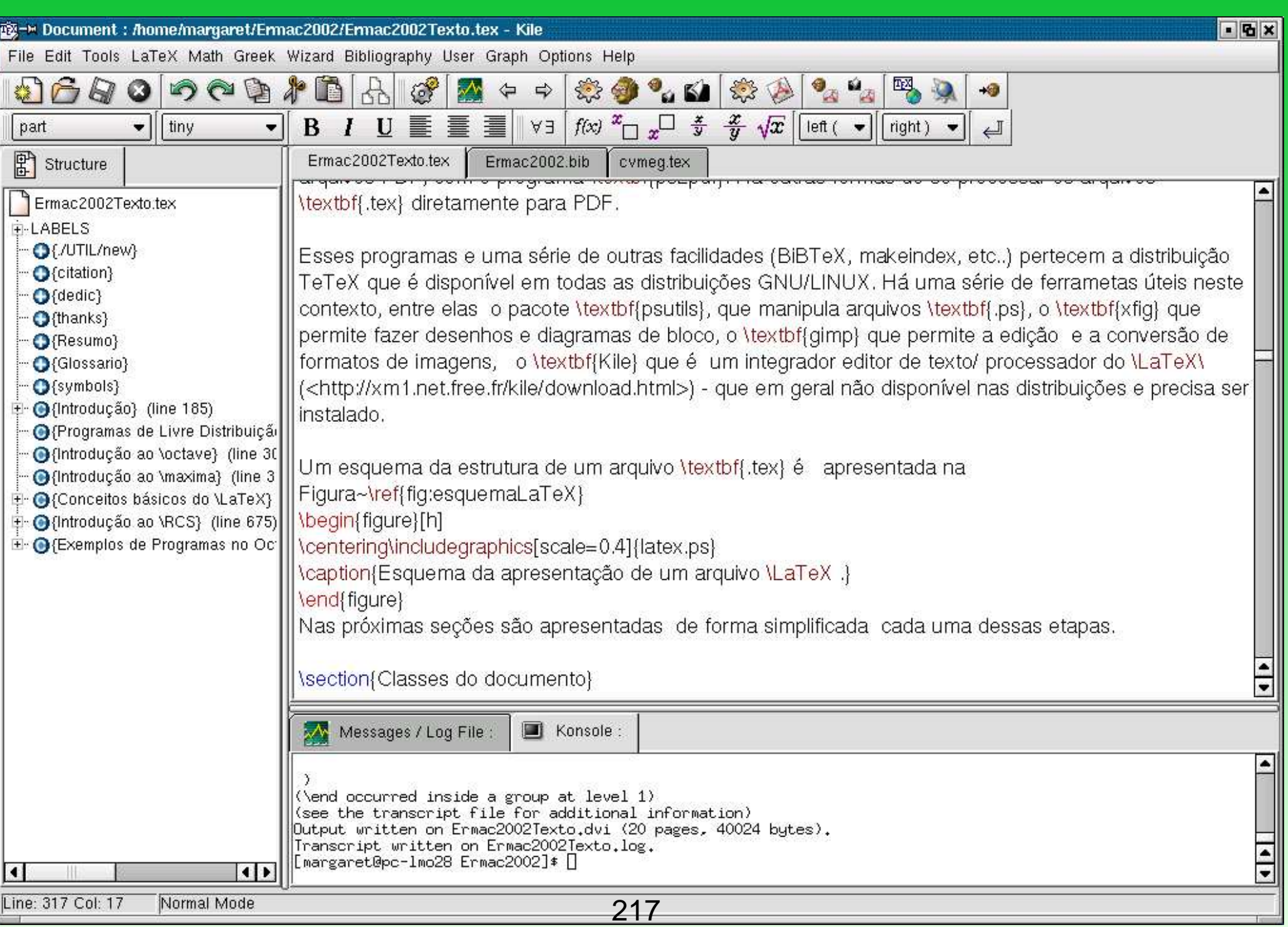

10.46 – Para saber mais ...

- http://ctan.org
- http://www.tug.org
- http://www.tex-br.org
- seminar: http://www.tug.org/applications/Seminar/
- lista de discussão: http://biquinho.furg.br/tex-br/
- estilo abnt: abntex.codigolivre.org.br
- estilo INPE, AMS, Elsevier etc..

### **11 – Sistema de controle de revisão (**GNU/RCS **)**

- Gerenciamento de código-fonte.
- $\bullet$  é uma ferramenta muito útil no auxílio ao desenvolvimento de programas ou textos  $\text{LTEX}$ .
- é possível manter um histórico da sequência de etapas de construção de um código, de forma organizada <sup>e</sup> sem repetições desnecessárias.
- O GNU/RCS é baseado em uma estrutura de árvore.
- A primeira revisão é <sup>a</sup> raiz da árvore, que receberá <sup>a</sup> designação de revisão 1.1.

## 11.1 – Estrutura de Organização

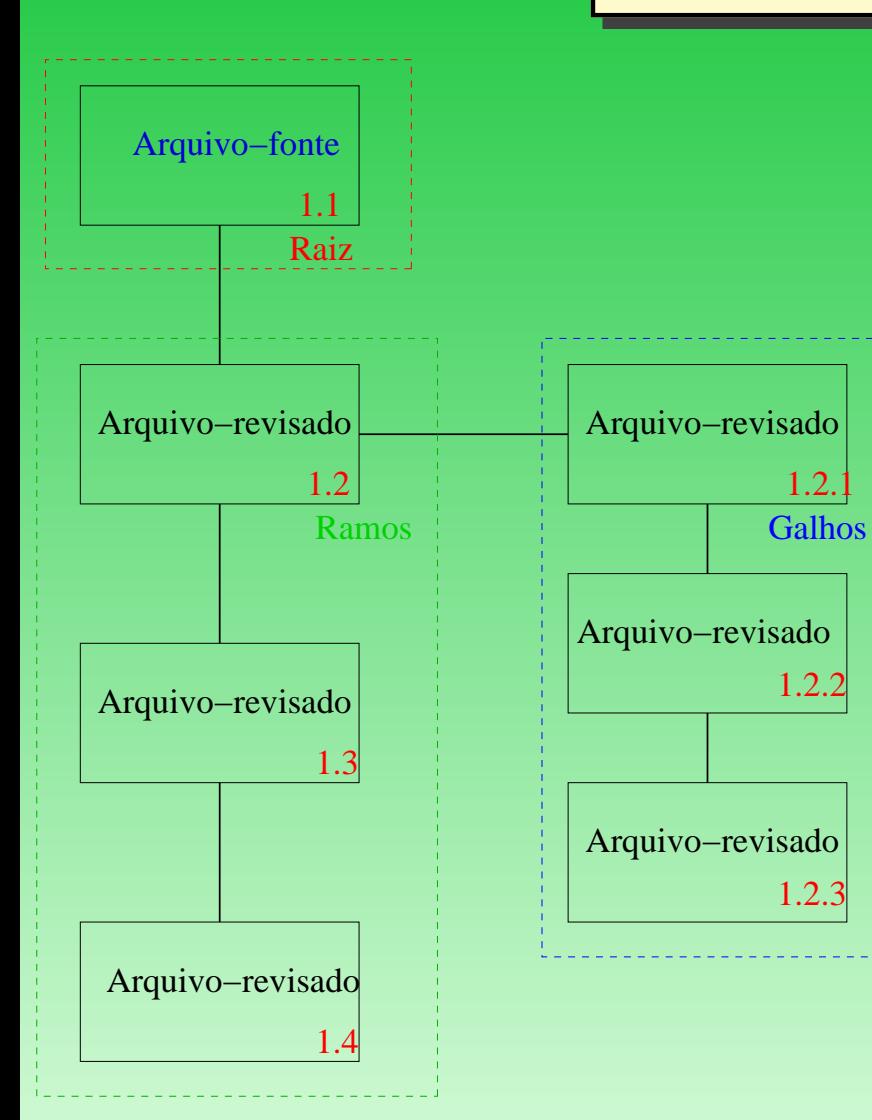

### 11.2 – Operações básicas

- Criar um sub-diretório com <sup>o</sup> nome **RCS** no diretório onde está <sup>o</sup> código–fonte.
- Introduz–se no código fonte os principais caracteres de identificação são: **\$Header\$, \$Author\$, \$Date\$, \$Locker\$, \$Revision\$, \$Source\$** <sup>e</sup> **\$State\$**.
- É possível ainda colocar um identificador no programa executável resultante. Para isso, deve-se inserir no código-fonte

```
char rcsid[]=¨@(#)$Header:$¨;
```
### 11.3 – Exemplo de inclusão em um arquivo GNU/OCTAVE

```
%$Header: ./RCS.tex,v 1.1 2007/01/13 11:44:31 ... $,
%$Author: UserName $
%$Date: 2007/01/13 11:44:31 $
%$Locker: UserName $
%$Revision: 1.1 $
%$Source: ./RCS/RCS.tex,v $
%$State: Exp $
% Conversao binario - decimal e decimal - binario -> Menu
controle=0;
for ii=1:300,
controle = menu('Conversao de dados','Decimal-Binario','Binario-D
...
```
### 11.4 – Exemplo de inclusão em um arquivo GNU/MAXIMA

```
¨$Header: ./RCS/RCS.tex,v 1.1 2007/01/13 11:44:31 ... $¨;
¨$Author: UserName $¨;
¨$Date: 2007/01/13 11:44:31 $¨;
¨$Locker: UserName $¨;
¨$Revision: 1.1 $¨;
¨$Source: ./RCS/RCS.tex,v $¨;
¨$State: Exp $¨;
```
 $taylor((x+y)/sqrt(x^2+y^2),[x,0,3],[y,0,3])$ ; ...

11.5 – Exemplo de inclusão em um arquivo  $\mathbb{E} E[X]$ 

```
%$Header: ./RCS/RCS.tex,v 1.1 2007/01/13 11:44:31 UserName ... $,
%$Author: UserName $
%$Date: 2007/01/13 11:44:31 $
%$Locker: UserName $
%$Revision: 1.1 $
%$Source: ./RCS/RCS.tex,v $
%$State: Exp $
```
\documentclass[11pt]{report}

## 11.6 – Operações Fundamentais

Os dois comandos fundamentais para <sup>a</sup> utilização do GNU/RCS :

- comando **ci** introduz uma nova versão no sub-diretório GNU/RCS
- comando **co** retorna <sup>a</sup> versão mais recente guardada no diretório GNU/RCS.

Nesse sub-diretório há um arquivo com <sup>o</sup> nome do programa-fonte original acrescido de uma nova extensão **,<sup>v</sup>** (vírgula letra <sup>v</sup> minúscula). Exemplo:

## 11.7 – Comando ci

#### \$ ci -l nome-do-arquivo

que gerará uma revisão mais atualizada do arquivo. Com esse comando, um prompt surgirá <sup>a</sup> espera uma linha de comentário sobre <sup>a</sup> revisão que estará sendo guardada. Exemplo:

```
[UserName@pc-lmo28 Ermac2002]$ ci Ermac2002Texto.tex
RCS/Ermac2002Texto.tex,v <-- Ermac2002Texto.tex
enter description, terminated with single '.' or end of file:
NOTE: This is NOT the log message!
>> Material do Ermac/Natal 2002
>> Texto inicial com a inclusão de todos os modos
>> .
initial revision: 1.1
done
```
### 11.8 – Comando co

A fim de utilizar um arquivo que foi colocado no GNU/RCS, pode-se extrair, para uso, <sup>o</sup> arquivo-fonte com <sup>o</sup> comando:

```
$ co -l nome-do-arquivo
```
É possível também recuperar uma certa versão de revisão do arquivo-fonte estabelecida pela árvore de revisão, como por exemplo com <sup>o</sup> comando

```
$ co -r1.2 nome-do-arquivo
```
Os indicadores, após <sup>a</sup> chamada do primeiro **co**, geram uma série de informações sobre <sup>a</sup> revisão no código fonte. Por exemplo:

```
%$Header: ./RCS/RCS.tex,v 1.1 2007/01/13 11:44:31
                            UserName Exp UserName $
%$Author: UserName $
%$Date: 2007/01/13 11:44:31 $
%$Locker: UserName $
%$Revision: 1.1 $
%$Source: ./RCS/RCS.tex,v $
```
%\$State: Exp \$

### 11.9 – Outras opções uteis

- Não permitir que uma determinada revisão seja alterada ou definir quem está autorizado <sup>a</sup> alterar <sup>a</sup> revisão (**rcs -anome1,nome2,nome3,nome4 nome–de–arquivo**).
- Definir se <sup>o</sup> estado da revisão é uma revisão experimental (**rcs -s nome–do–arquivo**), por definição uma revisão é sempre experimental, ou verificar <sup>o</sup> histórico da revisão (**rlog nome–do–arquivo**).

Por exemplo:

```
$ rlog Ermac2002Texto.tex
```

```
RCS file: RCS/Ermac2002Texto.tex,v
Working file: Ermac2002Texto.tex
head: 1.1
branch:
locks: strict
        UserName: 1.1
access list:
symbolic names:
```

```
keyword substitution: kv
total revisions: 1; selected revisions: 1
description:
Material do Ermac/Natal 2002
Texto inicial com a inclusão de todos os modos ---------------------------- revision 1.1 locked by: UserName;
```
date: 2007/01/09 16:14:54; author: UserName; state: Exp; Initial revision

===============================================================

### **12 – Open Data Explorer (**OPENDX **)**

- Software gratuito, código aberto
- teve origem no DX desenvolvido pela IBM
- multiplataforma
- ambiente de programação visual (VPE)
- script (prompt)
- inclusão dos fontes no seu próprio código

# 12.1 – OPENDX

- aciona-se pelo terminal <sup>o</sup> comando dx
- menu principal
	- **–** Import Data
	- **–** Run Visual Programs
	- **–** Edit Visual Programs
	- **–** New Visual Programs
	- **–** Run Tutorial
	- **–** Samples

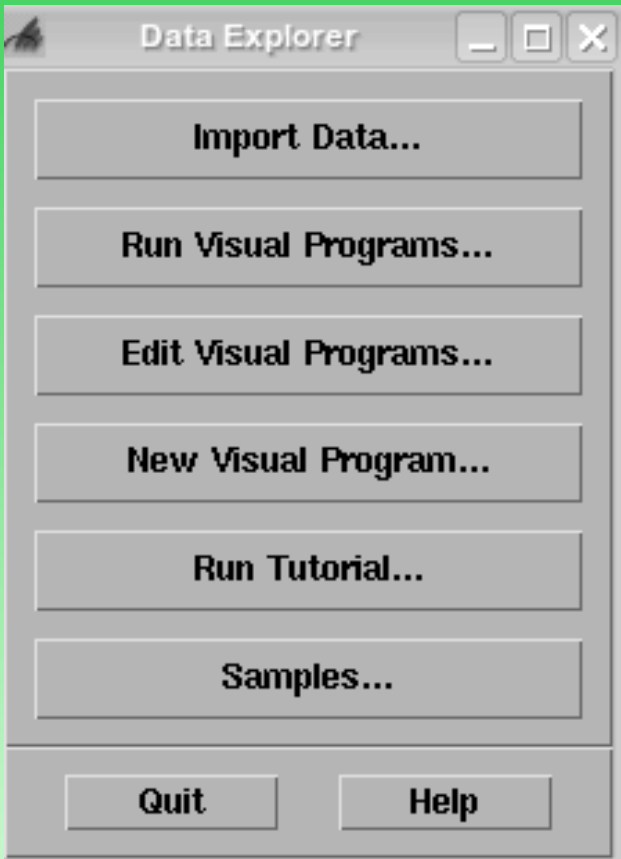

## 12.2 – OPENDX- entrada de dados

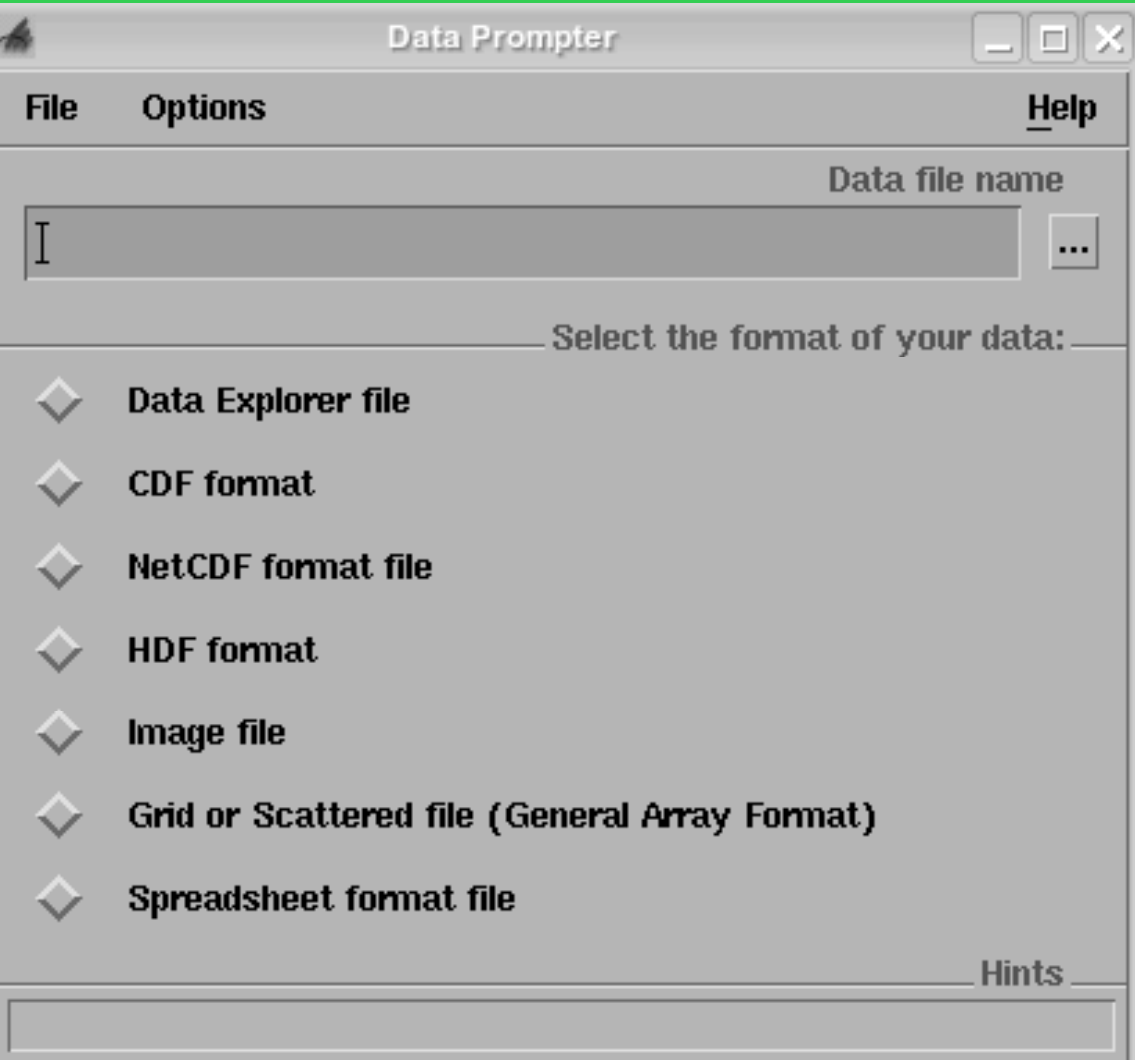

## 12.3 – Especificando os dados de entrada

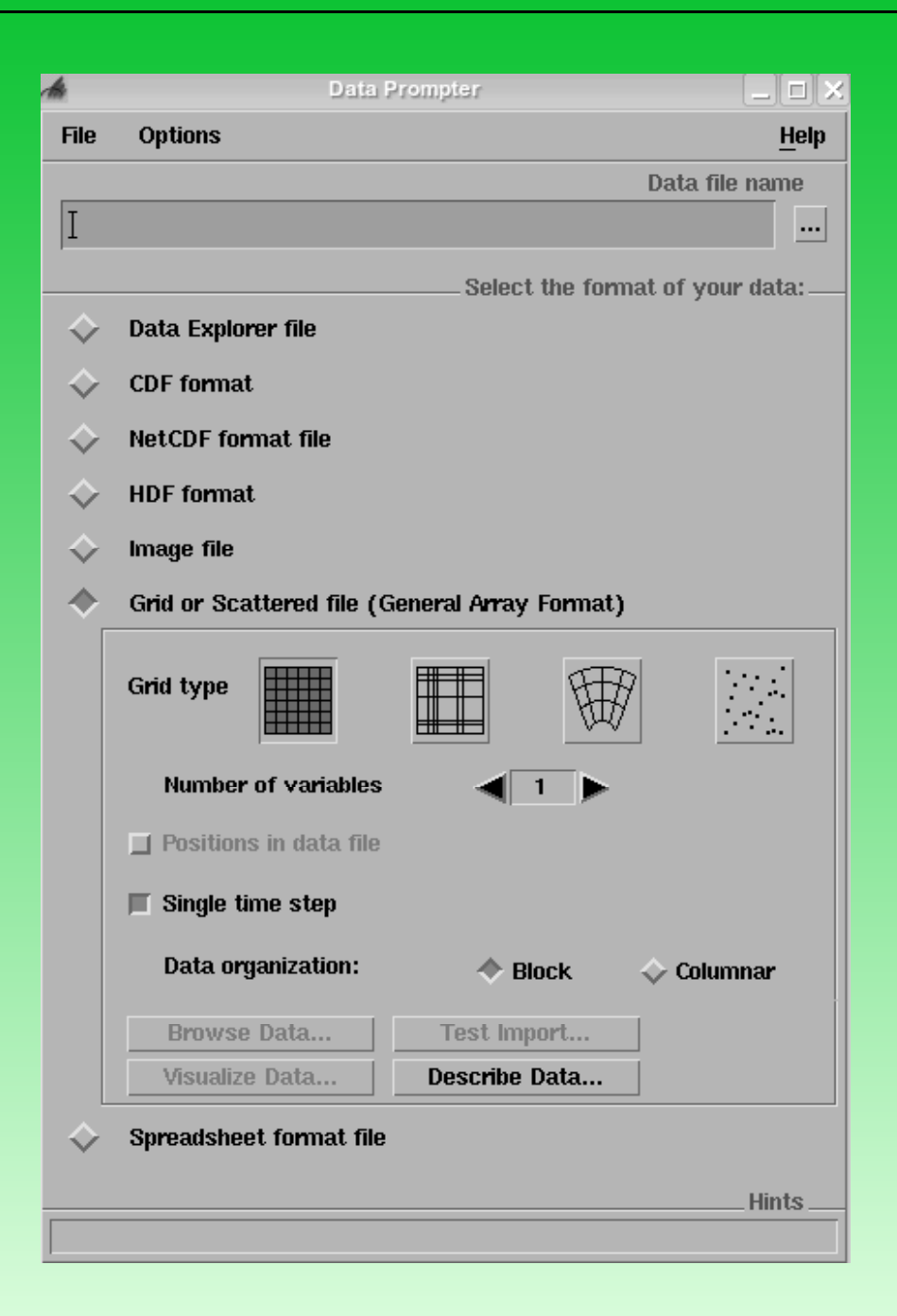

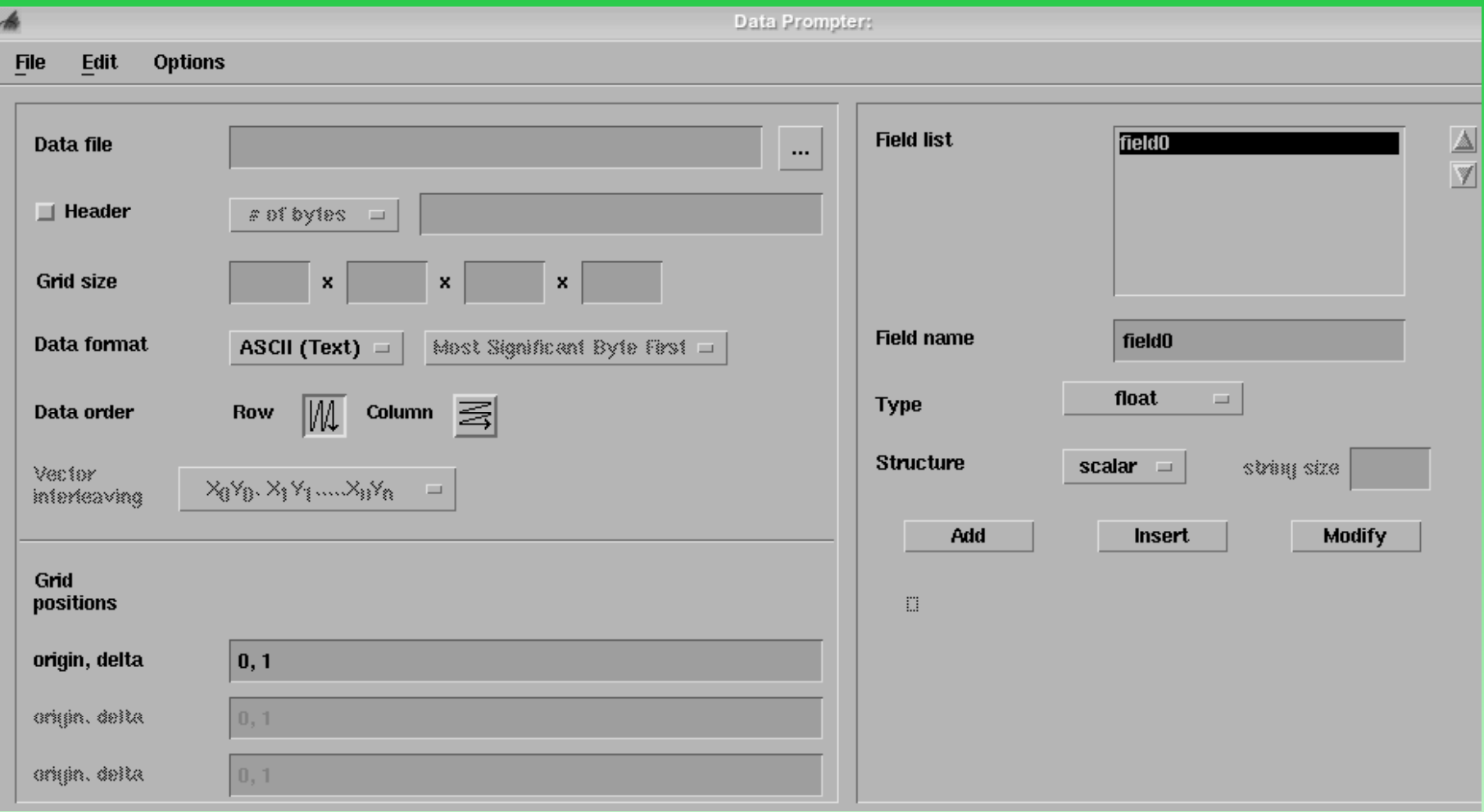

12.4 – Gerando o seus próprios dados em C (ascii)

```
#include <stdio.h>
#include <math.h>
#define Grid_size 100
main()
{
int i,j;
double x;
double ui,uj;
for(i=0,i<dridsize;i++){
ui = (double)(i-Grid size/2)/Grid size;for(j=0,j<dridsize;j++){
uj = (double)(j-Grid size/2)/Grid size;x = sin( 6
*M_PI
*(ui
*ui + uj
*uj) ) ;
printf("%5.3lf\t",x); /* print x followed by a tab */
}
printf("\n"); /* put a "return" */
}
}
```
### 12.5 – Gerando o seus próprios dados em C (ascii)

```
#include <stdlib.h>
#include <stdio.h>
#include <math.h>
#define Grid_size 100
#define Header size 4100
main()
{
int i, j;double x;
int fd;
double data[Grid_size];
char information[Header_size];
FILE
*sortie;
double ui,uj;
sortie = fopen("test2.dat","w");      /* open the test2.dat for writing operations*/
sprintf(information,"Some useful info like date, array size,...");
fwrite(information,sizeof(char),Header_size,sortie); /
* here we put some arbitrary
for(i=0,i<Grid_size;i++){
ui = (double)(i-Grid size/2)/Grid size;for(j=0,j<Grid_size;j++){
uj = (double)(j-Grid_size/2)/Grid_size;
```

```
data[j] = sin( 6*M_PI*(ui*ui + uj*uj) ) ;
}
fwrite(data,sizeof(double),Grid_size,sortie);
}
fclose(sortie);
}
```
# 12.6 – Compilando C

gcc dataCreate.c -o dataCreate -Im

./dataCreate

### 12.7 – Gerando o seus próprios dados em C (binário)

```
#include <stdlib.h>
#include <stdio.h>
#include <math.h>
#define Grid_size 100
#define Header_size 4100
main()
{
int i, j;
double x;
int fd;
double data[Grid_size];
char information[Header_size];
FILE
*sortie;
double ui,uj;
sortie = fopen("test2.dat","w");      /* open the test2.dat for writing operations*/
sprintf(information,"Some useful info like date, array size,...");
fwrite(information,sizeof(char),Header_size,sortie); /
* here we put some arbitrary
for(i=0; i<drid_size;i++){
ui = (double)(i-Grid size/2)/Grid size;for(j=0,j<Grid_size;j++){
```

```
uj = (double)(j-Grid_size/2)/Grid_size;
data[j] = sin( 6
*M_PI
*(ui
*ui + uj
*uj) ) ;
}
fwrite(data,sizeof(double),Grid_size,sortie);
}
fclose(sortie);
}
```
12.8 - Entendendo um arquivo .general

```
file = dados.datgrid = 100 x 100format = <i>ascii</i>interleaving = record
majority = rowfield = field0structure = scalar
type = floatdependency = positions
positions = regular, regular, 0, 1, 0, 1
end
```
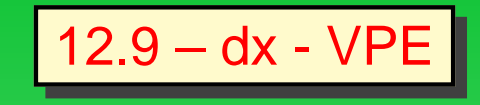

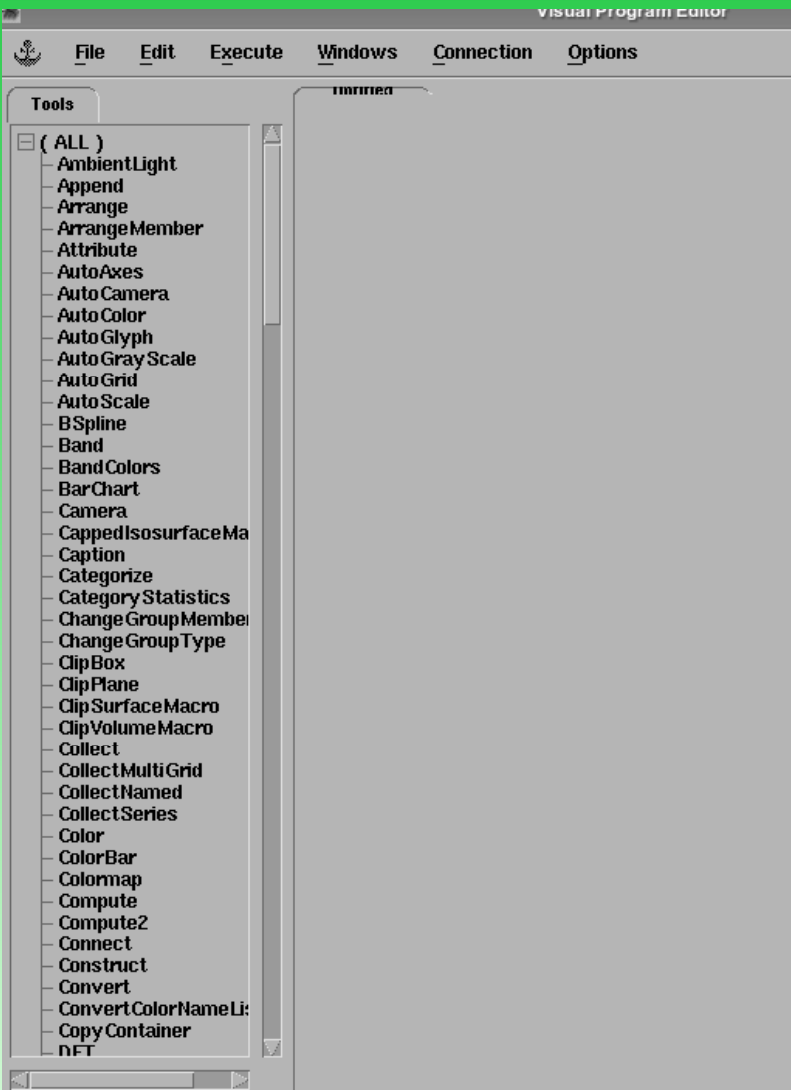

## 12.10 – Conexões — entrada e saída de dados |

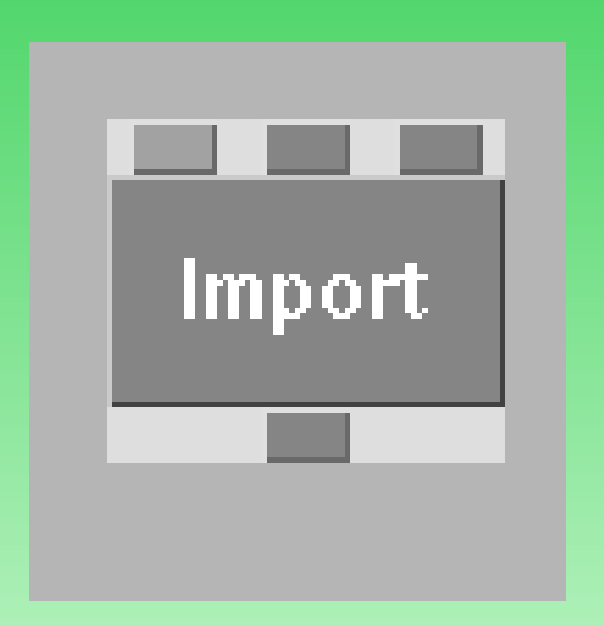

12.11 - Mais detalhes ...

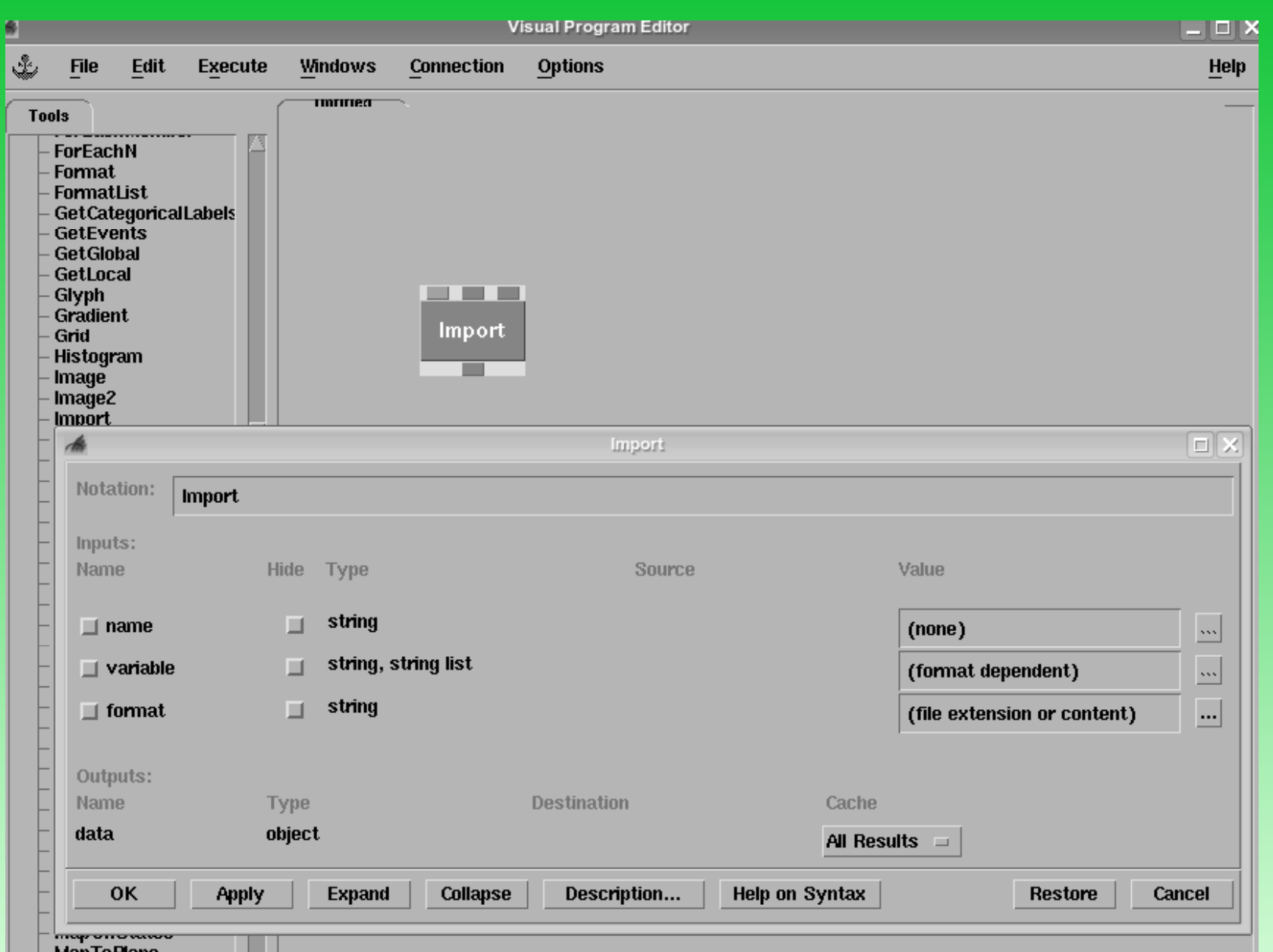

## 12.12 - Exemplo de um programa

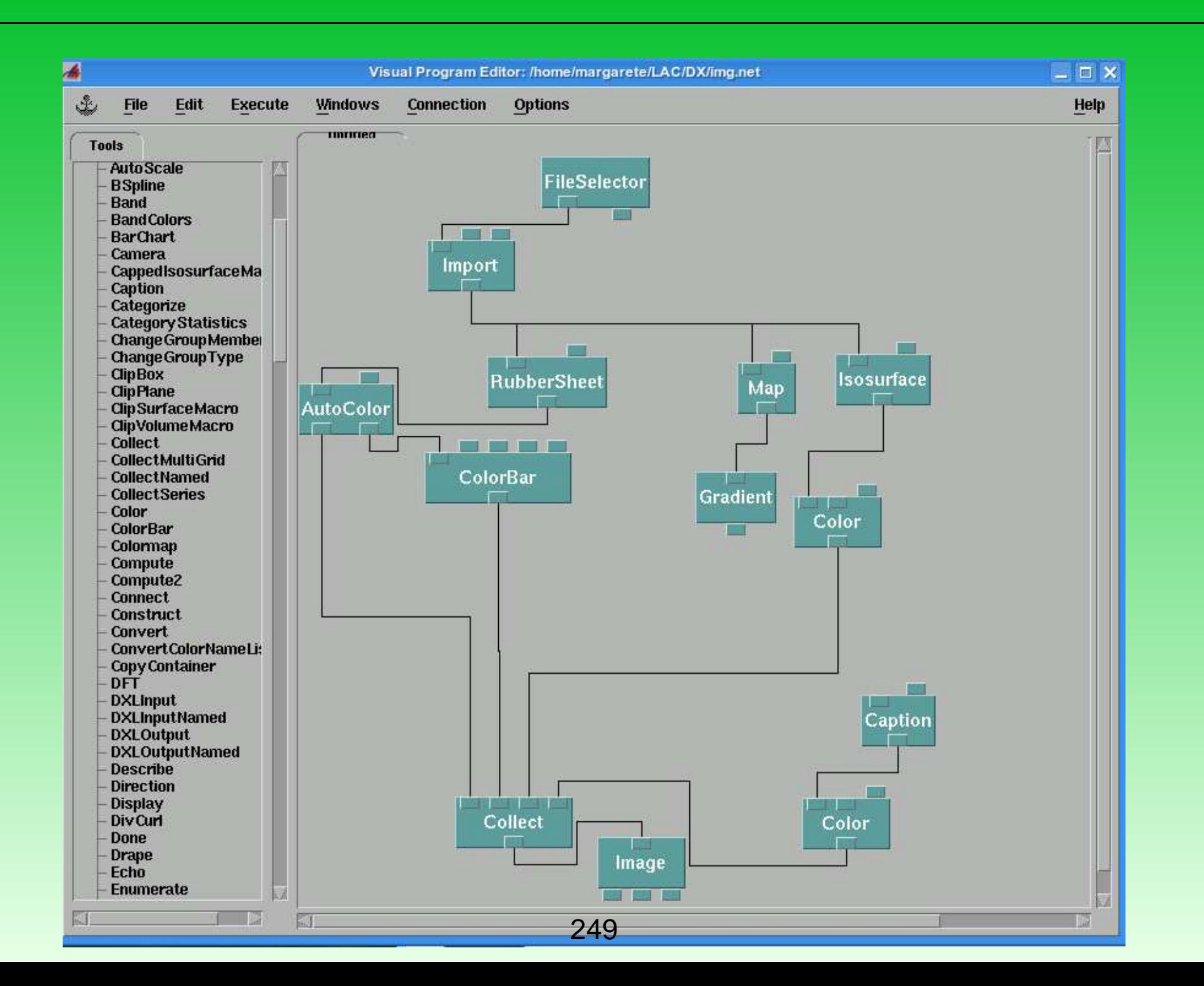

# 12.13 – Imagem gerada

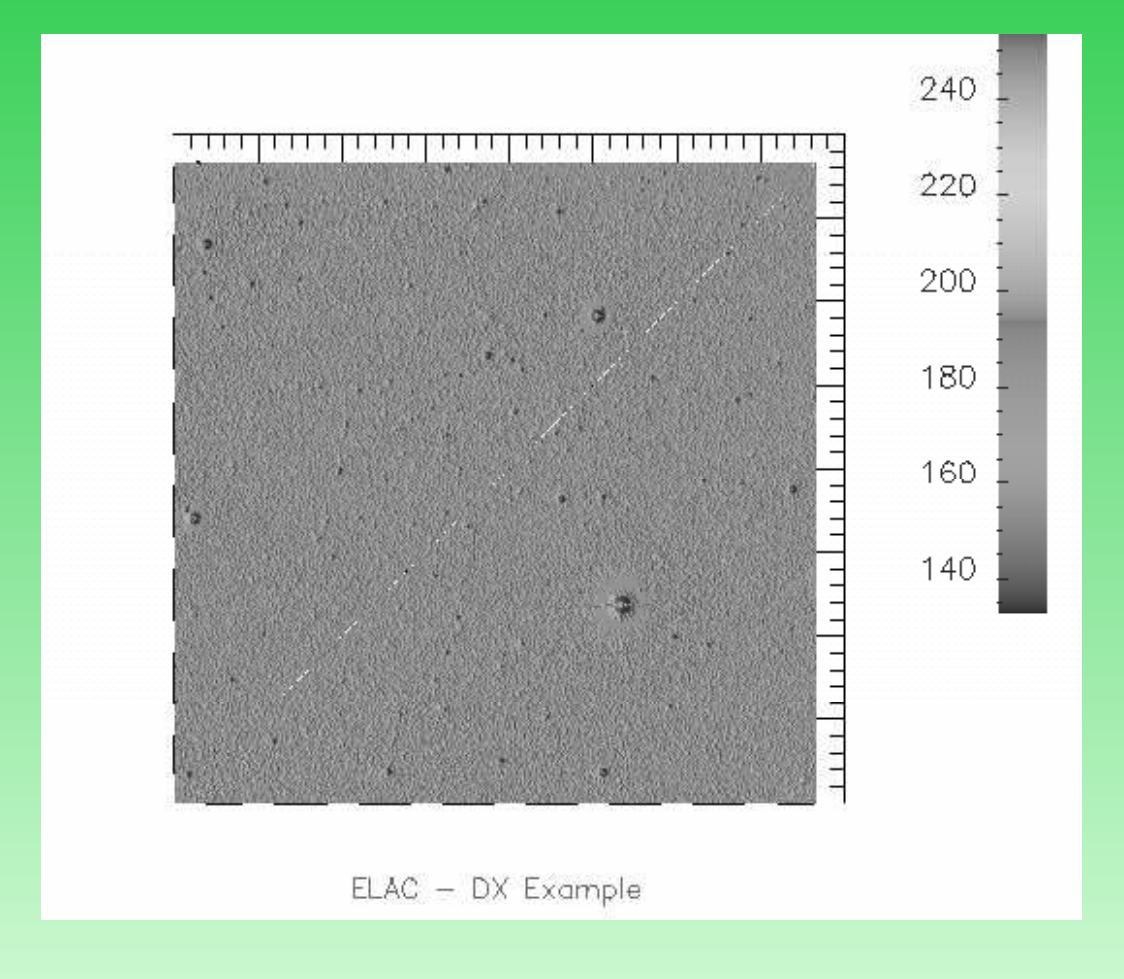

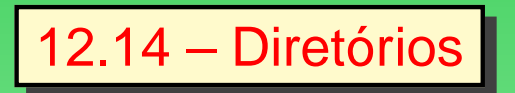

- · /usr/share/dx/samples/programas
- · /usr/share/dx/samples/data
- · /usr/share/dx/samples/tutorial

## 12.15 – Aplicações e Exemplos

- Desafios ao usar os samples do opendx ?
- Como visualizar <sup>o</sup> seu problema?
- como inovar na visualização?
- preciso usar o dx?
## 12.16 – Para saber mais ...

- www.openpdx.org
- http://www.phys.ocean.dal.ca/docs/DX\_tutorial.html
- http://ivc.tamu.edu/docs/opendx.pdf
- http://www.tc.cornell.edu/Services/Education/Topics/OpenDX/Guide/Introduction.htm

Os instrutores agradecem:

- ao CNPq, CAPES/GRICES <sup>e</sup> FAPESP <sup>o</sup> apoio as suas pesquisas, que implicam <sup>o</sup> uso <sup>e</sup> aplicações dessas ferramentas;
- ao Centro de Treinamento do INPE <sup>o</sup> apoio logístico para <sup>o</sup> laboratorio deste curso;
- à comunidade de programas de livre distribuição <sup>a</sup> elaboração, suporte <sup>e</sup> manutenção dessas ferramentas.

## **Referências**

- [1] R. Blaz and M. O. Domingues. Visualizações de resultados de modelos atmosféricos de previsão numerica de tempo no opendx. In SBPC, 54a. Reunião da SBPC, Goiania, 2002.
- [2] R. Blaz, M.O. Domingues, and O. Jr. Mendes. Entrada de dados no opendx: Formatos .dx, .general <sup>e</sup> .grb. Technical report, INPE, 2002.
- [3] M. O. DOMINGUES and O. Jr. Mendes. Introdução <sup>a</sup> programas físico-matemáticos livres. Rev. Bras. Ens. Fis., 25(2), Jun 2003.
- [4] M. O. Domingues and E. Oliveira. Aplicação de ferramentas de visualização científica <sup>a</sup> resultados de modelos meteorológicos com adaptação espacial. In FISMET, 2000.
- [5] J. Eaton. Octave manual. <http://www.octave.org/doc/>, 2001.
- [6] GNU. RCS manual. <http://www.gnu.org>, 2002.
- [7] M. Goossens, F. Mittelbach, and A. Samarin. The  $\cancel{E}$ T<sub>F</sub>X Companion. Addison-Wesley, Reading, 1995. 11th Printing.
- [8] F. Goualard. Manual for the Prosper class. <http://prosper.sourceforge.net/>, 2001.
- [9] J. Guinan. Cross-plataform development using GCC.  $C/C^{++}$  Users Journal, 18(3):18–26, March 2000.
- [10] M. M. Ibañez, M. O. Domingues, S. Stephany, and O. Jr. Mendes. Visualização de funções na ferramenta opendx. In UNESP Campus de Bauru, editor, 4o Congresso Temático de Dinâmica, Controle <sup>e</sup> Aplicações, Bauru, 06-10, jun 2005.
- [11] M. M. Ibañez, O. Jr. Mendes, Domingues M. O., and S. Stephany. Representação de campos de descarga elétrica atmosférica nuvem-solo na ferramenta opendx. Technical Report INPE-14009-PRE/9184, INPE, 2006. Relatório anual de projeto de iniciação científica, PIBIC-CNPq/INPE.
- [12] IBM. Visualization data explorer. quickstart guide. Technical Report SC34-3262-02, IBM, Estados Unidos, sd. (www.opendx.org).
- [13] IBM. Visualization data explorer. user's reference. Technical Report SC38-0486-03, IBM, Estados Unidos, sd. (www.opendx.org).
- [14] ICM Institute for Computational Mathematics. Interactive demos of mathematical computations. <http://icm.mcs.kent.edu/research/demo.html>, 2002.
- [15] D. E. Knuth. The T<sub>F</sub>Xbook, volume A of computers as typesetting. Addison-Wesley, 1984. ISBN 0-201-13448-9.
- [16] H. Kopka and P. Daly. A guide to  $\cancel{E}T$  Addison-Wesley, Harlow, 3rd edition, 1999.
- [17] L. Lamport. *LAT<sub>E</sub>X: A Document preparation system*. Addison-Wesley, 2nd edition, 1994. ISBN 0-201-52983-1.
- [18] M. Loukides and A. Oram. Ferramentas GNU. O'Reilly, 1998.
- [19] F. Montenegro and R. Pacheco. *Orientação a Objetos em*  $C^{++}$ . Ciência Moderna, Rio de Janeiro, 1994.
- [20] T. Oetiker, H. Partl, I. Hyna, and E. Schlegl. Introdução ao LATEX  $2_{\mathcal{E}}$ . <http://www.ctan.org>, lshortBR.pdf, Agosto 2001.
- [21] T. Oetiker, H. Partl, I. Hyna, and E. Schlegl. The not so short introduction to  $\mathbb{E}$ F $\times$  2 $_{\varepsilon}$ . <http://www.ctan.org>, August 2001.
- [22] R. Petersen. Linux Programer's Reference. Mc-Graw-Hill, Berkeley, 1998.
- [23] Happe R.-T., M. Rumpf, and M. Wierse. Visualzation data from time-dependent adaptive simulations. Technical report, Universität Feiburg, Alemanha, 1995. (http://ww-sfb288.math.tu-berlim.de/ konrad/dysim/dydim.html).
- [24] F. Redondo and M. Cárdenas. Criando documentos de alta qualidade com o  $\mathbb{F} \mathsf{F} \mathsf{X}$ . Linux Actual, 7:21–25, 2000.
- [25] W. Schelter. Basic Maxima commands. <http://math.cochise.cc.az.us/Doc/maxima/ basic−maxima.html>, 2001.
- [26] W. Schelter. Basic Maxima commands. <http://math.cochise.cc.az.us /Doc/maxima/basic\_maxima.html>, 2001.
- [27] W. Schelter. Maxima manual. <http://www.ma.utexas.edu/users/wfs/maxima.html>, 2001.
- [28] E. Siever. Linux- O guia essencial. O'Reillly-Campus, Rio de Janeiro, RJ, 2000. Trad. 2a. ed.
- [29] K. Steding-Jessen. Latex: Uma alternativa mais eficiente comparada aos sistemas WYSIWYG-parte 1: Introdução, vantagens e instalação LATEX. <http://biquinho.furg.br/tex-br/doc/>, 1998.
- [30] K. Steding-Jessen. Latex-demo, versão 1.13. <http://biquinho.furg.br/tex-br/doc/>, 2001.
- [31] B. Stroustrup. The  $C^{++}$  Programming Language. Addison-Wesley, Reading, 1991.
- [32] A.M. Tenenbaum, Y. Langsam, and M.J. Augenstien. Estruturas de dados em C. Makron, São Paulo, SP, 1995.
- [33] L. Treinish. Data explorer tutorial for earth, space and enviromental sciences. Technical report, IBM Thomas J. Watson Research Center, sl., sd. (www.tc.cornell.edu).
- [34] T. Williams, C. Kelley, R. Lang, D. Kotz, J. Campbell, G. Elber, A. Woo, and et al. Gnuplot FAQ. <http://www.ucc.ie/gnuplot/>, 2001.